# EBLOCKS2

**GSM Communications** 

**R**Shi pagrs 20  $\rightarrow$  $4\frac{1}{2}$ OWI

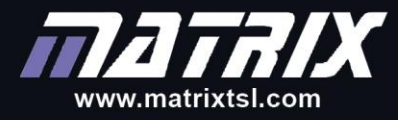

CP2832

Copyright © 2018 Matrix Technology Solutions Limited

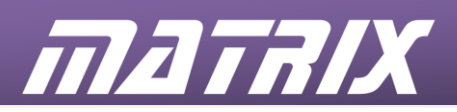

**CP2832**

# **GSM Communications Instructor Guide**

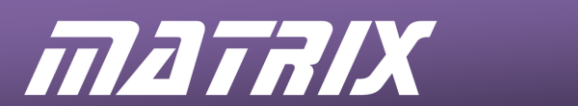

# **Contents**

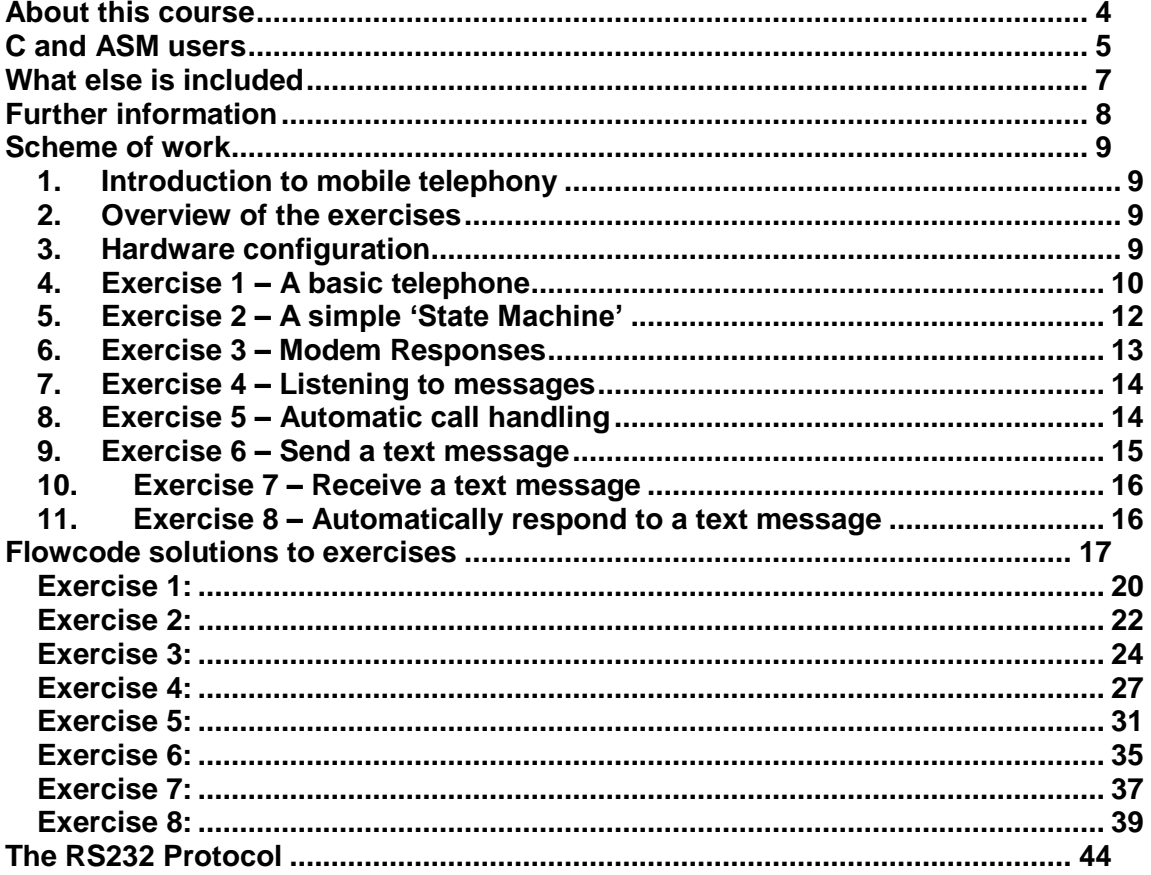

 $\overline{3}$ 

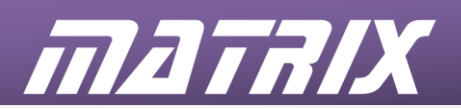

## **About this course**

#### **Aims:**

The E-blocks2 Mobile Phone Solution aims to provide a practical introduction to modern communications systems design and technology. By the end of this course, the student will have been guided through programming examples resulting in the development of:

- a range of fully functional mobile phone devices.
- a range of text message controlled devices,

Using the mobile phone kit for teaching

Here are two possible approaches:

#### • **as a motivational platform for teaching microcontroller programming**

Modern students want to learn electronics in a modern context. As most have mobile phones, and spend a large amount of time using them, it makes sense to use a mobile phone as a mechanism for delivering that learning.

The mobile phone could be used to introduce topics within microcontroller programming. For example, you could set up an example file that sends a text message using the mobile phone. You could then introduce the concept of an A/D converter for telemetry, and ask the students to develop programs that examine how A/D converters inside the mobile phone work.

We do not specifically cater for this use – but you should easily be able to develop some variants of the examples we have provided to suit your purposes here.

#### • **as a platform to teach communications systems**

The course is designed around this approach - to teach how communication systems work. Step-by-step, students develop a fully functioning mobile telephone with full voice and text messaging capabilities.

#### Outcomes:

The course is highly structured and the learning outcomes come in three groups:

#### **Programming outcomes:**

- Keypad control.
- LCD control.
- RS232 protocol and programming.
- String construction and deconstruction in communications.
- The use of state machines in controlling electronic systems.

#### **Communications outcomes:**

- RS232 communications and handshaking protocols.
- ASCII representation of characters in messages.
- AT command structure and command protocols.
- Sending and receiving text messages.
- Modem control and messaging.
- Understanding signal strength.

#### **Project management and development outcomes**

- The use of flowcharts and state diagrams in planning systems.
- The modular approach to building electronic systems.

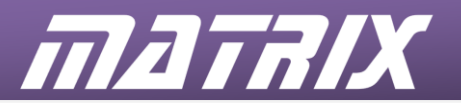

### **C and ASM users**

The mobile phone can be used as a motivational tool for C and Assembly users too. However there may be a need for some core routines to get students started.

Note that C and Assembly users will benefit from using Flowcode in the first part of their course. The programming strategy for microcontrollers is independent of the language used. Flowcode allows students to learn this strategy without getting bogged down in syntax issues. The skills developed are then easily transferred to C and Assembly programming.

C and assembly users will be interested in the AT command structures, how they are used in mobile phones, and how they are implemented using C or Assembly programming. There is some information on AT commands below, but these students may also want to use the GSM terminal datasheet for further work such as SIM card operations and embedded phone systems.

#### **What the student will need:**

To complete this course the student will need the E-blocks2 Mobile phone comms kit, either BL0579 (PIC) or BL0521 (Arduino) and configured as shown below

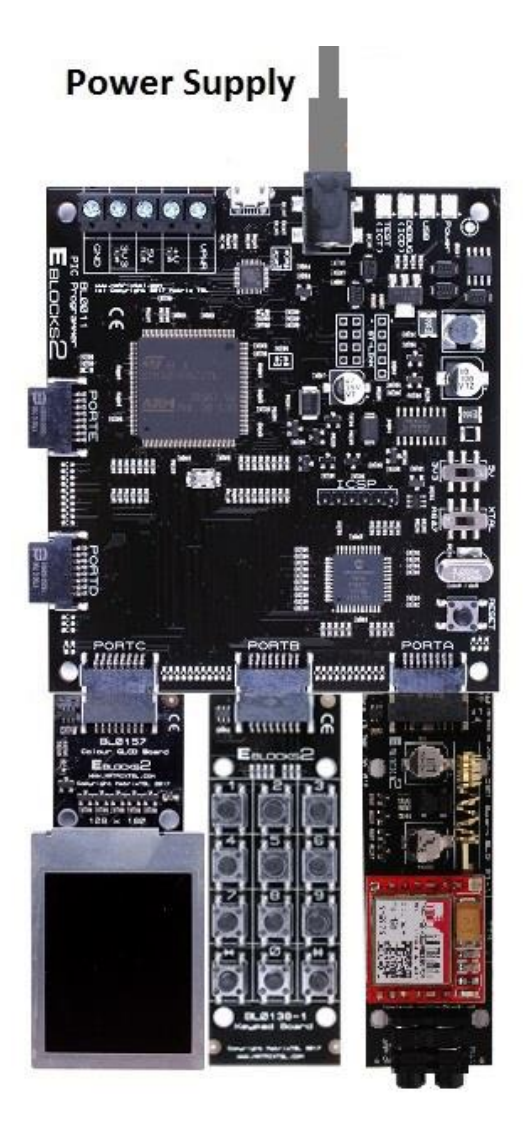

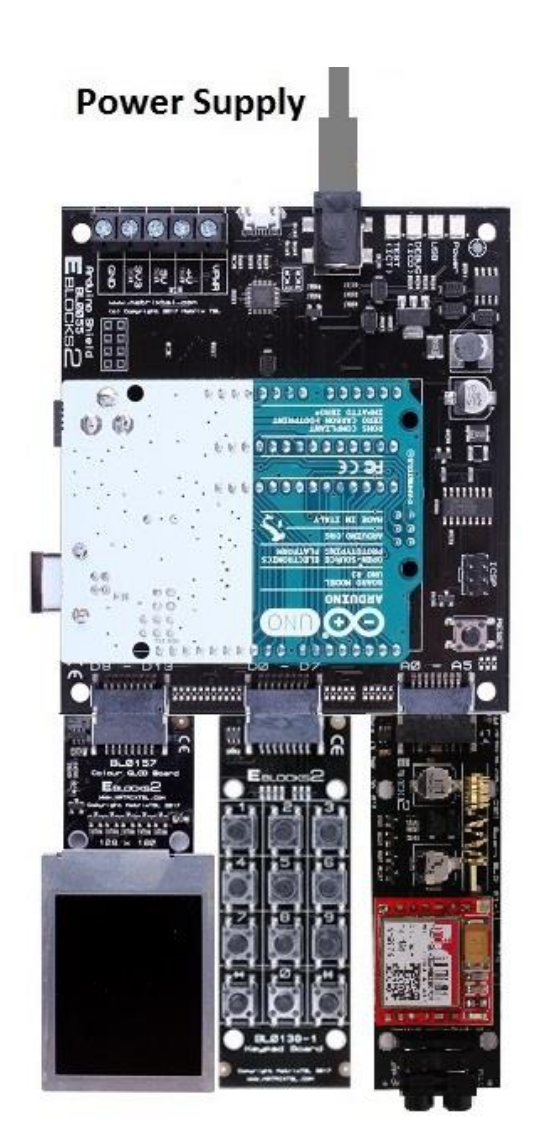

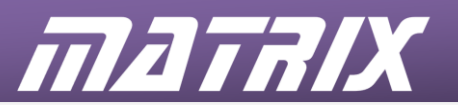

- The microcontroller, either BL0011 (PIC) or BL0055 (Arduino)
- The gLCD E-blocks2 (BL0157)
- The Keypad E-blocks2 (BL0138)
- The GSM E-blocks2 (BL0131)

Please refer to the table below for further details of port and board connections.

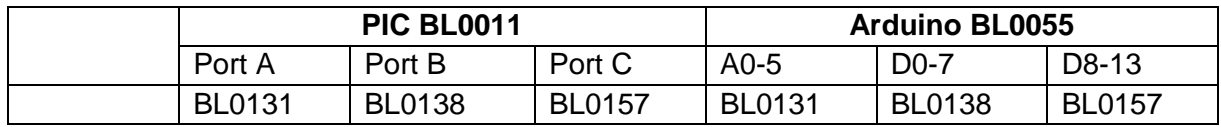

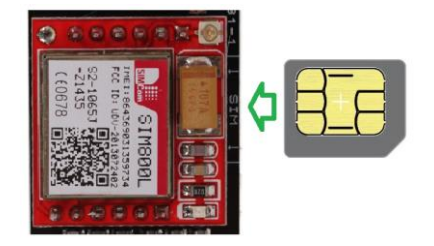

#### *IMPORTANT!*

In addition, the kit requires an active micro SIM card!

Just like any other mobile phone, the GSM modem needs a SIM card. This can be purchased from the same place as for a normal mobile phone. The SIM card must have sufficient credit to fund the messages that will be sent. SIM card credits can be topped up in the same way as a normal mobile phone.

#### *Note:*

Contract SIM cards will not work due to data encryption, so a "pay-as-you-go" SIM card is needed.

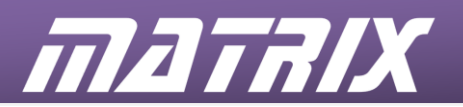

# **What else is included**

#### • **Flowcode software**

Flowcode, a graphical programming language, allows students to construct programs for microcontrollers at a systems level. Based on a flow diagram, it allows them to learn how the system works without getting bogged down in details of C or Assembly code.

#### • **Sample programs**

The CD-ROM CD2130 contains sample programs for use with this course. Each represents a possible solution to one of the exercises.

They are split into three groups

- the basics of communications between the controller and the GSM modem;
- audio applications:
- SMS text messaging.

They contain a number of Flowcode macros that provide assistance when completing the exercises.

#### **Audio examples**

#### **Phone\_01.fcfx:**

shows how to use Flowcode to send strings of characters, using the RS232 component, to transmit AT commands to control the GSM modem and replicate a simple telephone.

#### **Phone\_02.fcfx:**

a more complex program that introduces a state machine model to improve the operation of the telephone.

#### **Phone\_03.fcfx:**

displays messages generated by the modem during operation, and introduces methods required to handle them. (The previous state machine model did not include the ability to answer an incoming call.)

#### **Phone\_04.fcfx:**

completes the operation of the basic telephone; including detection of the modem ringing.

#### **Phone\_05.fcfx:**

uses a selection of modem messages to automate the call answer and hang-up processes to produce a remote listening or public address device.

#### **SMS (text messaging) examples**

#### **Tutorial program Phone\_06.fcfx:**

shows how to use Flowcode to send a simple text message at the touch of a button.

#### **Tutorial program Phone\_07.fcfx:**

a more complex program that uses Flowcode to receive a simple text message, extract it from the accompanying information, and display it on a screen.

#### Tutorial program Phone\_08.fcfx:

extracts data from a received text message and automatically replies with a response message.

The final programs in each section form an aiming point for more advanced students, or can be used as group projects where each student develops part of the program.

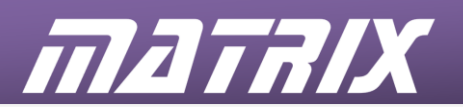

# **Further information**

#### • **E-blocks2 hardware**

Datasheets for all E-blocks2 boards are available from the Matrix website: [www.matrixtsl.com](http://www.matrixtsl.com/)

#### • **CD2130 CD ROM**

also contains:

- A PDF version of this document
- Example files to accompany this document.

#### • **GSM Information**

This course is not designed around a specific GSM module, but one will be included in the package.

#### • **Software**

#### **Flowcode Programming:**

Students should familiarise themselves with the basics of the language by reading the sections in the help file on adding icons, and components, and by working through the early tutorials to gain experience of how Flowcode works.

They can also use the **"An Introduction to Microcontroller Programming"** course. This is designed to take users from absolute basics through to quite advanced topics, and is a useful resource.

#### **C or Assembly programming:**

For each of the more complex E-blocks2, a programming strategy guide is available on our web site. These give an outline of how each E-blocks2 can be programmed in C or Assembly code programmers.

If you are programming in C or Assembly, then you may benefit from one of our CD-ROM courses for programming PIC microcontrollers.

#### *Important!*

**Most of the exercises require the availability of a donor mobile phone to provide connectivity. Some of the programs dial a pre-programmed number when operating. A dummy number is programmed into the software before shipping, but this number must be changed to the number of the donor phone before compiling the software.**

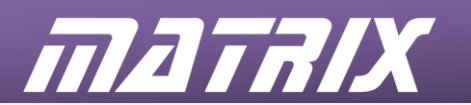

# **Scheme of work**

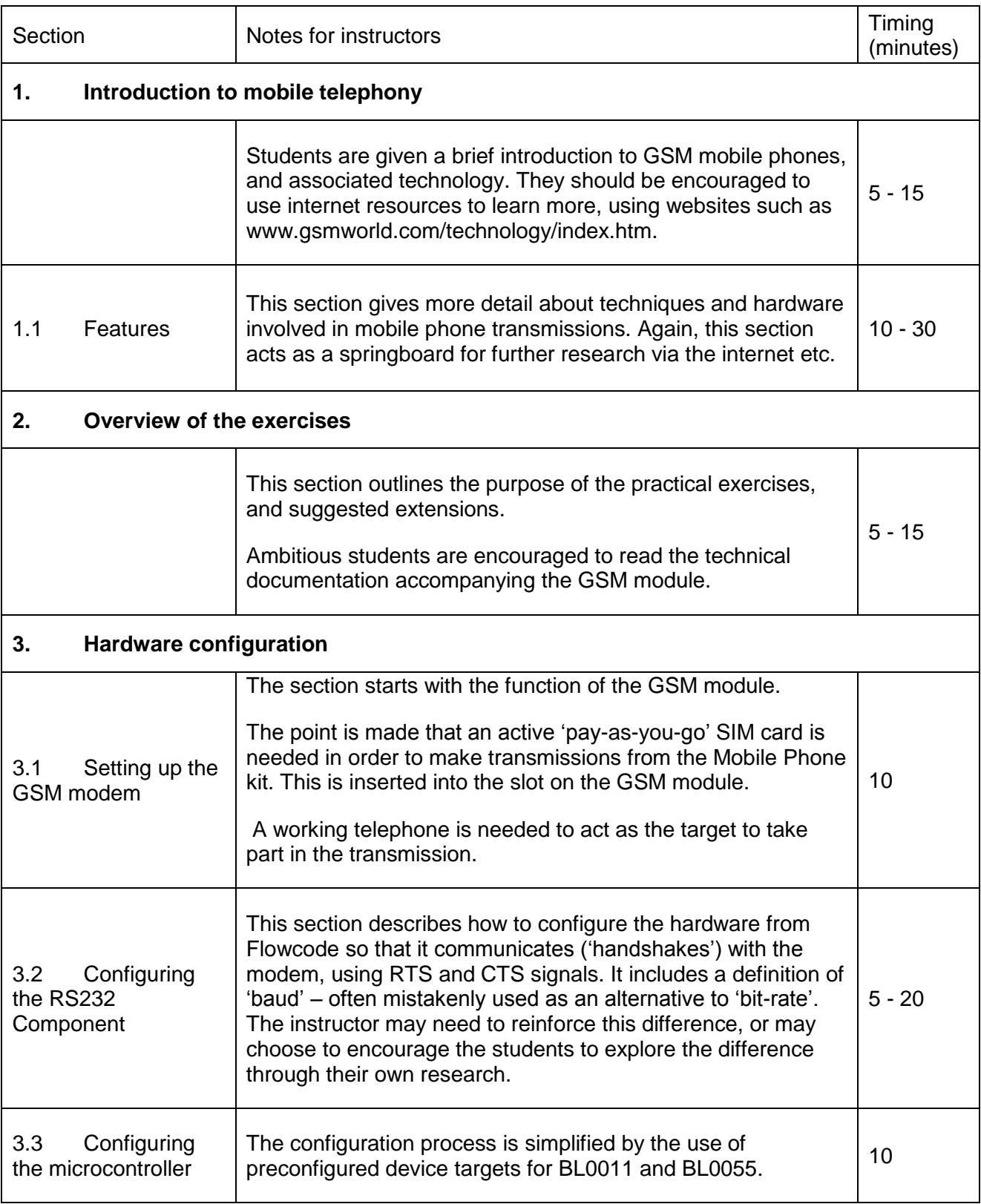

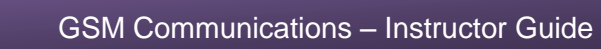

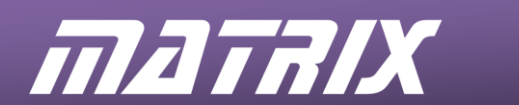

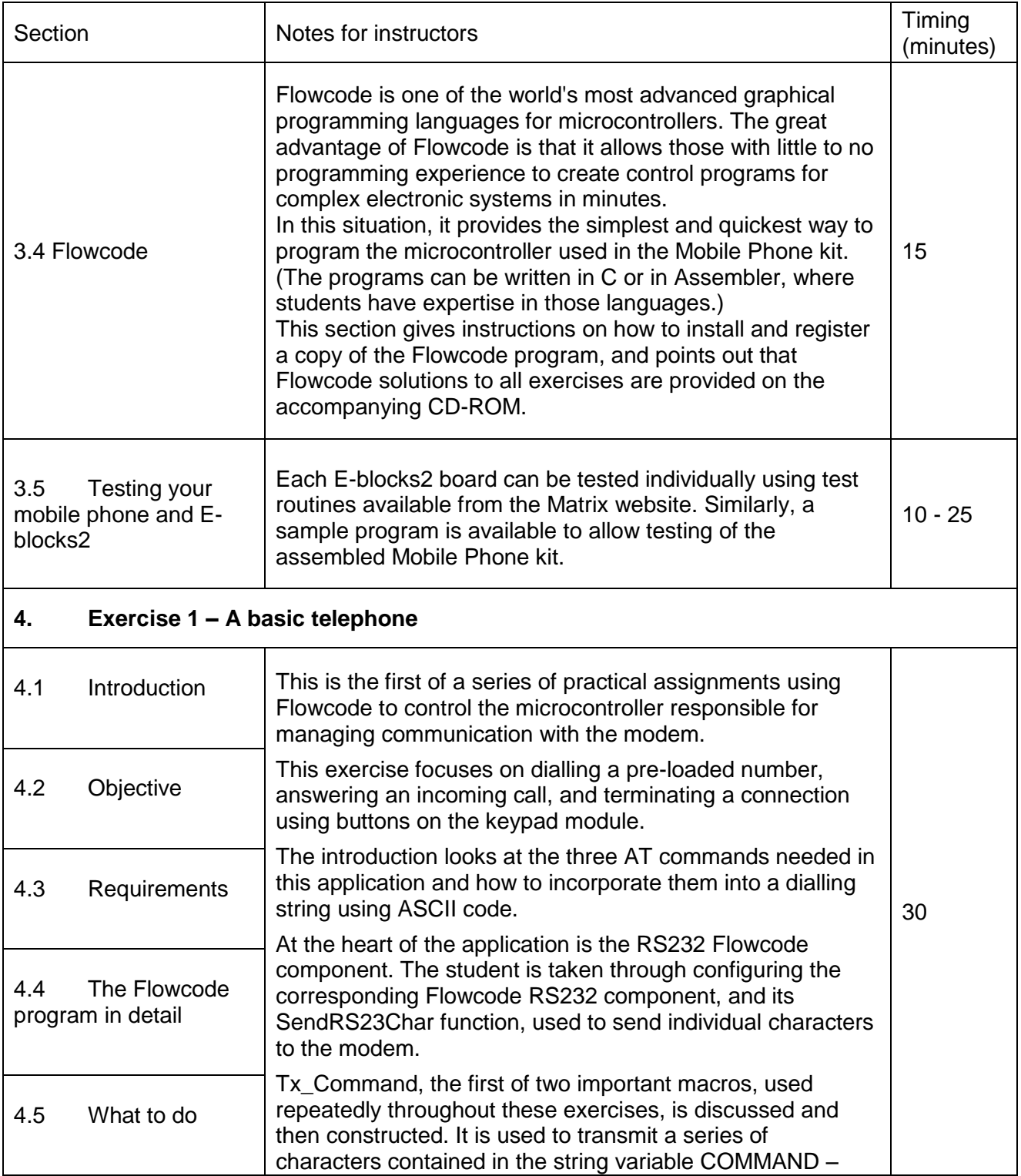

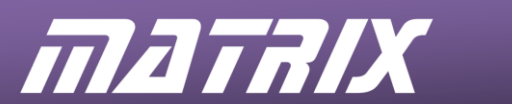

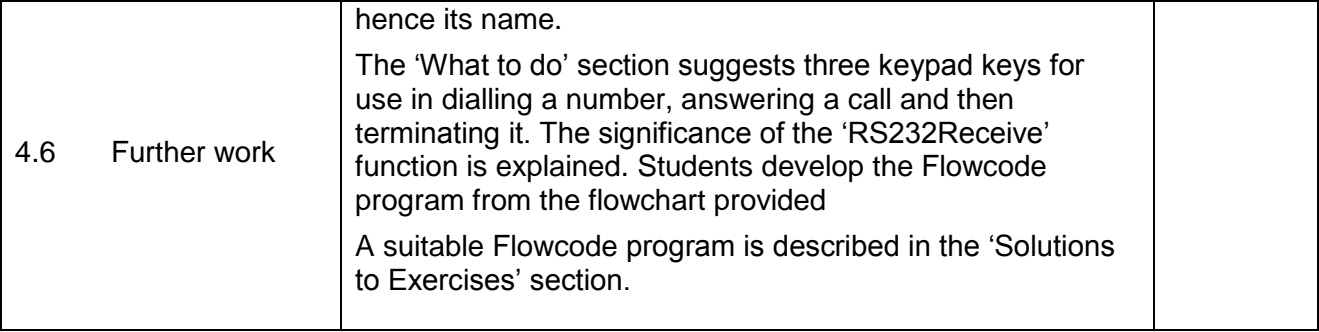

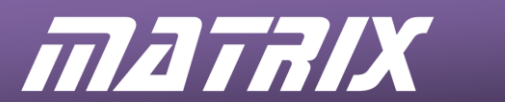

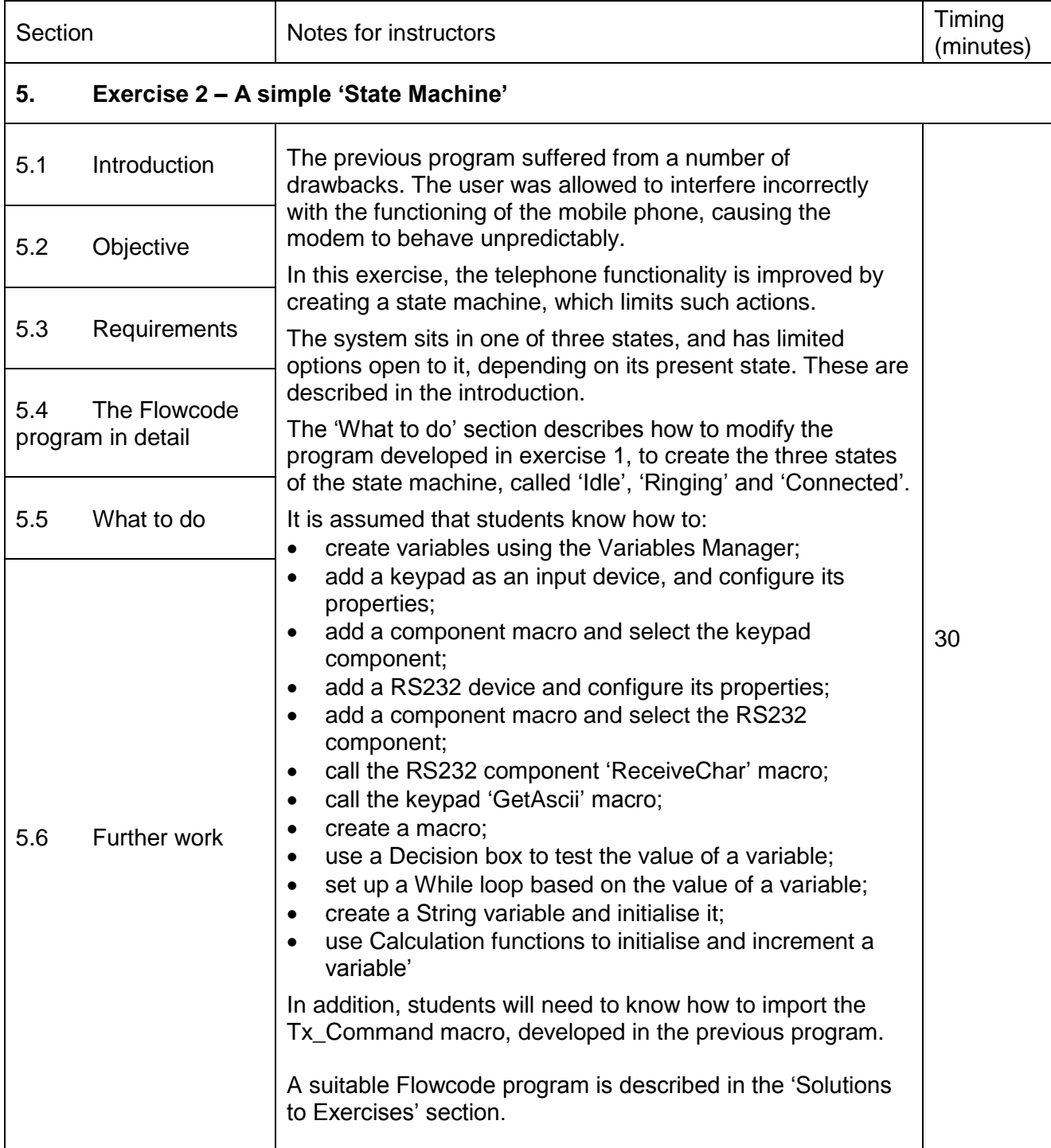

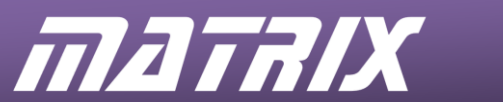

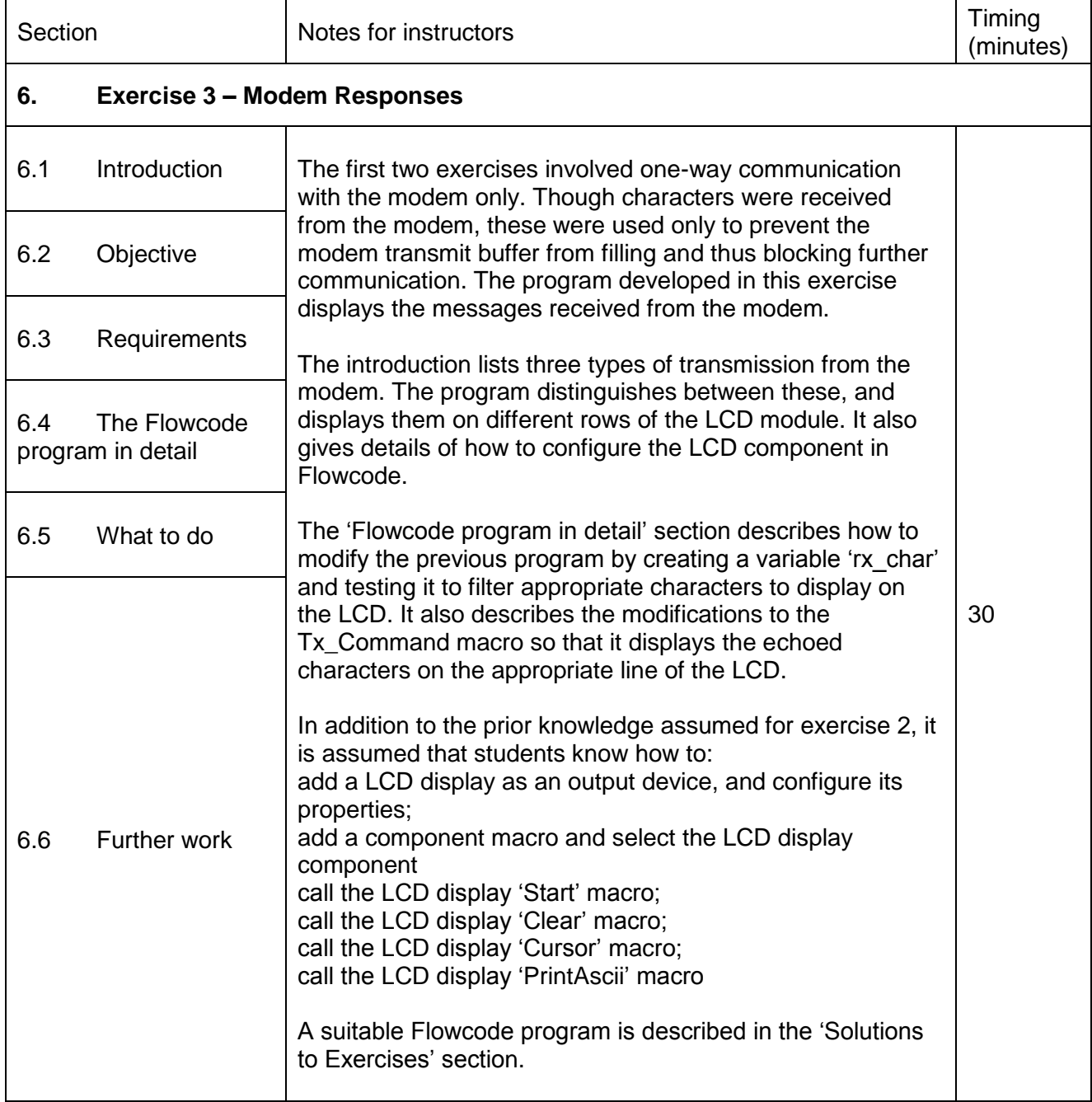

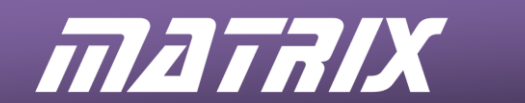

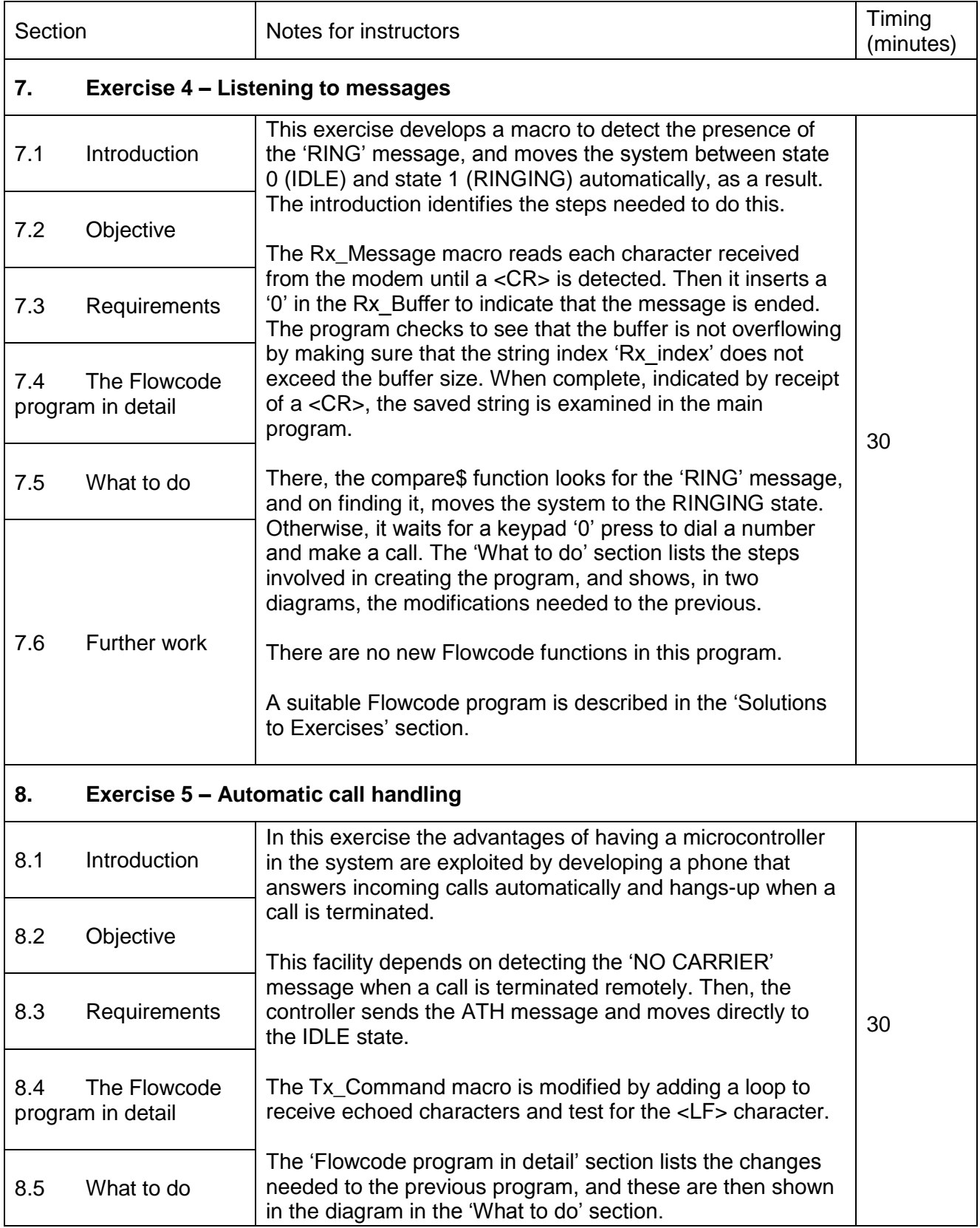

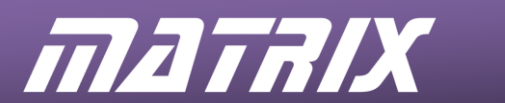

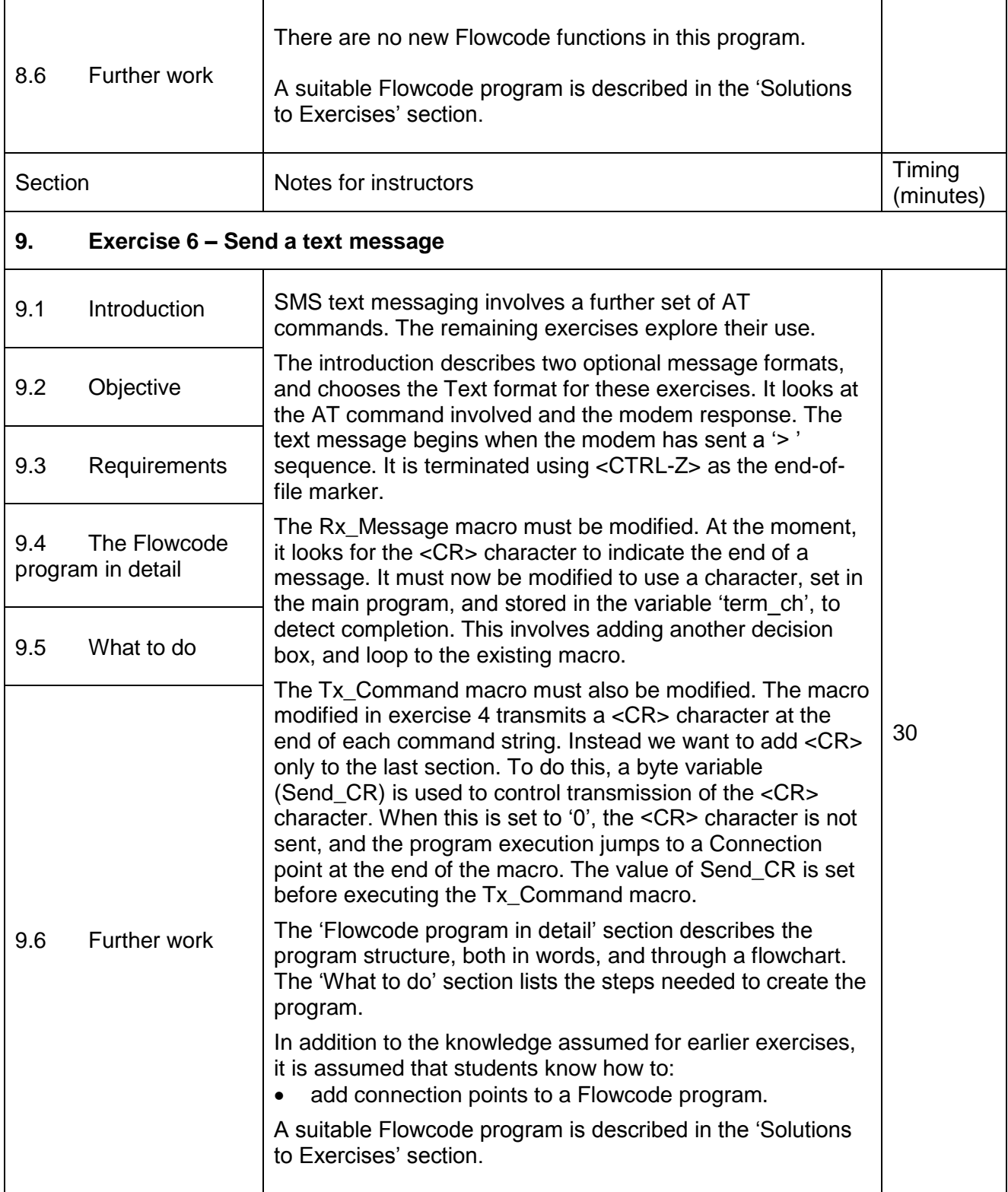

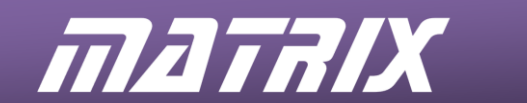

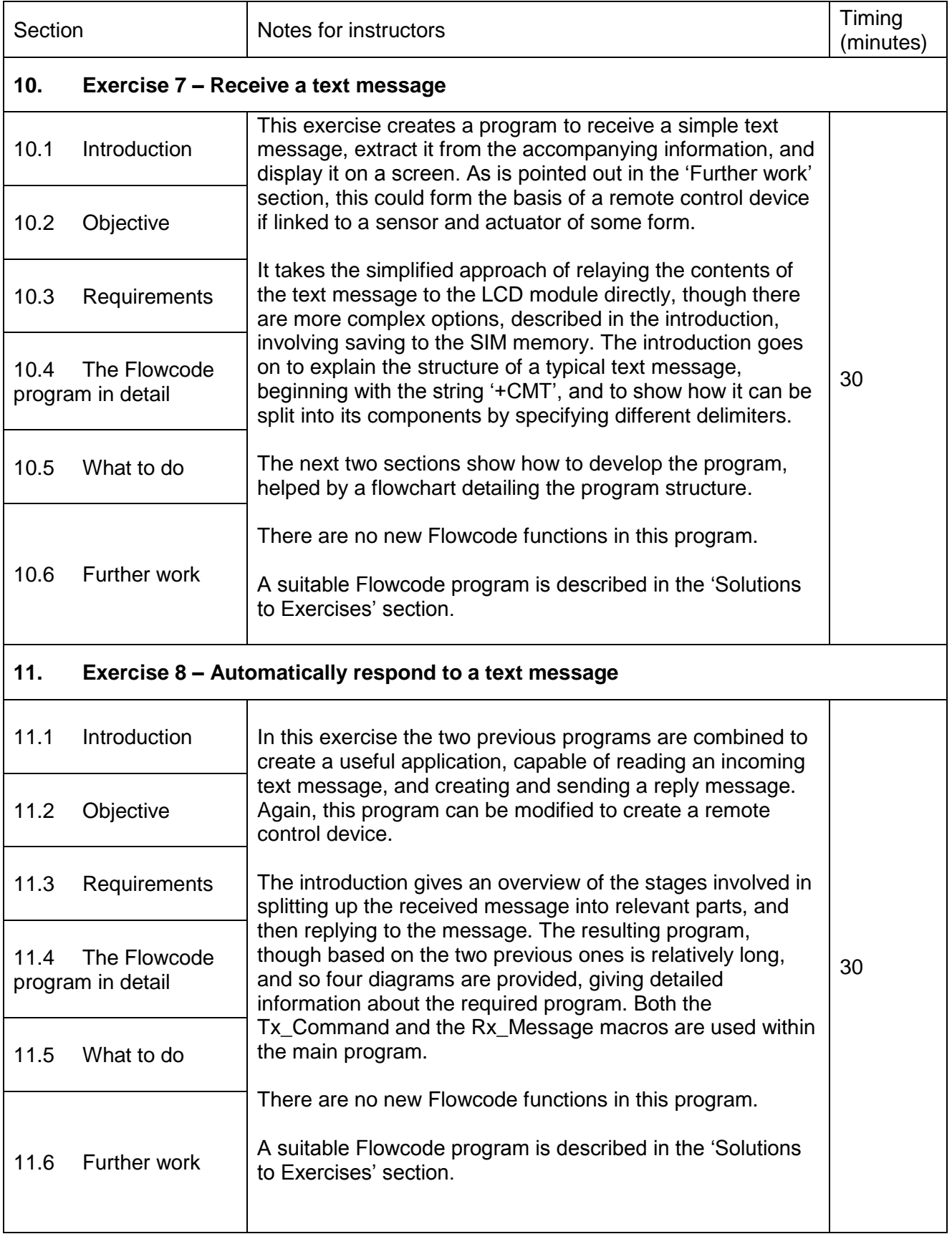

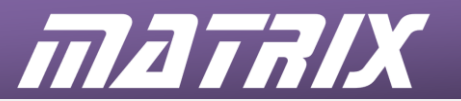

#### **Flowcode solutions to exercises**

These solutions describe the Flowcode programs contained on the accompanying CD-ROM. The purpose is to allow instructors to supply students with either parts of, or outlines of, the programs so that the students can complete them.

Two macros are used repeatedly throughout the exercises:

- 'Tx Command' transmit a character;
- 'Rx Message' receive a character.

These macros are shown on the following pages.

Thereafter, the solutions omit the instruction to 'Open the Properties box' for clarity. Icons that are left blank have been configured in previous programs.

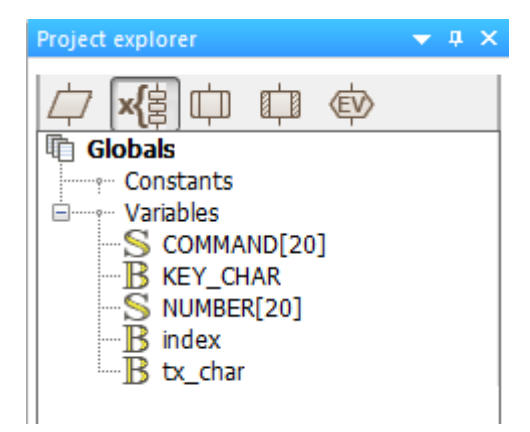

There are no instructions to create specific variables. However, it should be clear from the configuration details when a particular variable is needed. Variables are created either by clicking on the 'Variables...' button inside the Properties box, or by opening the Variables Manager, from the 'Edit' / 'Variables...' option.

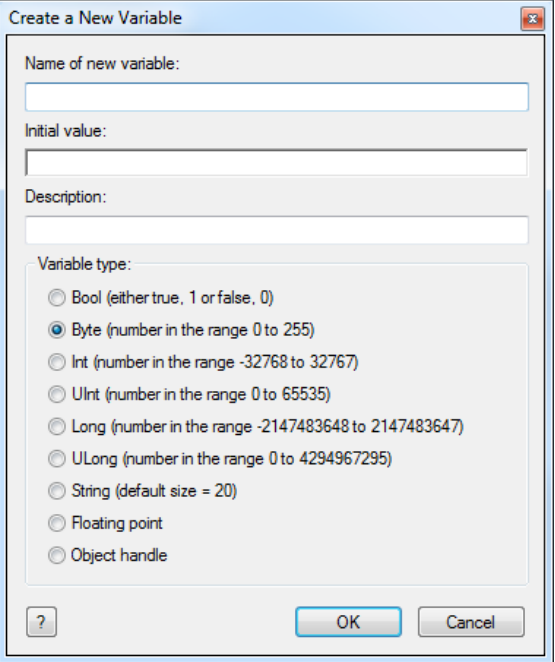

To create a new variable, click on the 'Add New Variable...' option, this then opens the following window: The name of the new variable can be typed in, and the variable type can then be selected.

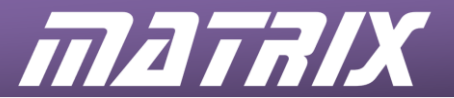

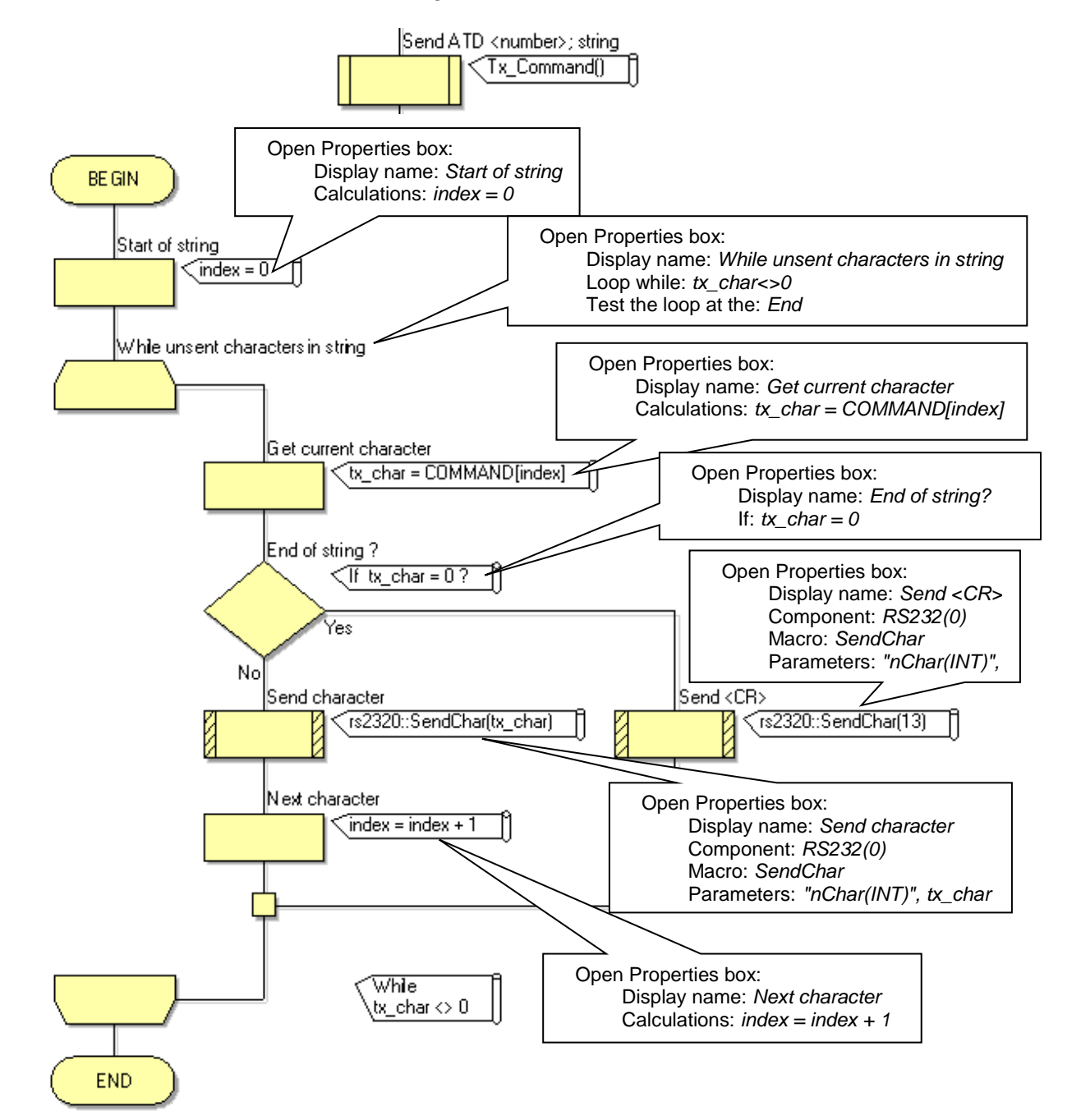

#### **Macro 1** – transmit a command string and add a <CR>

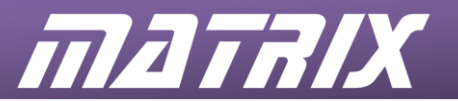

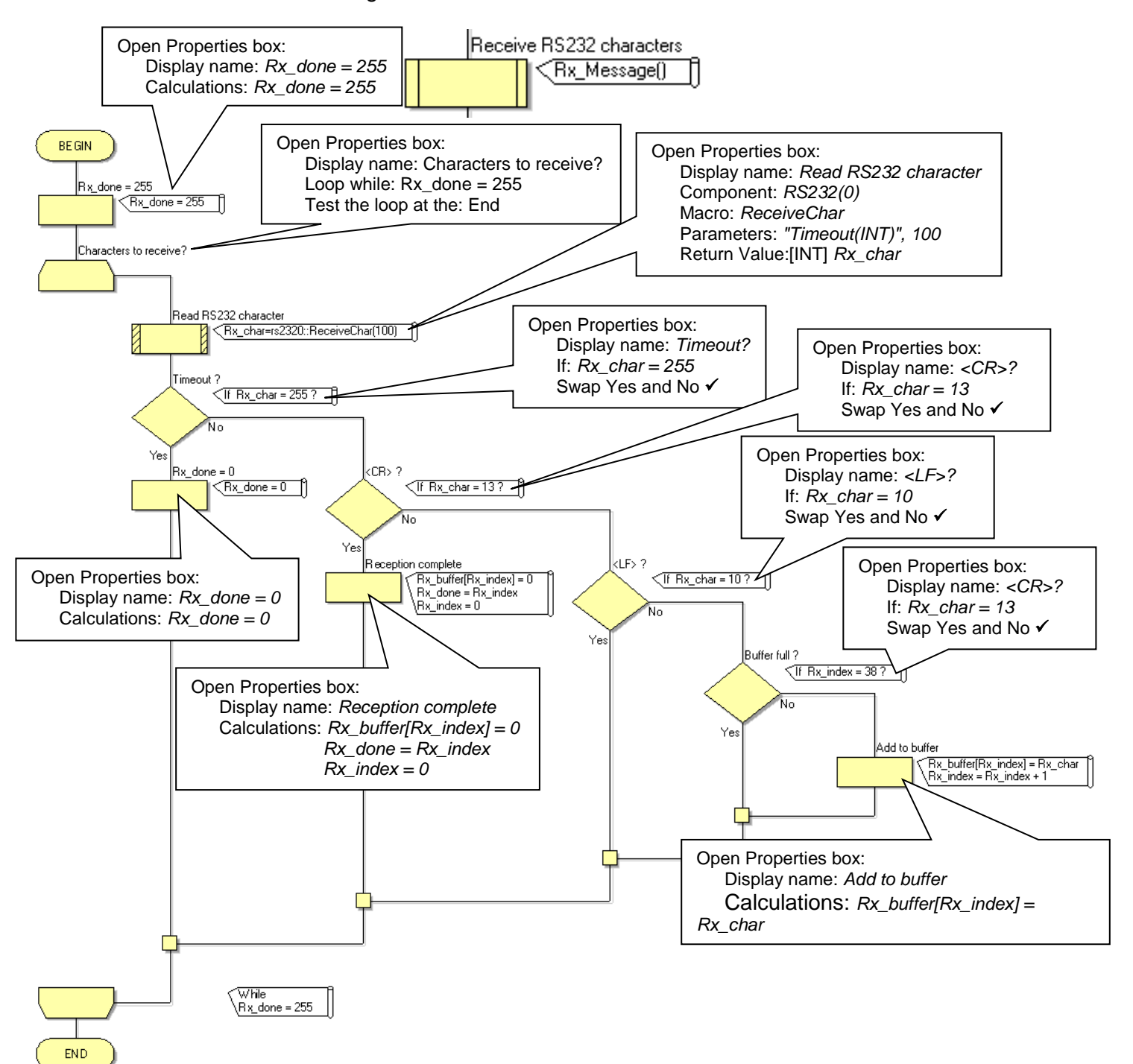

**Macro 2** – build a string of received characters.

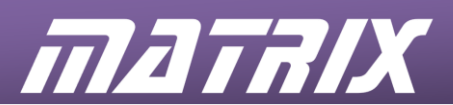

#### **Exercise 1:**

shows how to use Flowcode to send strings of characters, using the RS232 component, to transmit AT commands to control the GSM modem and replicate a simple telephone.

The program uses the following variables:

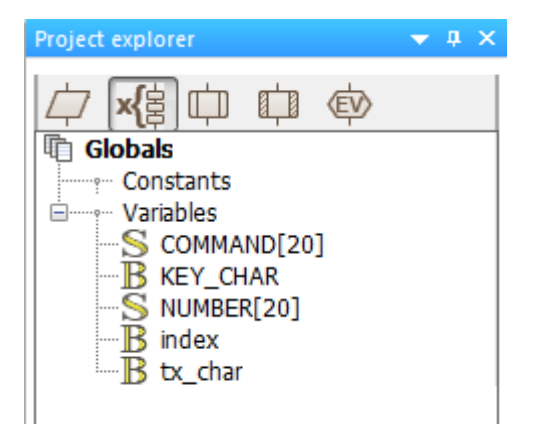

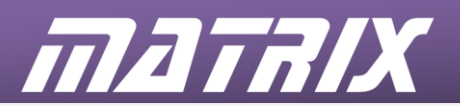

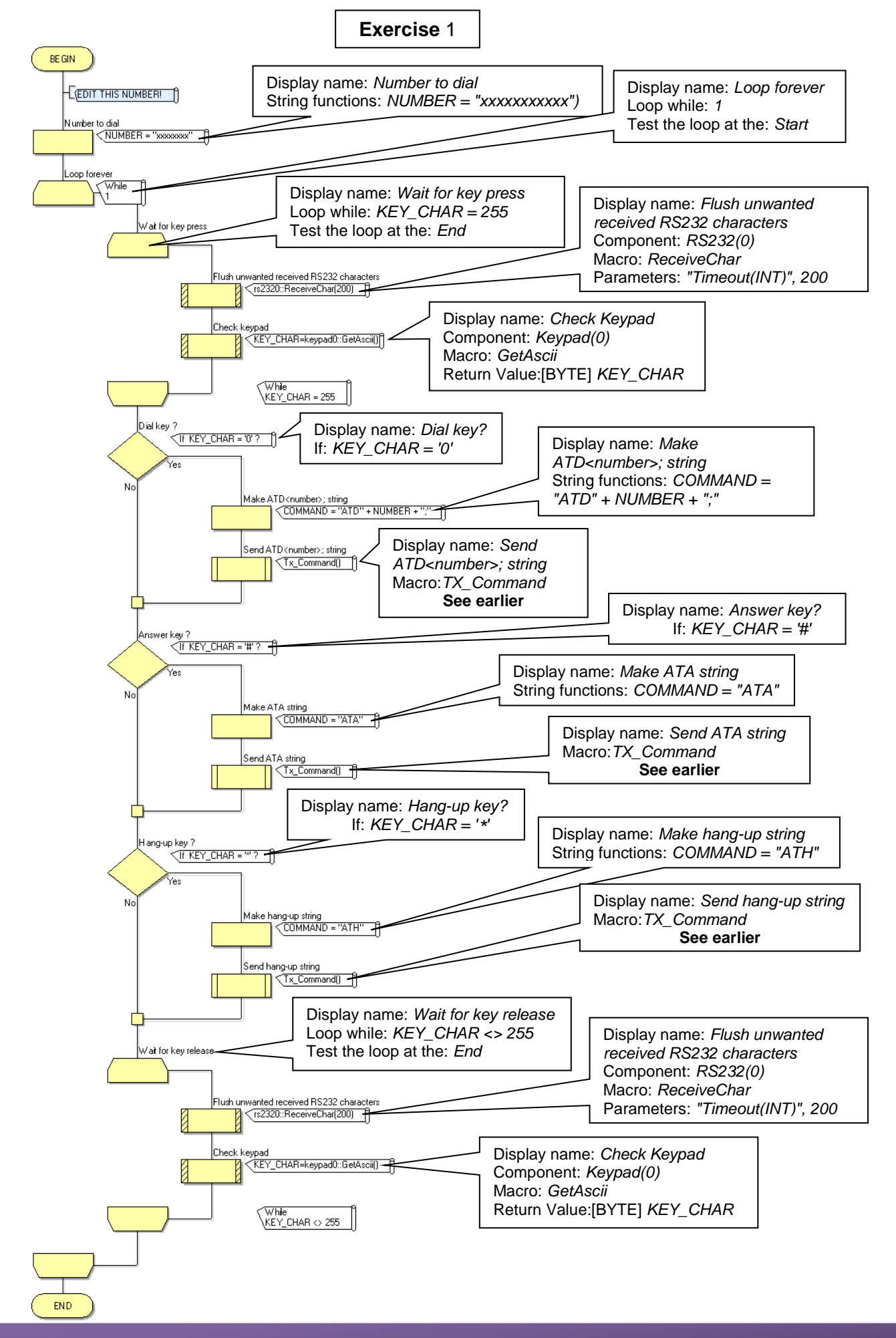

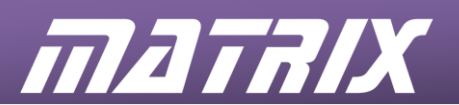

#### **Exercise 2:**

is a more complex program that introduces a state machine model to improve the operation of the telephone.

The program uses the following variables:

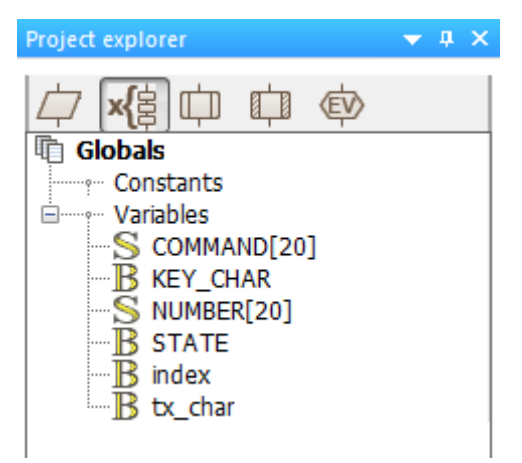

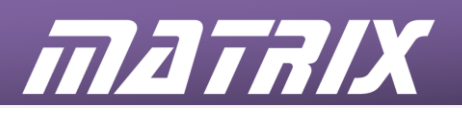

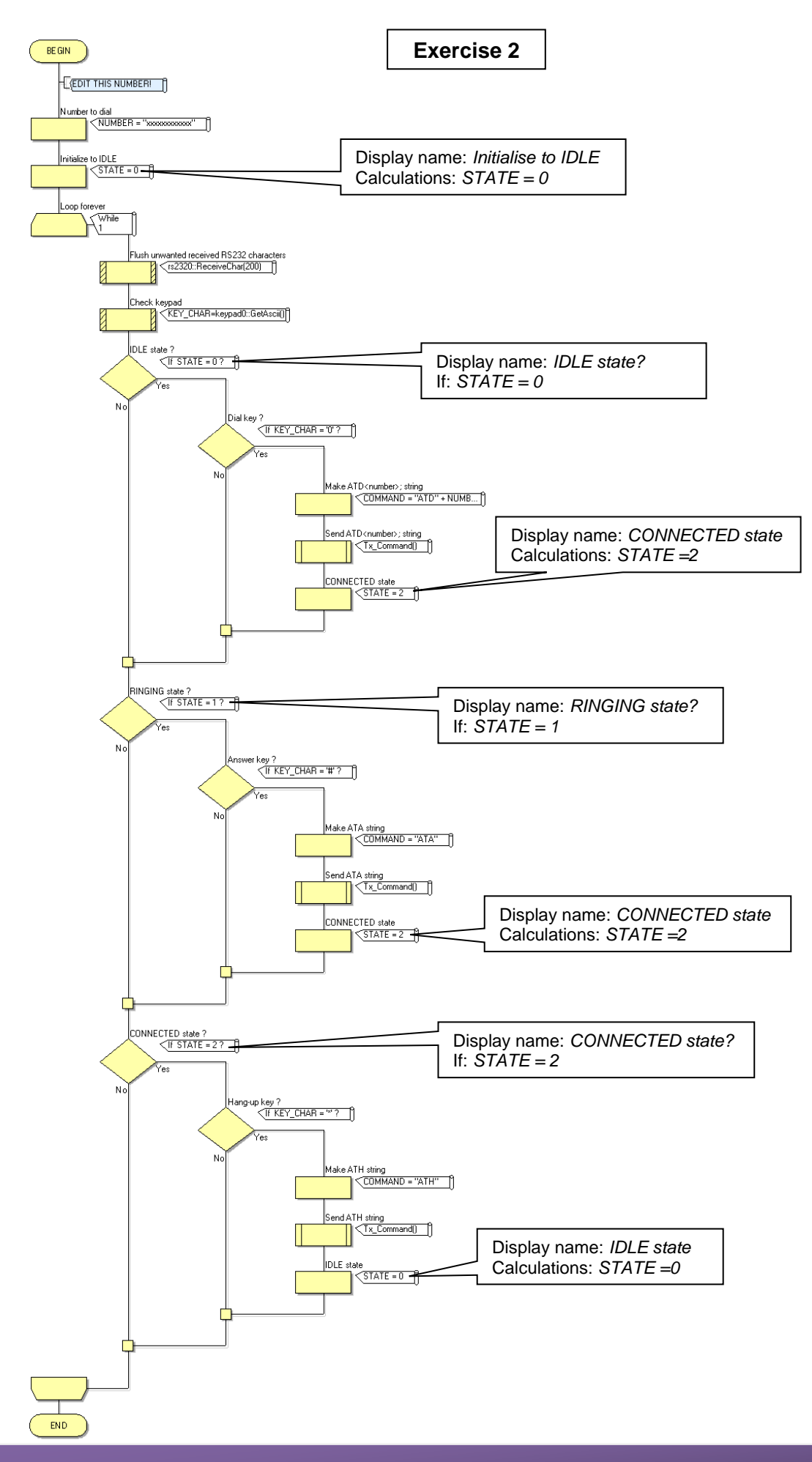

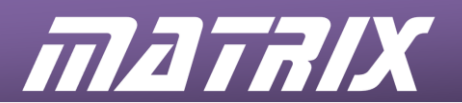

#### **Exercise 3:**

displays messages generated by the modem during operation, and introduces methods required to handle them including the ability to answer an incoming call.

The program uses the following variables:

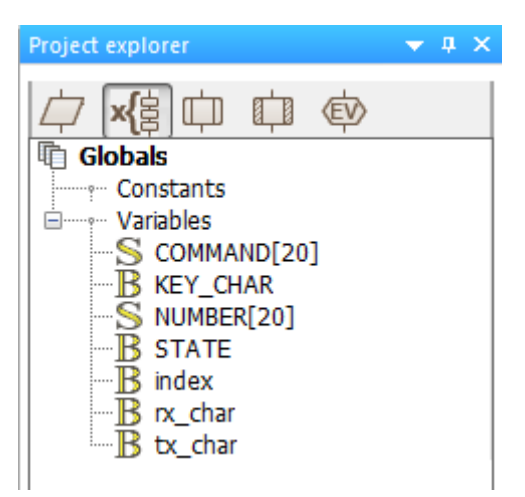

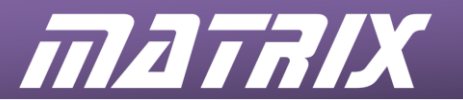

BE GIN İStart of string  $r = 0$ Clear the LCD (Teddisplay0::Clear() While unsent characters in string G et current character Tx\_char = Char\$ (COMMAND,in...) End of string?  $\sqrt{f}$  tx char = 0.? Yes No Transmit character Transmit <CR> **<rs2320::SendChar(13) <rs2320::SendChar(tx\_char)**  $\mathsf{\vert\mathsf{\vert}N}$ ext character  $~~index = index + 1~~$ </del> Receive RS232 character ∑rx\_char=rs2320::ReceiveChar(... ) Display RS232 character <leddisplay0::PrintASCII(rx\_char) =  $\overline{\text{Whle}}$ (tx\_char <> 0 Display to start of 2nd line Icddisplay0::Cursor(0, 1) **END** 

The modified Tx\_Command macro, used in exercise 3, is shown below.

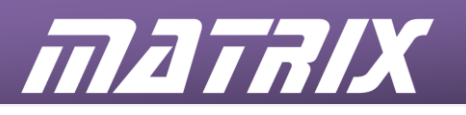

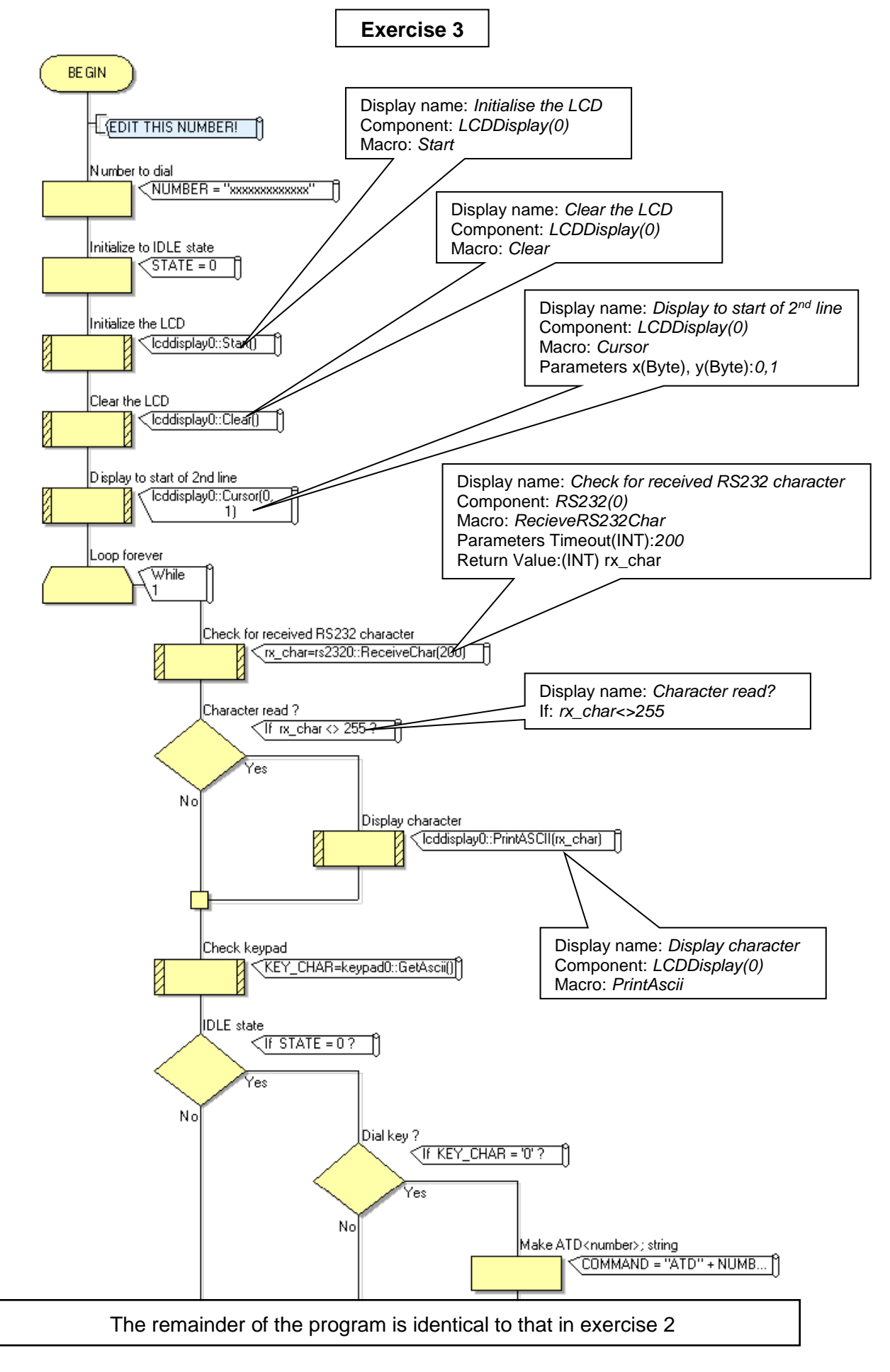

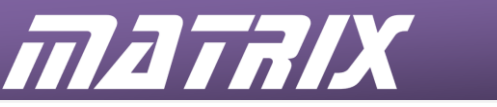

#### **Exercise 4:**

completes the operation of the basic telephone; including detection of the modem ringing.

The program uses the following variables:

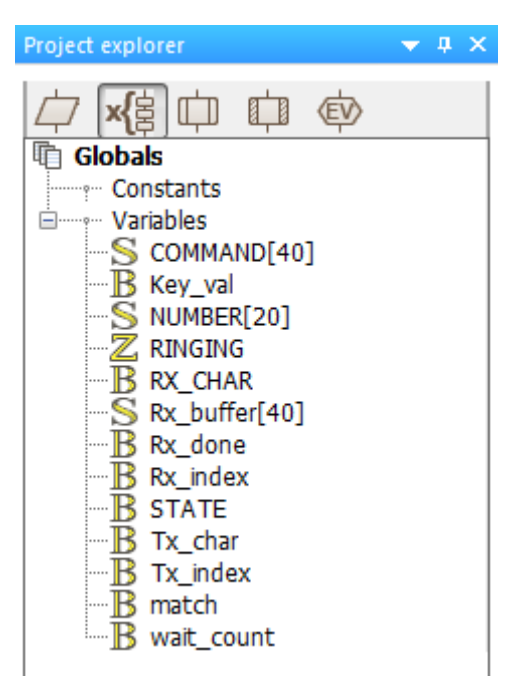

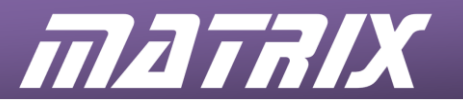

The modified Tx\_Command macro, used in exercise 4, is shown below.

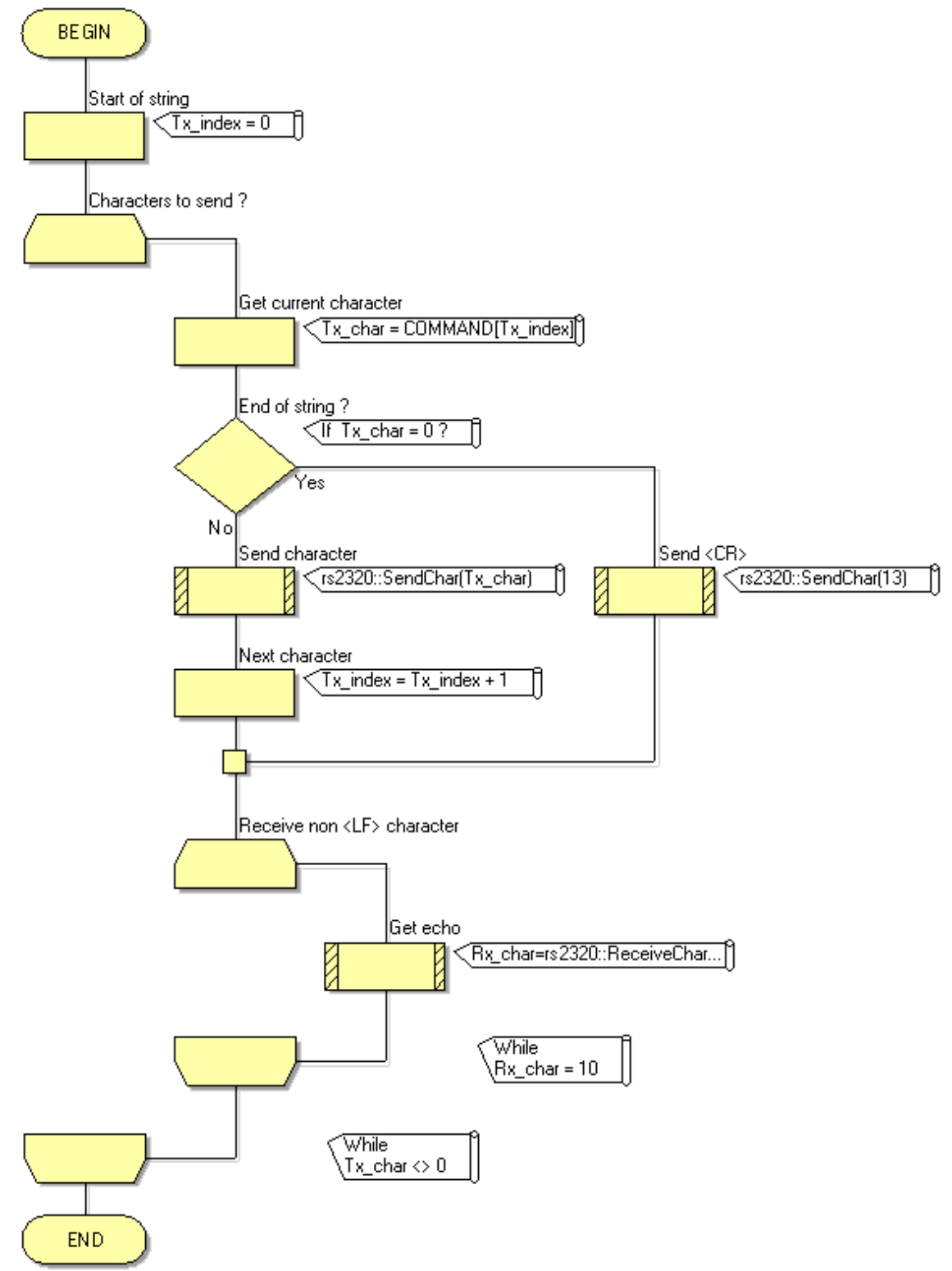

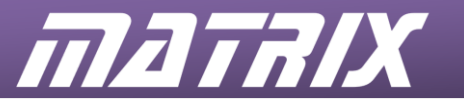

In previous exercises we have been issuing commands to the modem. In exercise 4 we are waiting for an incoming RING. Some modems have auto baud rate detection so we first need to send an AT command to the modem in order to initialize this to our working rate of 9600 baud. To do this we introduce a new macro InitGSM(). This macro also gives the modem a few seconds to start-up before issuing the AT command.

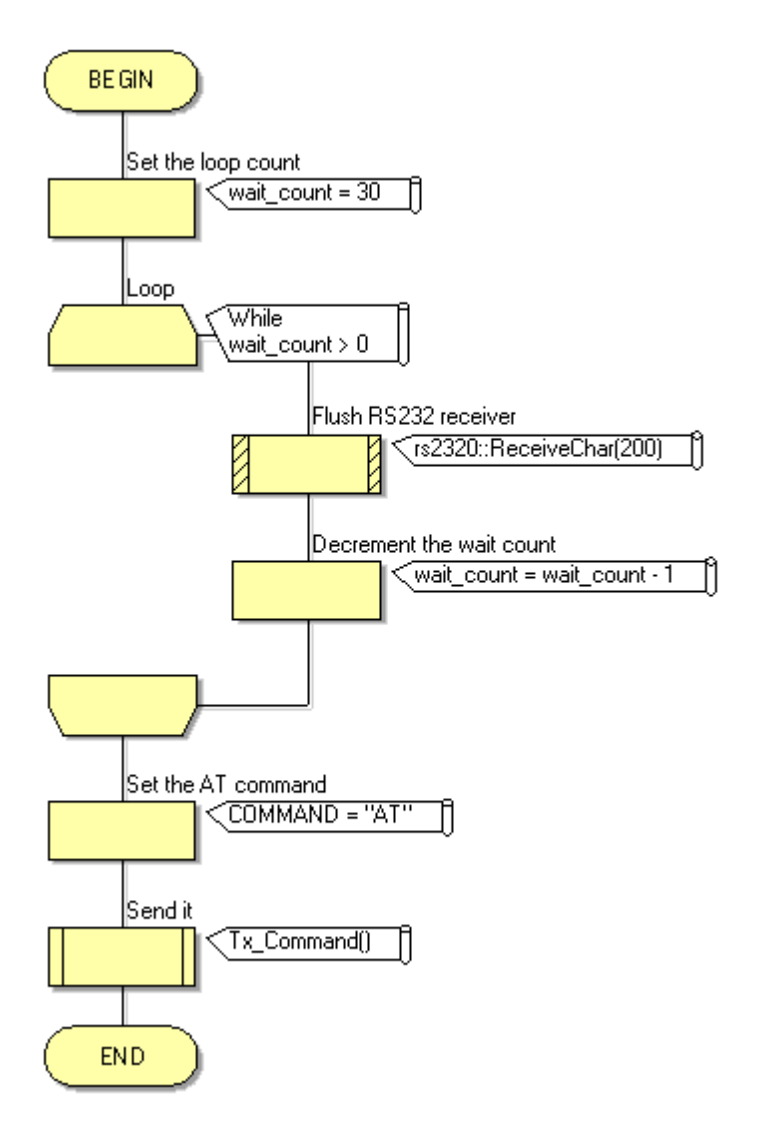

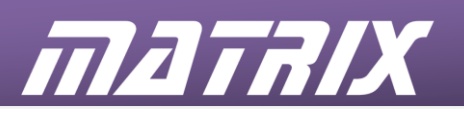

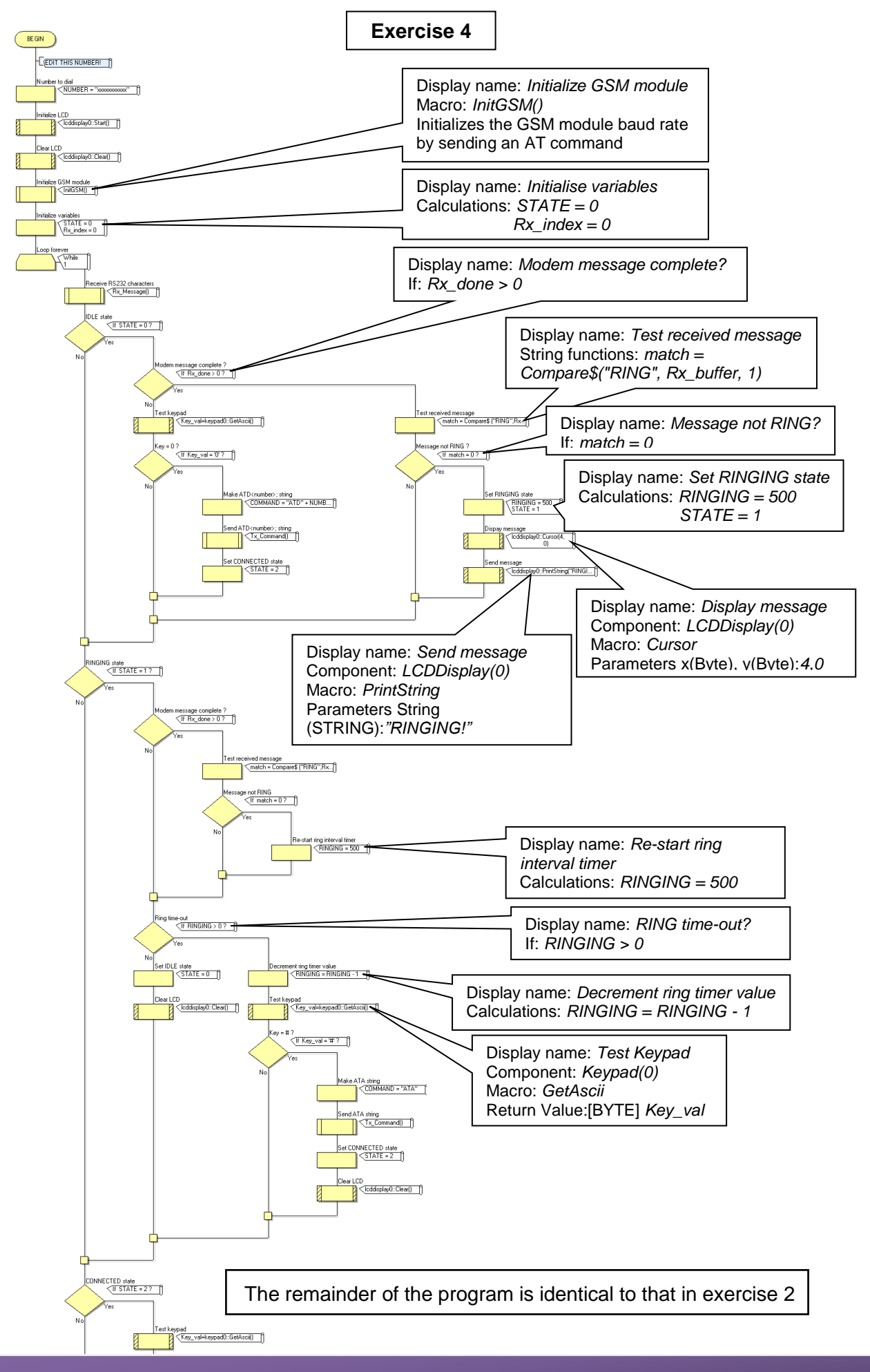

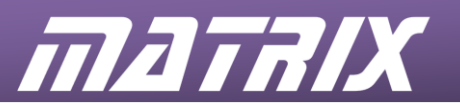

#### **Exercise 5:**

uses a selection of modem messages to automate the call answer and hang-up processes, to produce a remote listening or public address device.

The program uses the following variables:

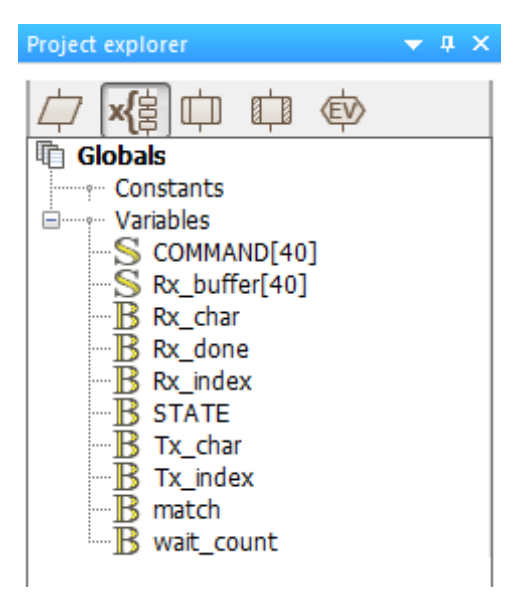

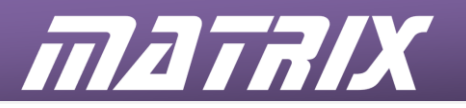

**Exercise 5**

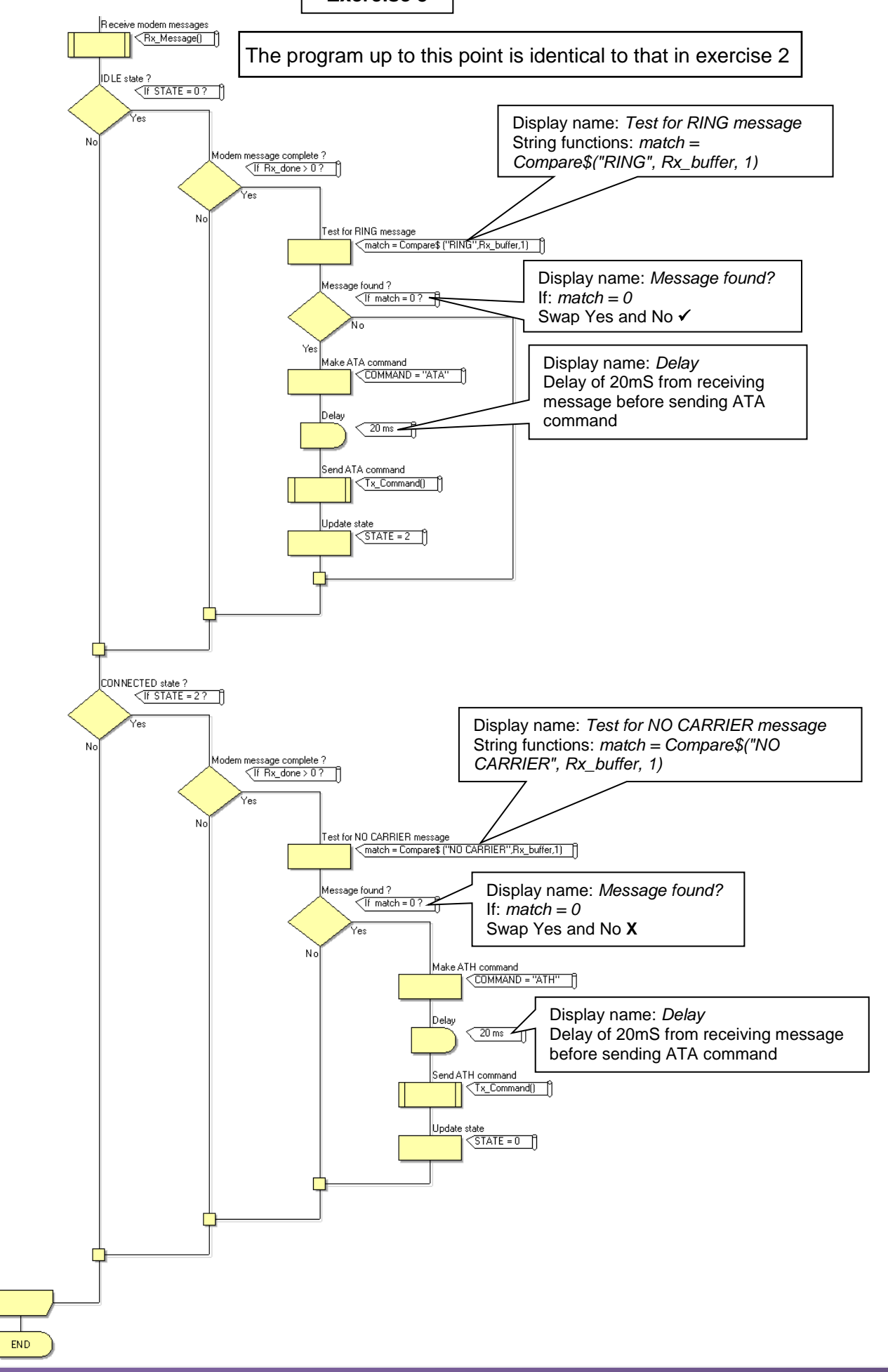

For the remaining exercises, which focus on the transmission of text messages, the two macros 'Tx\_Command' and 'Rx\_message' are modified slightly, as shown below. In particular, the variable 'index' is replaced by two – 'Tx\_index' and 'Rx\_index'.

#### **Tx\_Command**

mataix

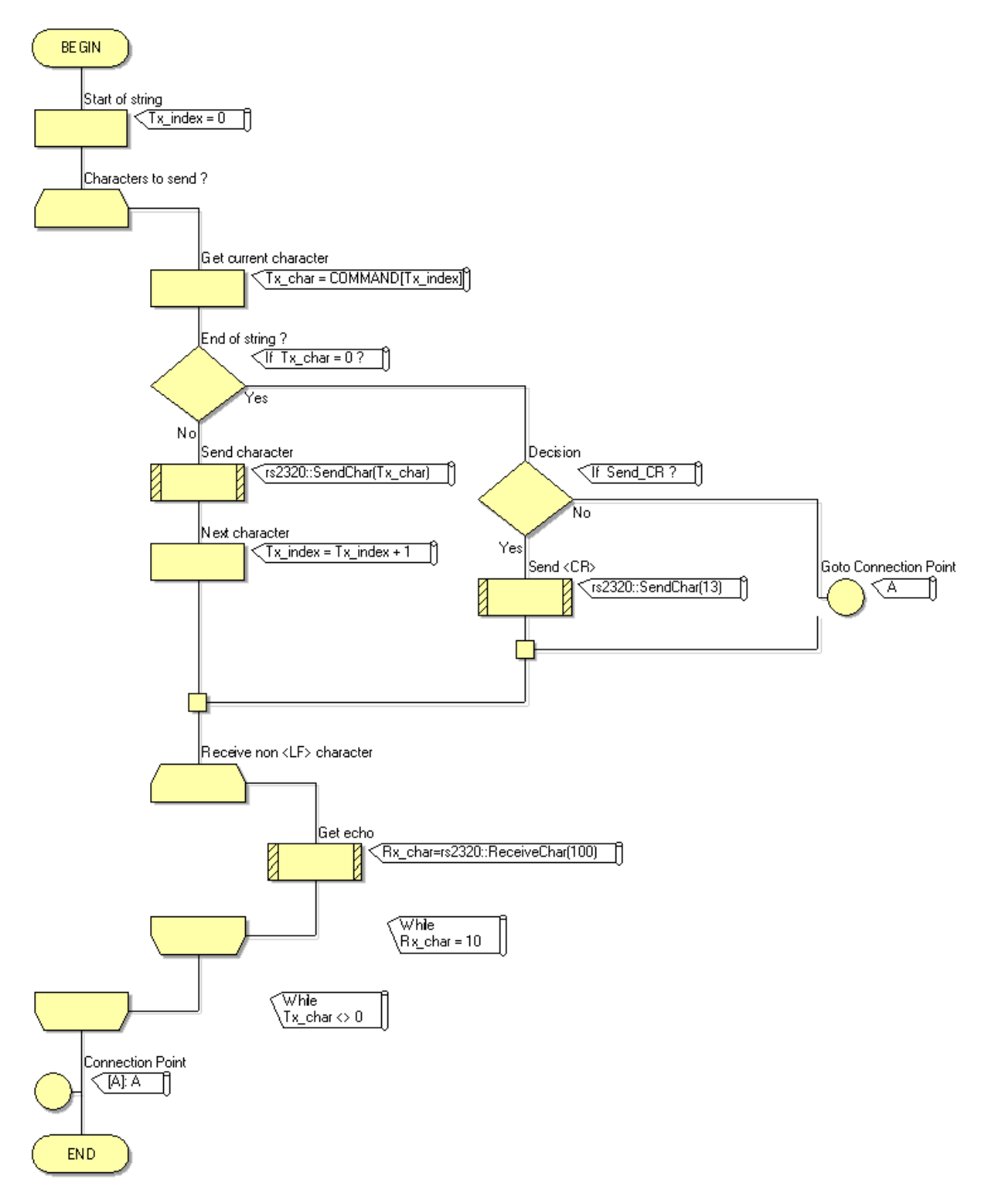

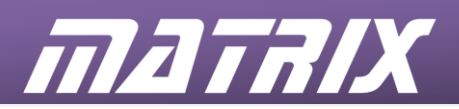

#### **Rx\_Message**

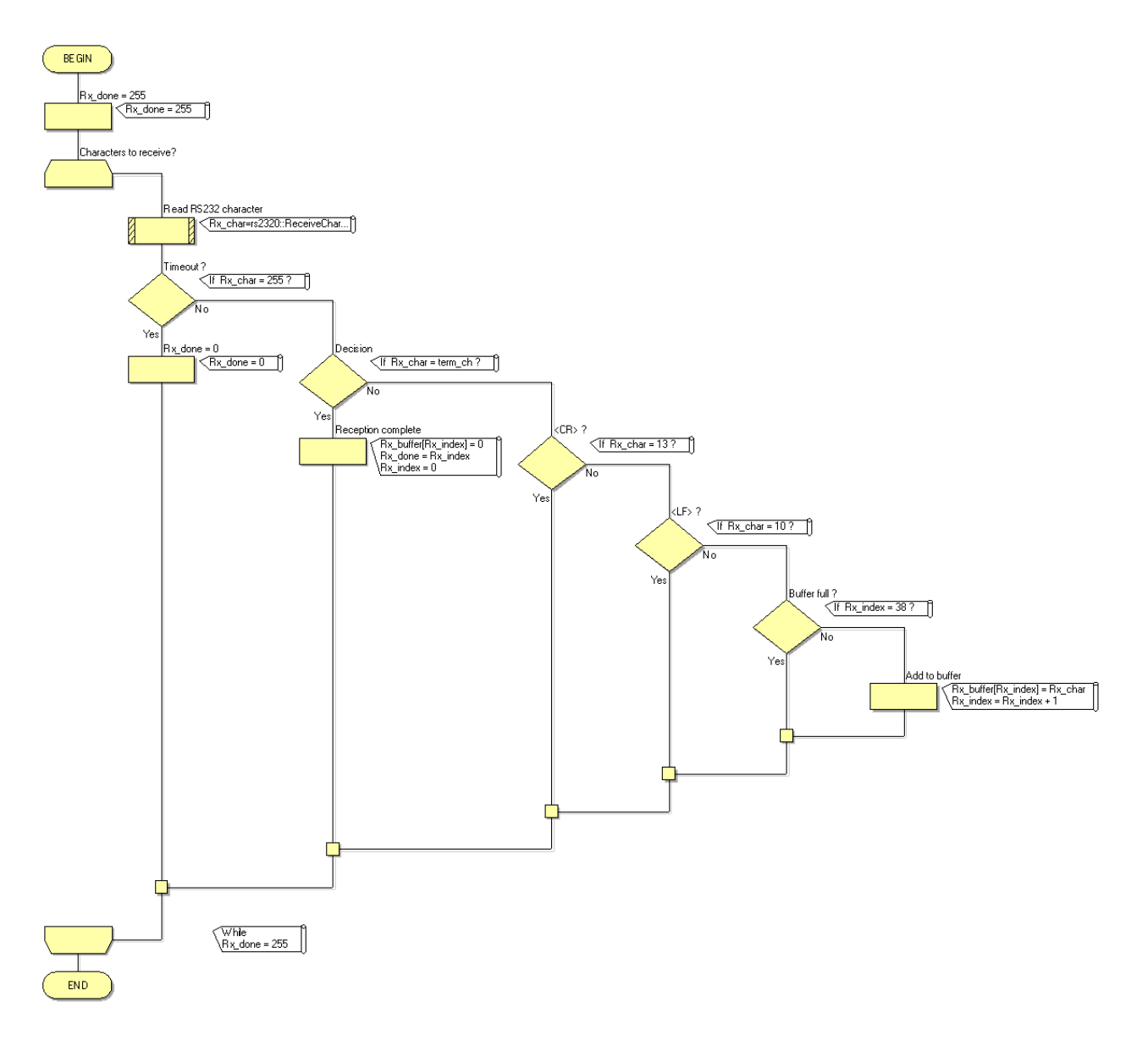

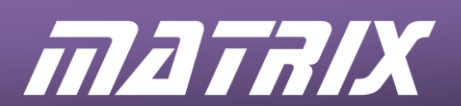

#### **Exercise 6:**

shows how to use Flowcode to send a simple text message at the touch of a button.

The program uses the following variables:

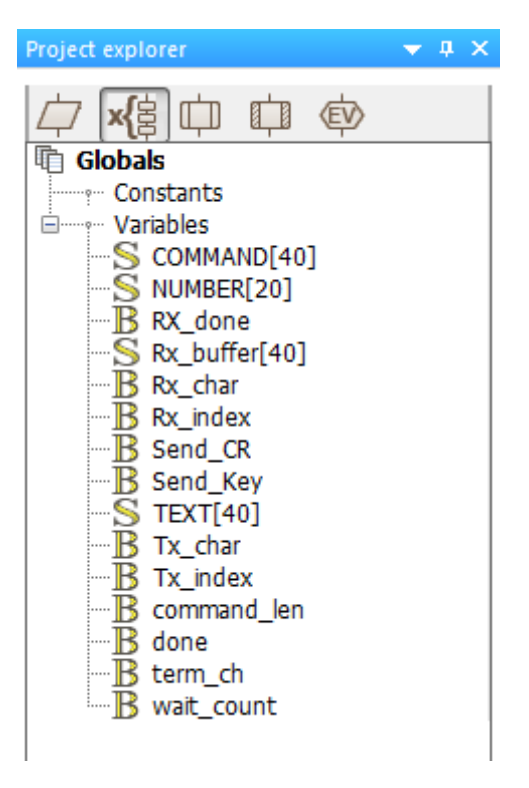

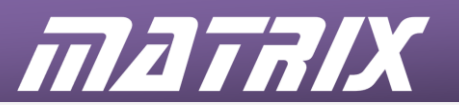

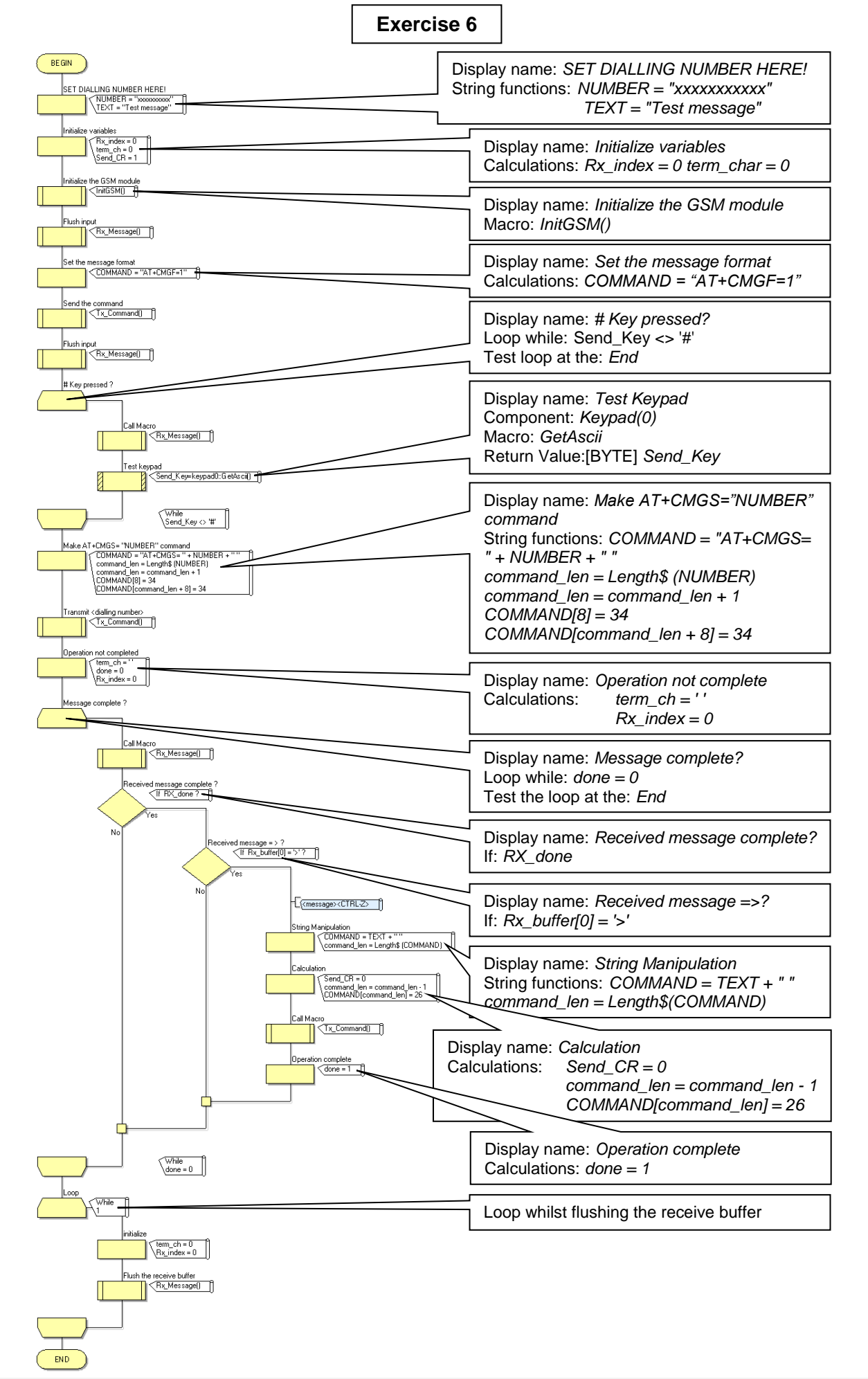
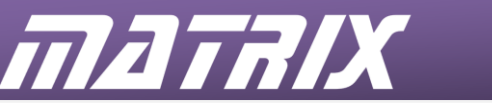

#### **Exercise 7:**

is a more complex program that uses Flowcode to receive a simple text message, extract it from the accompanying information, and display it on a screen.

The program uses the following variables:

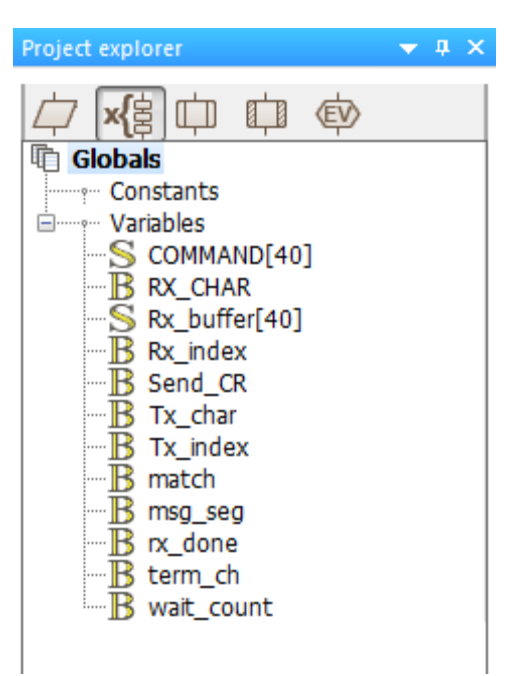

The structure of the program is detailed in the following diagram:

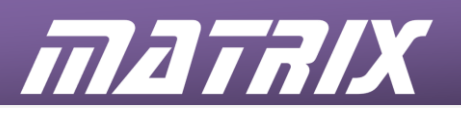

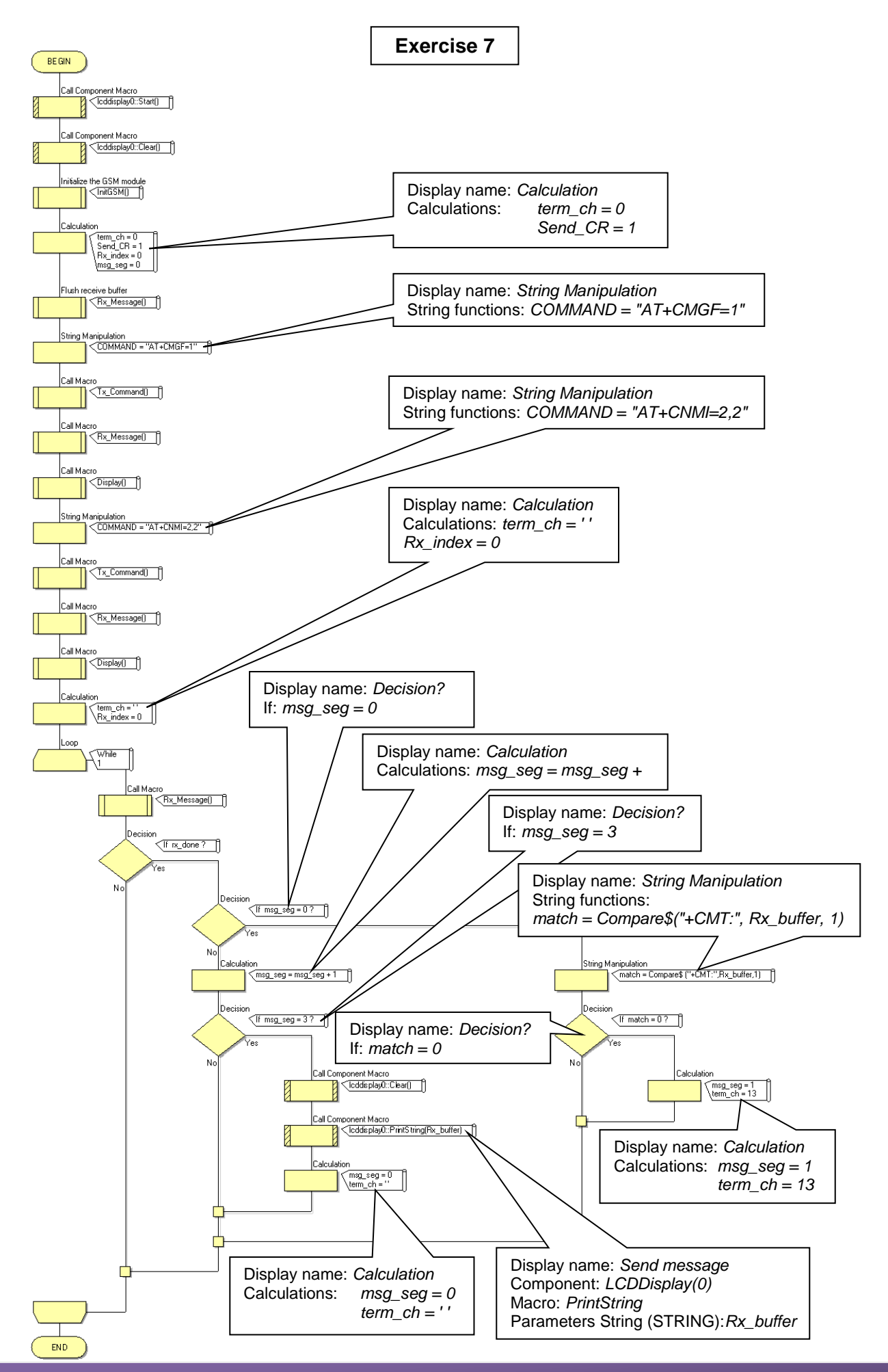

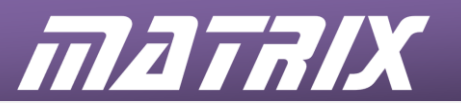

#### **Exercise 8:**

extracts data from a received text message and automatically replies with a response message.

The program uses the following variables:

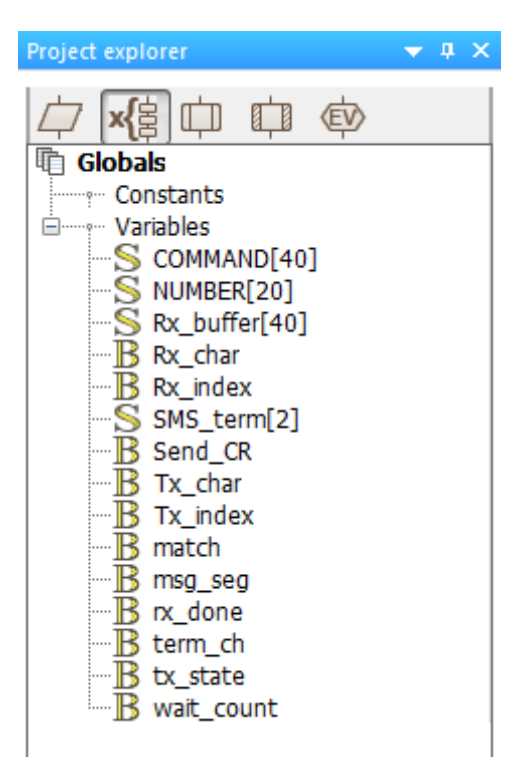

The structure of the program is detailed in the following diagrams:

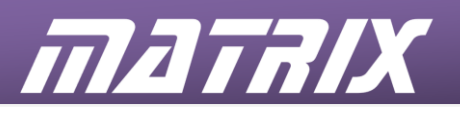

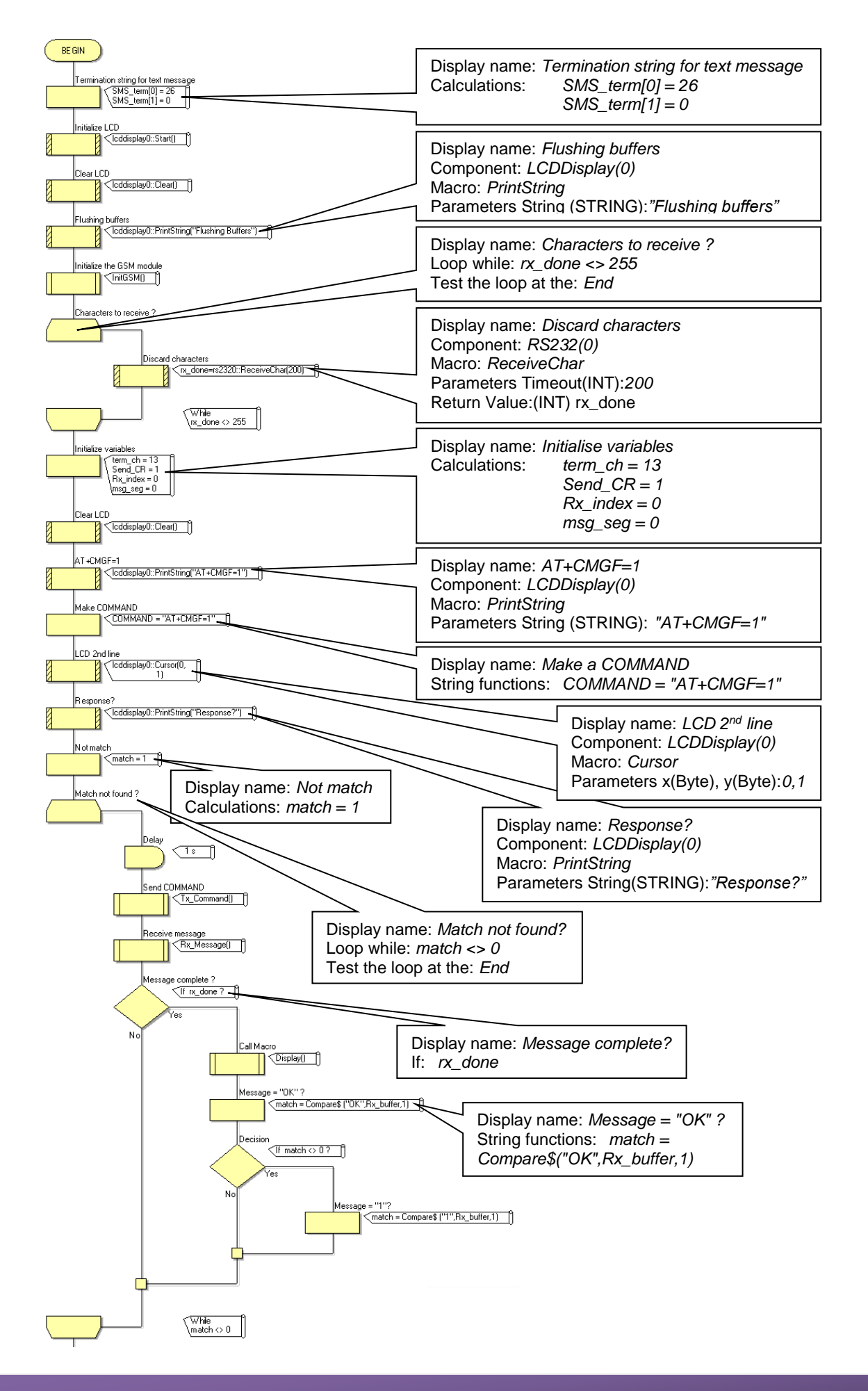

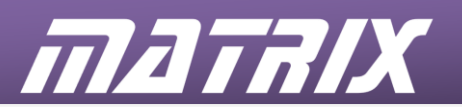

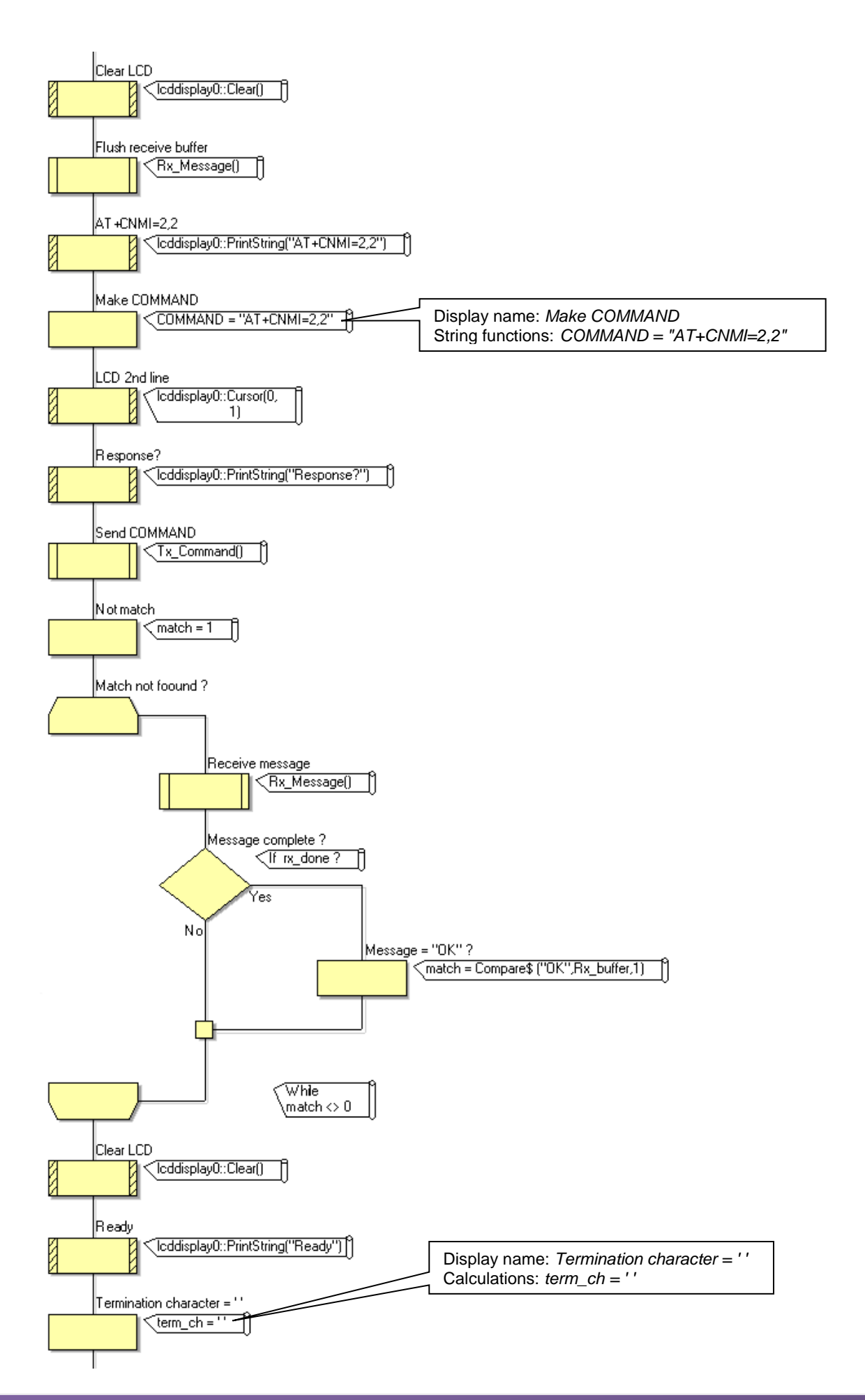

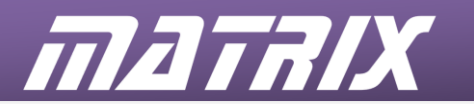

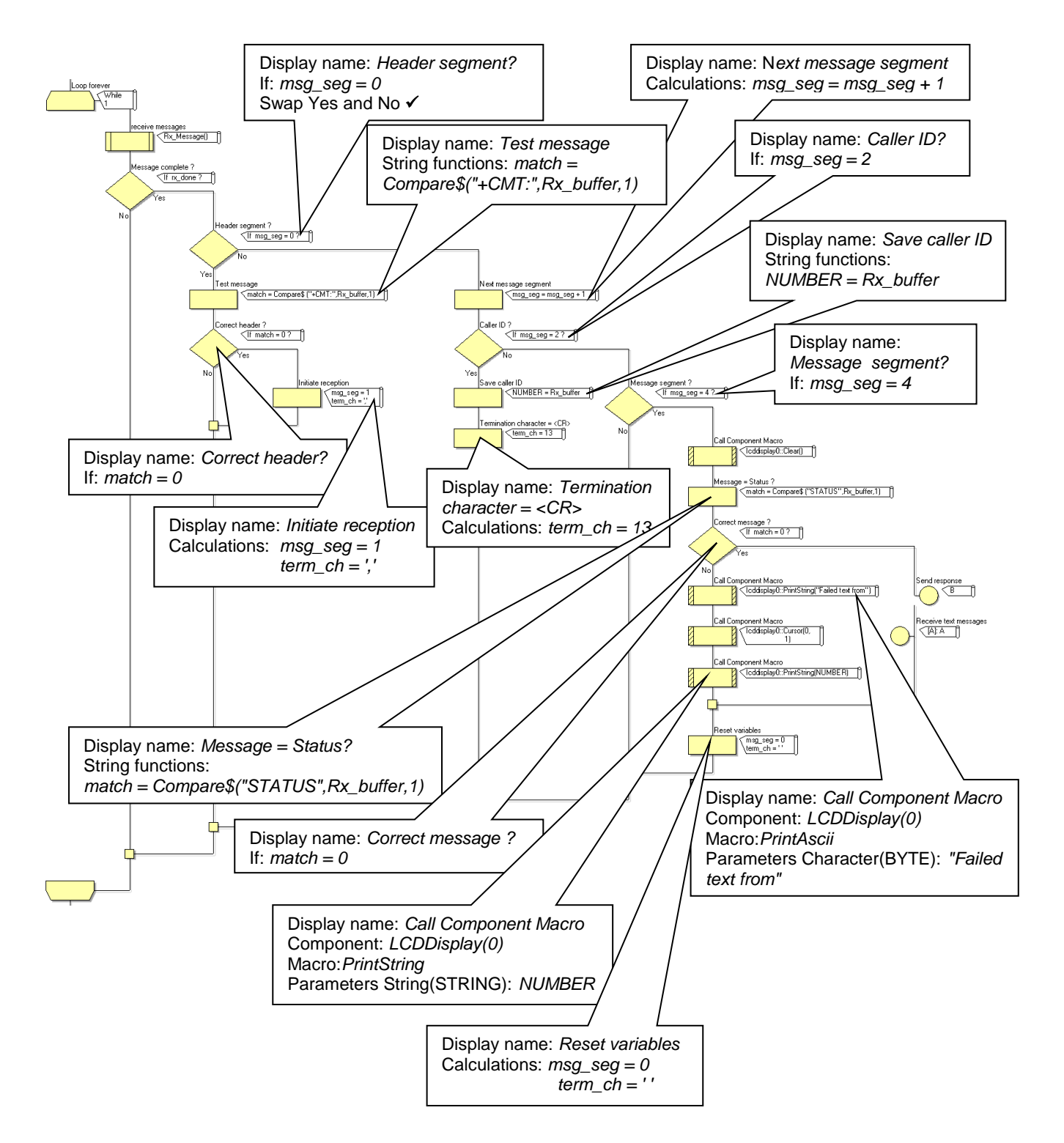

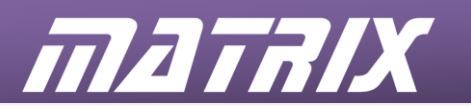

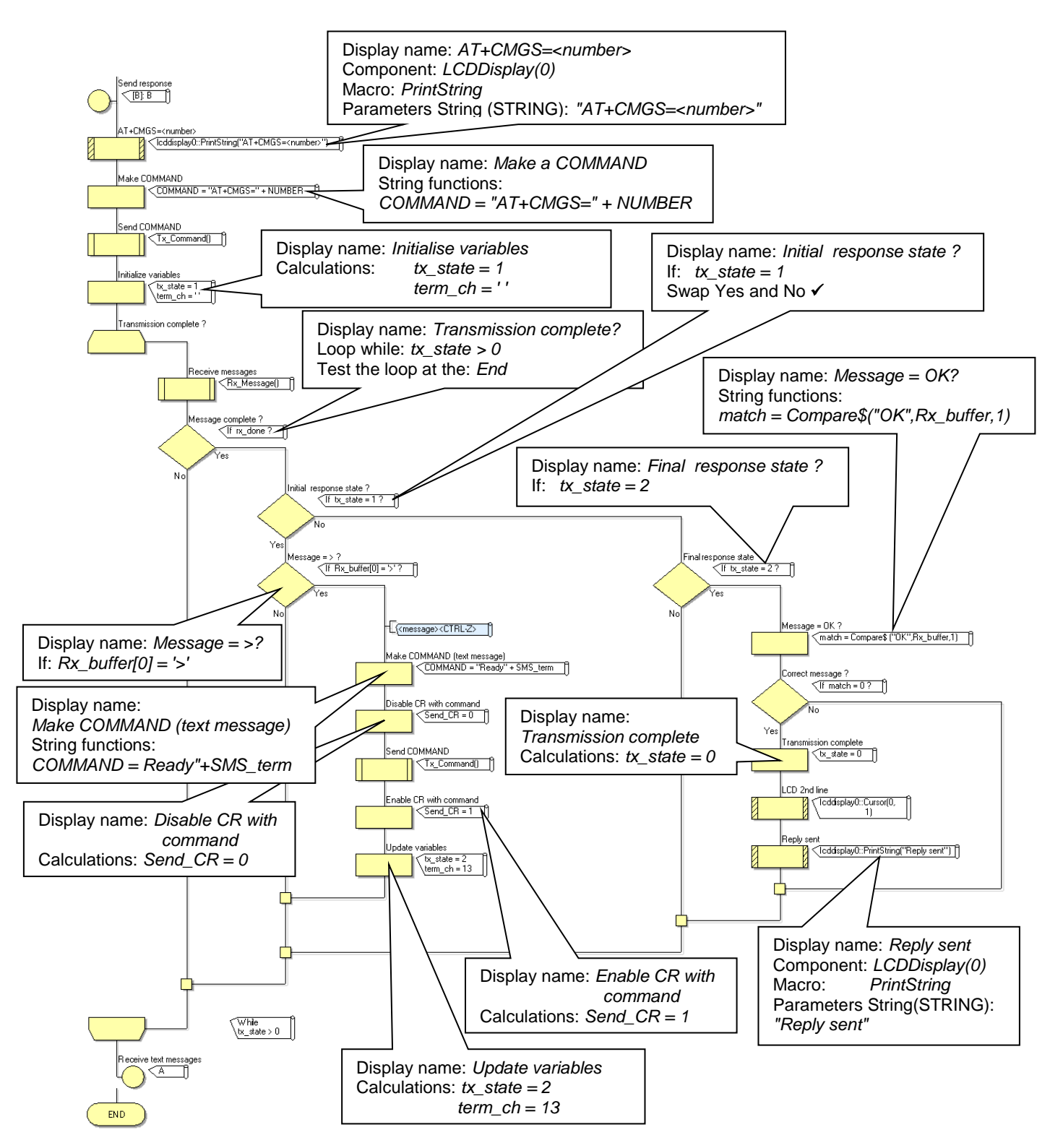

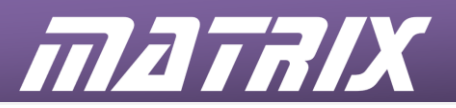

# **The RS232 Protocol**

RS-232 is a telecommunications standard dating from the 1960's, defined originally for use in teletypewriters and still in widespread use. For example, it is the basis for data transfer from a computer's 9-pin serial and 25-pin parallel ports.

It appears in a number of different forms, such as EIA/TIA232, RS-232D, V.24, V.28, X20, and X21. It is used in both asynchronous data transfer and synchronous links such as HDLC, Frame Relay and X.25.

#### **Scope**

It includes not only electrical specifications, and definitions of the signals used, but also pin outs for a range of connectors such as 9 and 25 pin D-type connectors and RJ45 connectors.

In its native form, logic voltage levels are -15 to -3V for a logic 1 (mark), and +3 to +15V for a logic 0 (space). TTL based RS232 makes use of an inverting levelconverter IC to change from TTL voltage levels to those valid for RS232.

#### **Jargon!**

Devices which use serial cables for their communication are split into two categories, DCE (Data Communications Equipment) and DTE (Data Terminal Equipment.) Data Communications Equipment includes devices such as an analogue modem, TA adapter (on an ISDN line), CSU/DSU (Channel Service Unit / Data Service Unit – a digital modem, in effect) etc., while Data Terminal Equipment is often a computer or router. Usually, the DCE device controls the flow of data between the DCE and the DTE by providing synchronisation signals or timing signals. The DTE device is also known as the data terminal, whereas the DCE device is the data set.

Confusion can arise over the pin descriptions TD (Transmit Data) and RD (Receive Data). In reality, both pins may 'transmit' data and 'receive' data at times, depending on whether they are located on the DTE or the DCE device. The solution is to look at these pins from the viewpoint of the DTE device. The DTE device transmits data on the TD line. When the DCE device receives this data, it receives it on the TD line as well! When the modem or CSU/DSU receives data from the outside world and sends it to the DTE, it sends it on the RD line because from the viewpoint of the DTE, the data is being received!

#### **Signalling overview**

Data is transmitted and received by the data terminal on pins 2 and 3, (TD and RD) respectively.

The Data Set Ready (DSR) and Data Terminal Ready (DTR) signals become active usually when the respective devices are powered up. They enable these devices to check each others status.

Data Carrier Detect (DCD) indicates that a good carrier is being received from a remote modem.

Request To Send (RTS) signal from data terminal and Clear To Send (CTS) signal from the data set are used for flow control. If either device is busy, it can block the arrival of further data by taking the respective signal low. The DTE device can transmit only when it senses that the CTS line is active. When the DTE has finished its transmission, it drops the RTS signal.

The Carrier Detect (CD) and the Ring Indicator (RI) lines are only useful in connections to a modem and telephone line.

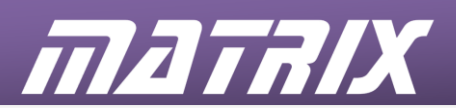

# **CP2832**

# **GSM Communications Student Guide**

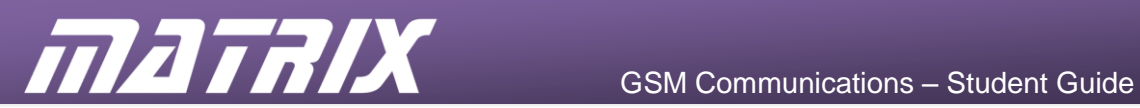

# **Contents**

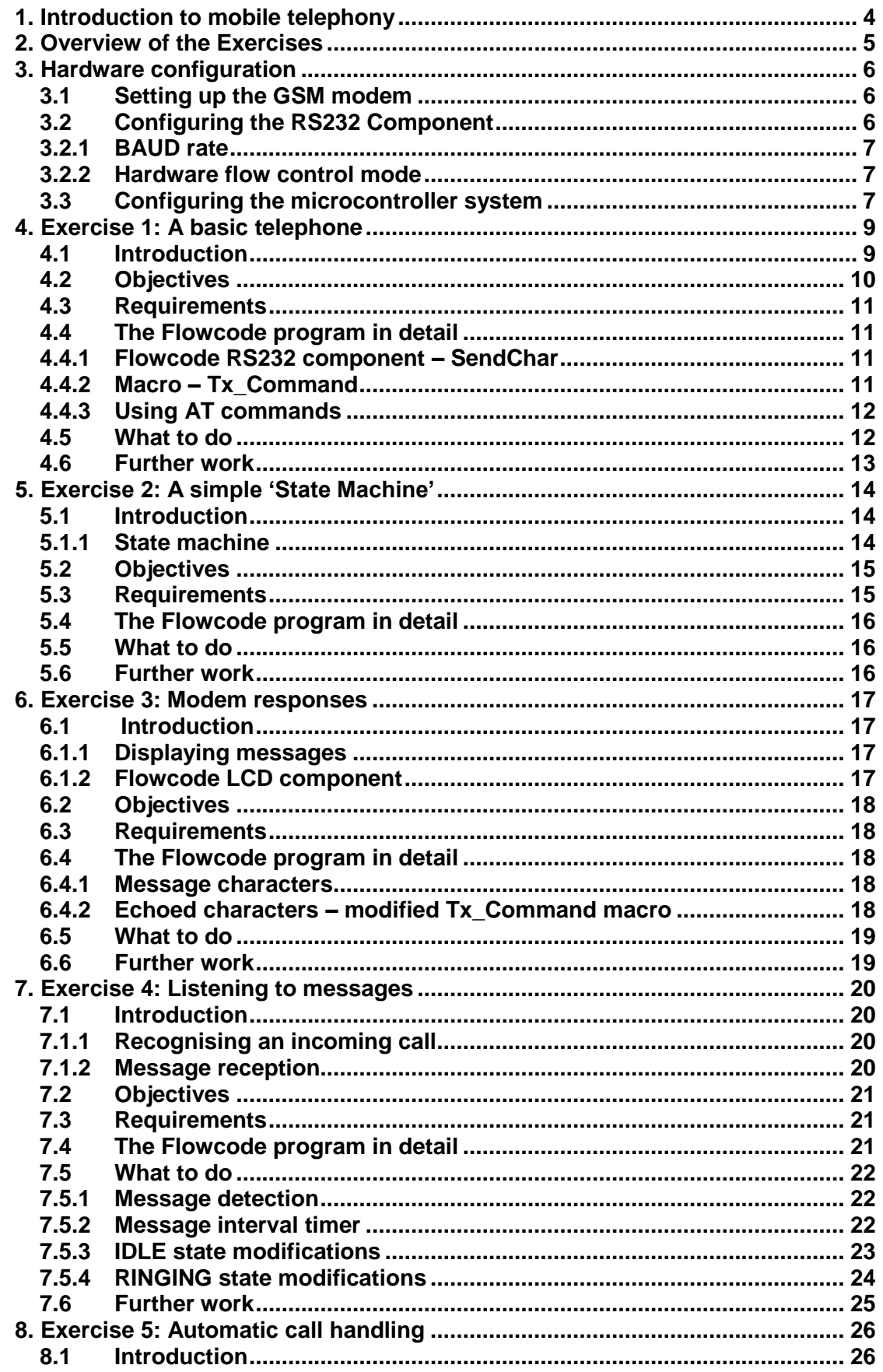

 $\overline{2}$ 

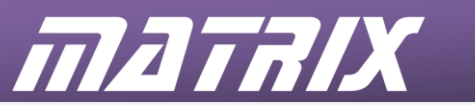

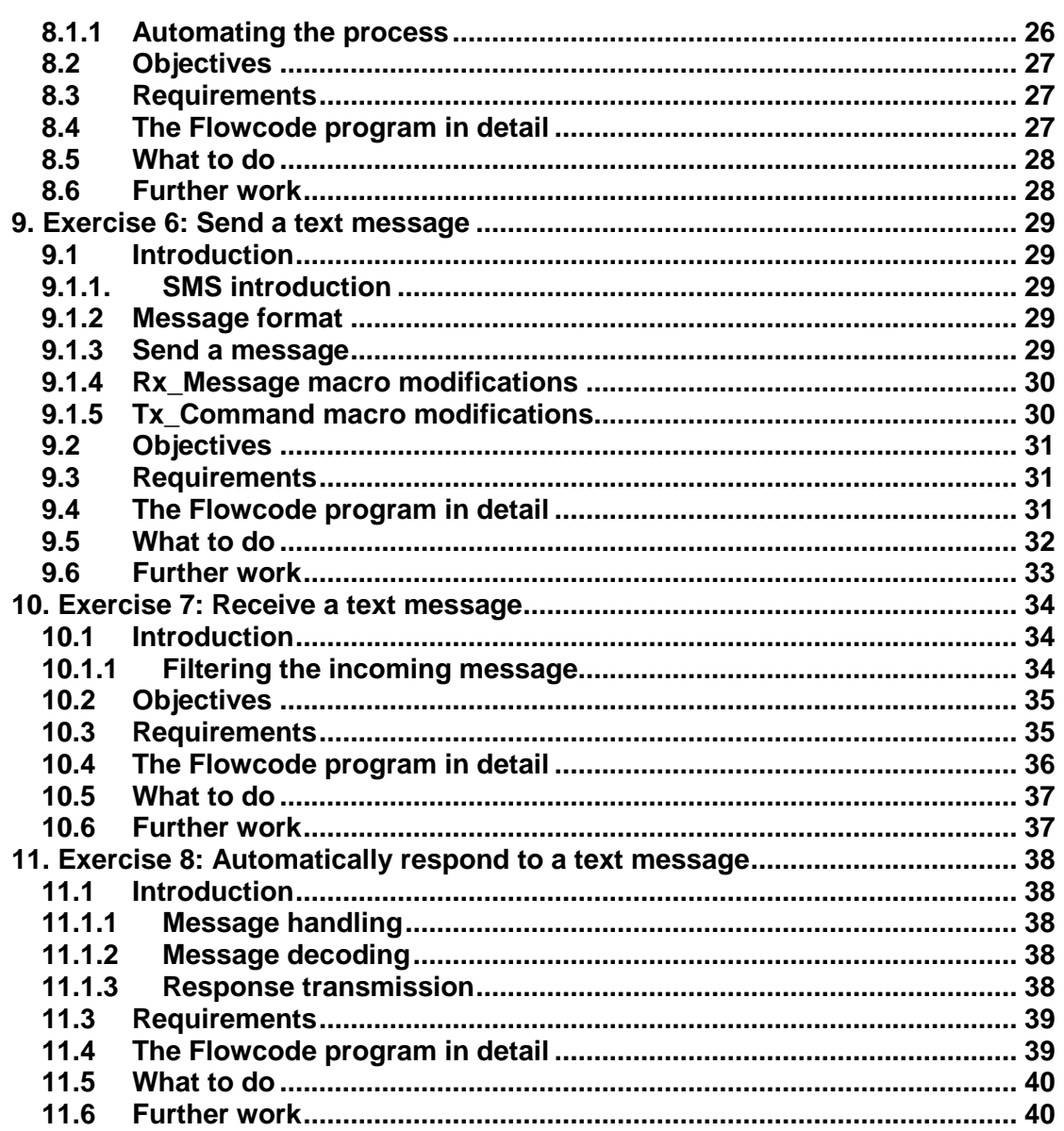

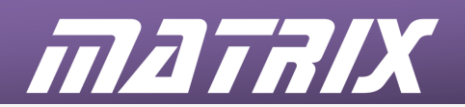

# **1. Introduction to mobile telephony**

GSM (Global System for Mobile communication) mobile phones are a means of connecting users to the telephone network.

On switch-on, the mobile phone searches for a suitable network. The network then keeps track of the mobile, so that it is able to send it incoming calls.

Base stations provide connection through a series of cells, usually pictured as interlocking hexagons. During a call, speech, in the form of digital data, is passed to and from the base station. At the same time both handset and the base station monitor the situation, judging whether or not a better cell is available. When not in a call, the mobile checks which base stations it can reach, and the network keeps track of the location of the mobile.

As the mobile moves around, it transfers from cell to cell. The network switches any calls, so that the changeover is seamless.

# **1.1 Features -**

# • **SIM (Subscriber Identity Module) card:**

The SIM card is a small smartcard that stores the mobile phone number and the user's address book. It also contains several unique serial numbers for the phone and the user, authentication information, and details of the user's network and passwords.

#### • **TDMA;**

A mobile is logged onto only one cell at a time, but that cell may simultaneously be connected to several other mobiles. These connections all use Time Division Multiple Access (TDMA). The data stream from each mobile is chopped into small segments, lasting around 20ms. These are interleaved with segments from the other mobiles. In effect, they take turns to transmit their segments, all on the same frequency channel.

# • **Frequency hopping:**

Each GSM frequency band (900MHz, 1800MHz and 1900MHz) uses a number of uplink (mobile to base) and downlink (base to mobile) frequency pairs to transmit messages. To minimise the effects of interference, the mobile and the base frequency-hop (switch between frequency pairs) during a call.

# • **Encryption and authentication:**

The GSM standard uses two levels of security:

- the data is encrypted before transmission;
- the network authenticates (checks the identity of) the mobile when setting up a call.

The approach is similar for both levels. The SIM card stores a private 'key' (binary number). The network has a copy of this key. The key itself is never transmitted. To authenticate a mobile, the network sends a random number to the handset. This is combined with the private key using an encryption algorithm, and the result is transmitted back to the network. At the same time, the network performs the same calculation, using its copy of the private key. If the two answers match, the mobile is authenticated. In the same way, the mobile and the network generate a cipher key using a different algorithm. The result is used to encrypt each packet of data.

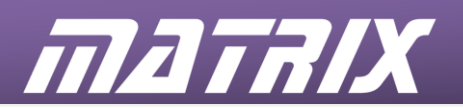

#### • **Roaming:**

Roaming allows a GSM phone user to make and receive calls using any GSM network, when abroad for instance. The handset always tries to find its home network first, but if that fails, it will then scan for other networks.

#### • **SMS:**

Short Message Service (SMS) messages can be slow because of the limited bandwidth available to carry them. SMS delivery is a store-and-forward system, where the message is stored on the network, which then forwards it to the destination mobile, when it is accessible.

# **2. Overview of the Exercises**

The exercises are intended to introduce important topics, supply relevant information, and reinforce the learning process by the development of working hardware and software solutions.

Example solutions for each exercise are supplied on the accompanying CD-ROM, and are available from your instructor. In each case there is scope for improvement and for further development. These, or the student's own solution, could be used as the starting point for discussion and demonstration. Topics for further development are suggested at the end of each exercise.

The documentation for the GSM modem contains information regarding a range of features that are not utilized in the supplied exercises. With the experience gained from this course, more advanced student should be capable of incorporating these features into further developments.

#### *Note:*

Some modem commands are part of the GSM specification and must be implemented fully, or partially, by all GSM devices. Others may be manufacturer or model specific and should be used with care if compatibility with other devices is required. The documentation supplied provides details of each supported command.

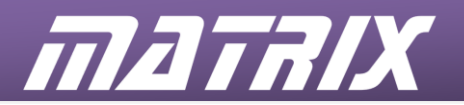

# **3. Hardware configuration**

#### **3.1 Setting up the GSM modem**

The GSM modem is the heart of the mobile phone system. It can send and receive signals via the aerial, and can communicate to other systems using RS232 communication protocols.

#### *IMPORTANT!*

You need an active SIM card. The GSM modem requires a mobile phone SIM card with credit on it. Just like any other mobile phone the GSM modem needs a SIM card in order to work. You will need to purchase a SIM card from the same place that you would purchase one for a normal mobile phone.

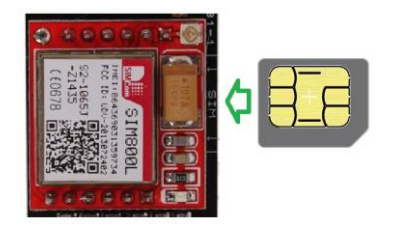

#### *Note:*

Contract SIM cards will not work due to data encryption, so you will need a "pay-asyou-go" SIM card. You will also need to ensure that there is sufficient credit on the SIM card for the messages you will be sending. SIM card credits can be topped up in the same way as topping up a normal mobile phone.

To use Flowcode, version 8 or later, it must be installed onto your local computer.

Sample Flowcode exercises in this tutorial are available on the CD-ROM (CD2130) supplied with the GSM Communications kit.

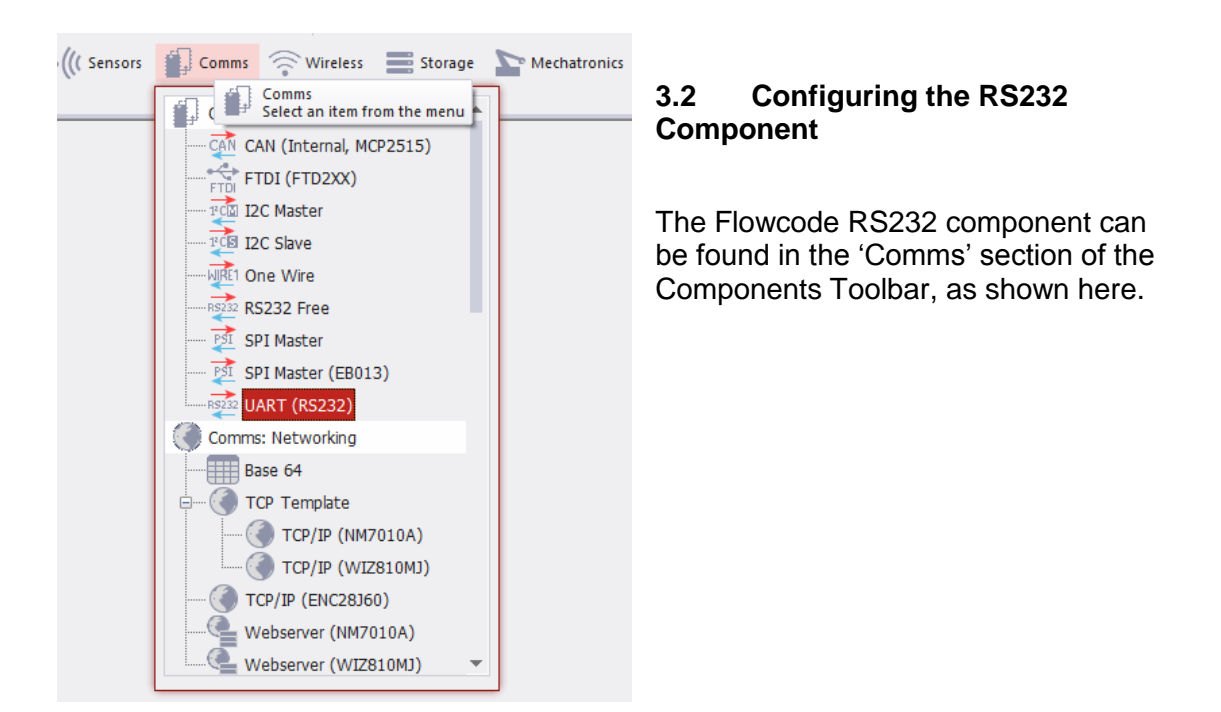

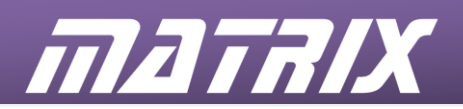

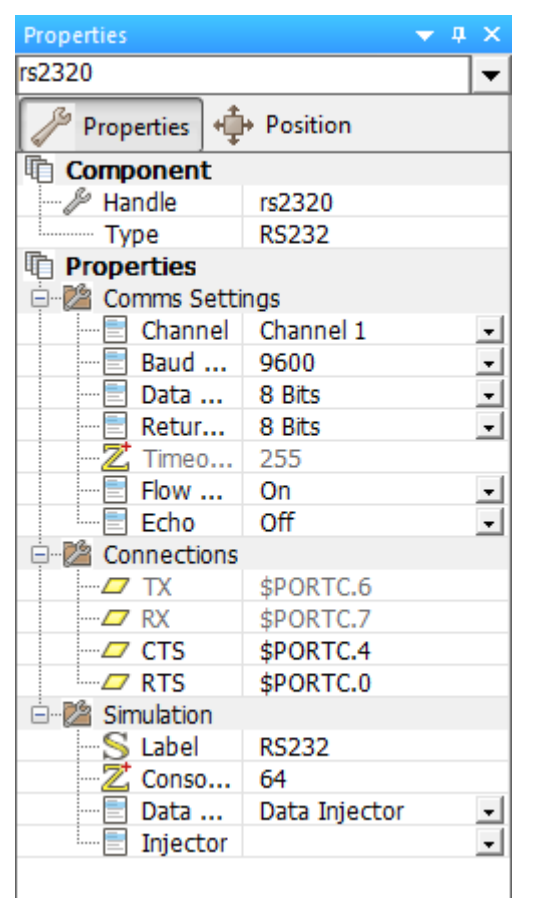

The Flowcode RS232 component includes a Component Properties section that allows the communication baud rate and flow control to be configured. The settings illustrated here should be used for all the exercises.

# **3.2.1 BAUD rate**

The number of data and formatting bits transmitted or received per second

#### **3.2.2 Hardware flow control mode**

This allows both the controller and the modem to suspend the transmission of data to them until they are ready to handle it. The RTS and CTS lines are controlled by the controller and modem respectively, and used to signal their ability to receive data.

# **3.3 Configuring the microcontroller system**

The Flowcode exercise examples for use with this curriculum target specific Eblocks2 processor and peripheral boards.

The processor boards are part number BL0011 for the PIC processor board and BL0055 for the Arduino Uno board. Using these as target devices for Flowcode will pre-configure all processor settings.

The E-blocks2 boards are to be attached to the processor board as shown in the table and images that follow.

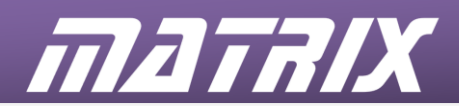

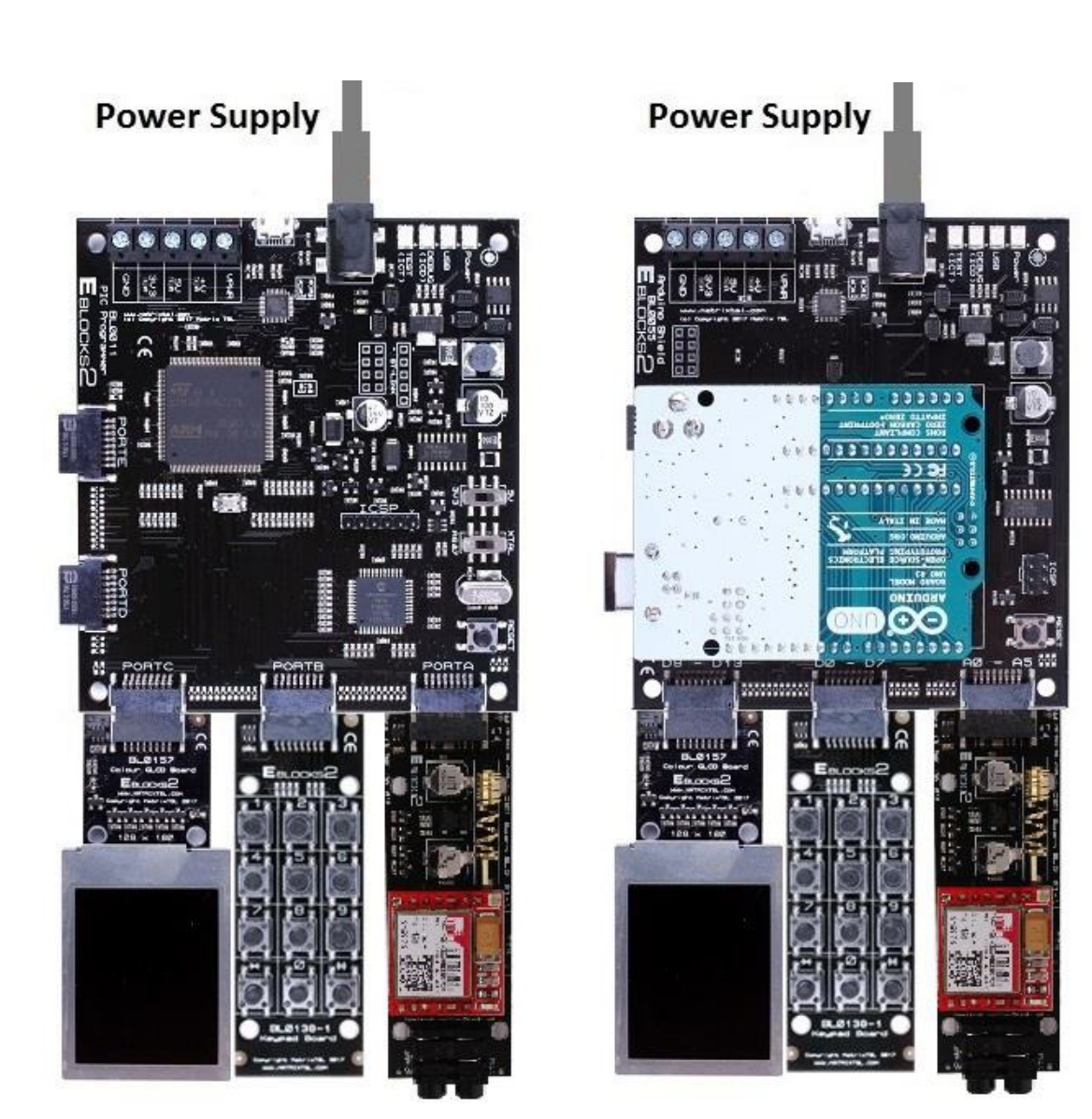

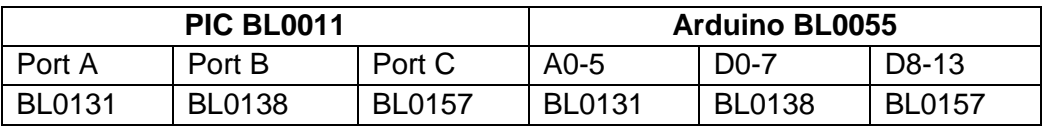

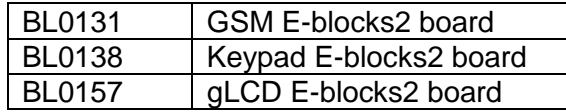

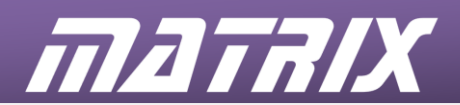

# **4. Exercise 1: A basic telephone**

# **4.1 Introduction**

In this exercise a simple telephone will be developed that is capable of dialling a preloaded number, answering an incoming call, and terminating a connection (hangingup). The functions will be manually controlled using individual buttons on the keypad module.

A telephone must be able to perform three basic control functions:

- 1. Make a connection to another selected telephone.
- 2. Accept a connection from another telephone.
- 3. Disconnect from a remote telephone.

# **4.1.1 AT commands**

The GSM Modem allows these functions to be performed through the provision of three simple AT commands:

- ATD<number>: (Dial)
- ATA (Answer)
- ATH (Hang-up)

The commands are transmitted to the modem via the RS232 board. The information is transmitted one character at a time using codes from the ASCII character set.

# **4.1.2 ASCII characters**

The ASCII character set uses individual numeric values to represent each of the alphabetic characters (upper and lower case), numeric digits, punctuation marks, and control codes.

Useful ASCII codes are:

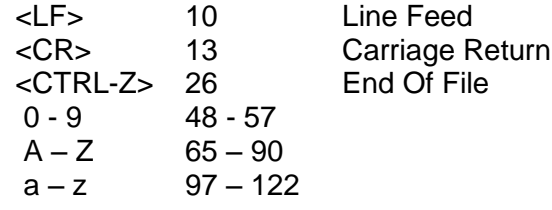

A byte variable can be set to most ASCII character values by surrounding the character with single quotes

 $Char = 'A'$  is equivalent to:  $Char = 65$ 

Most non-printable characters (<CR>, <LF> etc.) can only be read and written using their numeric values.

# **4.1.3 Strings**

A string consists of a series of individual byte values at adjacent addresses, referenced with a single name.

- The values of the individual bytes in a string usually represent ASCII characters.
- A string is terminated with a byte set to the numeric value 0
- The Flowcode string manipulation functions operate on the entire array contents between the start address and the first 0 value.
- A string can also be treated as an array of bytes, allowing the individual locations to be accessed using an index pointer

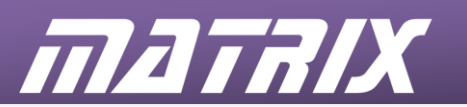

An example of string addition illustrates the structure of a string and the way they can be manipulated:

#### **Name="Matrix"**

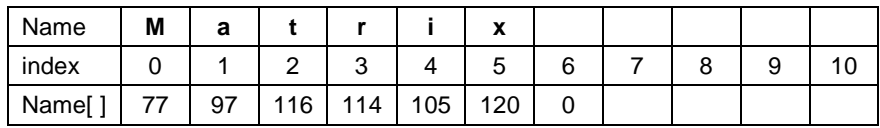

Numeric calculations can include the individual contents of an array. The array is referenced using its name with the individual element referenced by an index value in square brackets.

Name[2] contains the character 't' which has the ASCII numeric value 116

# **Name = Name + " Ltd"**

(note the single space character before the "L")

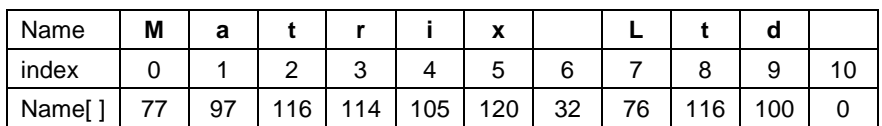

# **Name** contains "Matrix Ltd"

The 0 that terminated the original "Matrix" string (index 6) is used as the start point for the addition; being overwritten in the process.

The 0 at the end of the " Ltd" string (index 10) becomes the terminator for the new compound string when the two are added.

# **4.2 Objectives**

The objectives are to:

- establish a RS232 communication link between the microcontroller and the modem;
- develop a macro to allow command strings to be sent to the modem;
- use microcontroller inputs to control the transmission of AT commands to the modem;
- develop a Flowcode program that causes the modem to behave as a telephone.

In doing so, the learning outcomes are to:

- identify the role of each component in the system;
- configure and control the RS232 component;
- configure and control the keypad component;
- develop, debug, and download a Flowcode program;
- create a Flowcode macro;
- understand string storage and manipulation;
- understand the transmission of AT commands;
- understand the basic functions of a telephone.

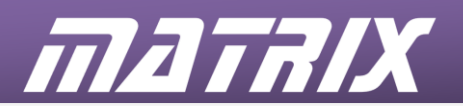

# **4.3 Requirements**

- A multi-programmer board attached to a PC running Flowcode
- A keypad E-blocks2 board
- A GSM modem E-blocks2 board with an active SIM card and an audio headset attached
- A working telephone

# **4.4 The Flowcode program in detail**

The main program contains a string variable called NUMBER. A logic block is placed at the top of the main program, making it easy to locate and edit. This initialises NUMBER, so that it contains the number of mobile phone used in conjunction with this exercise,

# **4.4.1 Flowcode RS232 component – SendChar**

The Flowcode RS232 component must be loaded into the program in order to gain access to the RS232 functions. One of these functions is SendChar**,** which allows the transmission of a single character from the RS232 port.

All the modem commands consist of multiple characters. Each character in a command can be transmitted with an individual use of the SendChar function, but some commands consist of a large number of characters, and the result would be an excessively complex program. A useful starting point for this, and many other programs, is the development of a macro (subroutine) that allows groups of characters (strings) to be transmitted using a single command. In addition, all modem commands must be completed with the 'Carriage Return' character <CR>. This can be difficult to include in a string using normal, printable characters, but the macro can be written to add the character at the end of each sequence.

# **4.4.2 Macro – Tx\_Command**

This macro is called Tx\_Command. The main program contains a string variable called COMMAND. When the macro is executed, it transfers each character in COMMAND to the SendChar function until it encounters a character with the value 0. When the 0 is reached the macro will transfer the value 13 ( $\langle CR \rangle$ ) to the SendChar function and return to the main program.

The following flowchart summarises this macro:

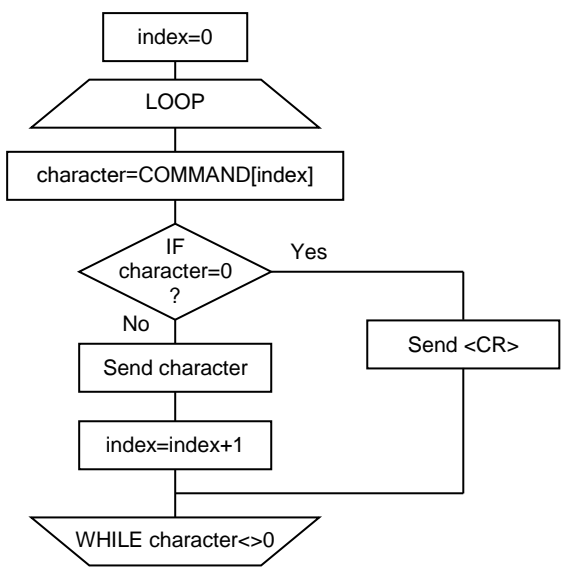

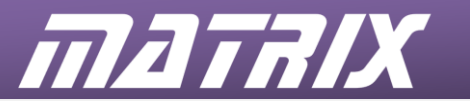

#### **4.4.3 Using AT commands**

The command string to be transmitted must be loaded into COMMAND before executing the macro. The ATA and ATH commands are simple, but the ATD command must have the NUMBER string and a semi-colon added to it. E.g.

#### **COMMAND="ATD"+NUMBER+';'**

An example of a command string and the general operation of the Tx\_Command macro is given below.

Phone number

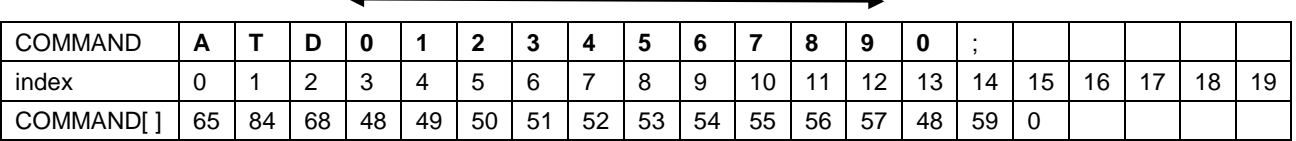

#### **4.5 What to do**

This exercise requires the transmission of three message strings, controlled by three buttons on the keypad.

Suggested key assignments:

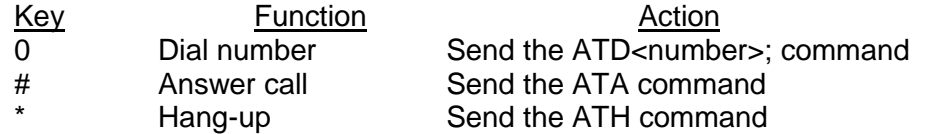

The program consists of three copies of the code section listed below, running in a continuous loop. Each copy should be configured to test one of the assigned keys and to transmit the associated AT command.

Using the flowchart as a guide, construct the Flowcode program by dragging appropriate icons onto the workspace from the icon toolbar. Then double-click on the icon to open the Properties dialogue box which allows the function to be configured.

In particular, double-click on the first String manipulation icon and enter the phone number of the phone you will call to test the program. This is done in the form:

# NUMBER = "XXXXXXXXXXX"

where XXXXXXXXXXX represents the telephone number of the phone you will call.

**Note:** The 'RS232 receive' function is required because the modem transmits response messages during operation, and if these are not accepted, the modem transmit buffer will become full, preventing further communication.

Characters being transmitted by the modem are discarded in this exercise.

Download the program to the microcontroller.

Test it by running the program and checking that each of the assigned keys works as expected.

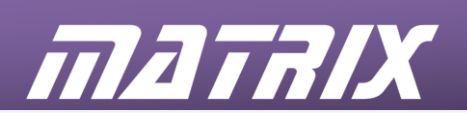

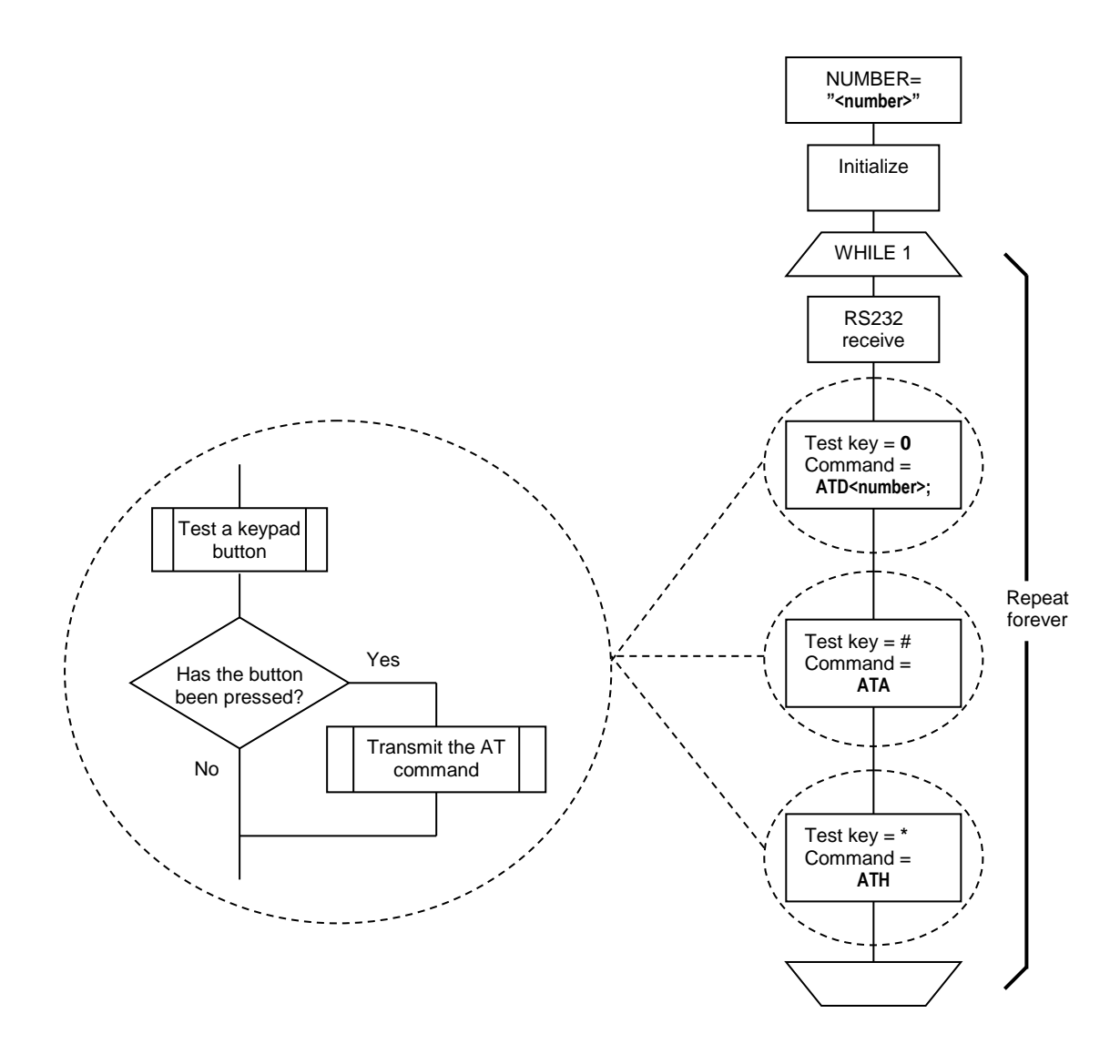

Telephone control structure

# **4.6 Further work**

The program can currently dial only a single, pre-loaded number. Expand the program to allocate different phone numbers to more of the numeric keys on the keypad module; creating a useful 'speed dial' phone.

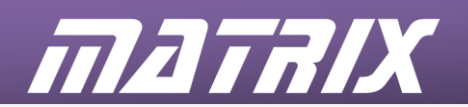

# **5. Exercise 2: A simple 'State Machine'**

#### **5.1 Introduction**

The previous exercise developed a simple telephone application. Although the resulting system was functional, it suffered from a number of drawbacks, one being the ability to press the wrong button at the wrong time, causing the modem to behave unpredictably.

For example, pressing the dialling key when a call is already in progress causes the modem to lose the existing connection, and it fails to obtain a new connection.

In this exercise, the telephone functionality will be improved by introducing a state machine to monitor the current condition of the system and prevent inappropriate actions.

The operation of a telephone, as with most other devices, can be broken down into a set of states. Each state describes one of the conditions in which a device can exist. The current state can be changed, in a pre-defined way, by the effect of external or internal influences.

#### **5.1.1 State machine**

Telephone operation can be defined by three simple states:

- **IDLE -** No calls are connected. The phone can detect incoming calls and will allow outgoing calls to be dialled
- **RINGING** An incoming call is detected. The phone can allow the call to be answered.
- **CONNECTED** An outgoing call has been dialled, or an incoming call has been answered. The phone can allow the call to be terminated.

It is not necessary to implement every possible path between states. In this case there is no direct path from CONNECTED to RINGING

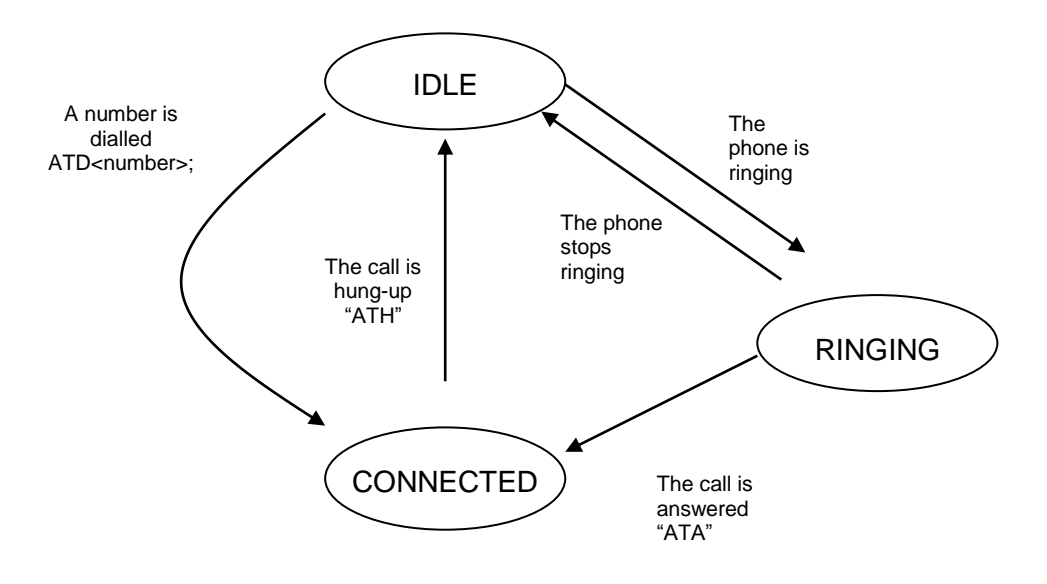

**Telephone state diagram**

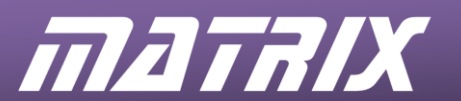

Each state allows a single action to be initiated:

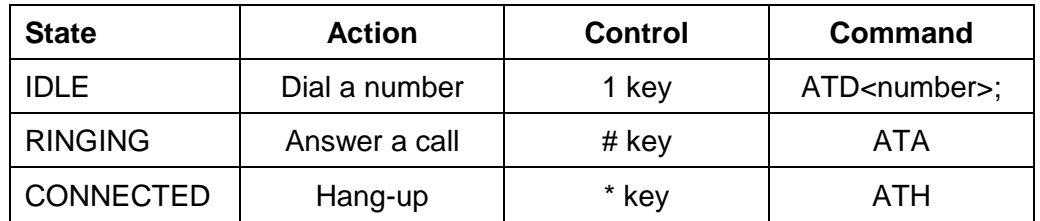

# **5.2 Objectives**

The objective is to develop a state machine that improves the functionality of the phone application developed in exercise 1.

In doing so, the learning outcomes are to:

- understand the advantages of structured code;
- define and implement simple state machines.

#### **Note:**

In this exercise, the ability to answer a call is temporarily lost. An improved version is developed in the next exercise.

This exercise concentrates on the structure of the software and the solution to some practical problems. The loss of the call answering function may appear to be a backward step, but the work carried out forms the basis of the next exercise, and demonstrates the advantages of structured code.

#### **5.3 Requirements**

- A multi-programmer board attached to a PC running Flowcode
- A keypad E-blocks2 board
- A GSM modem E-blocks2 board with an active SIM card and an audio headset attached
- A working telephone
- A working solution to exercise 1, or a copy of **Phone\_01.fcfx.**

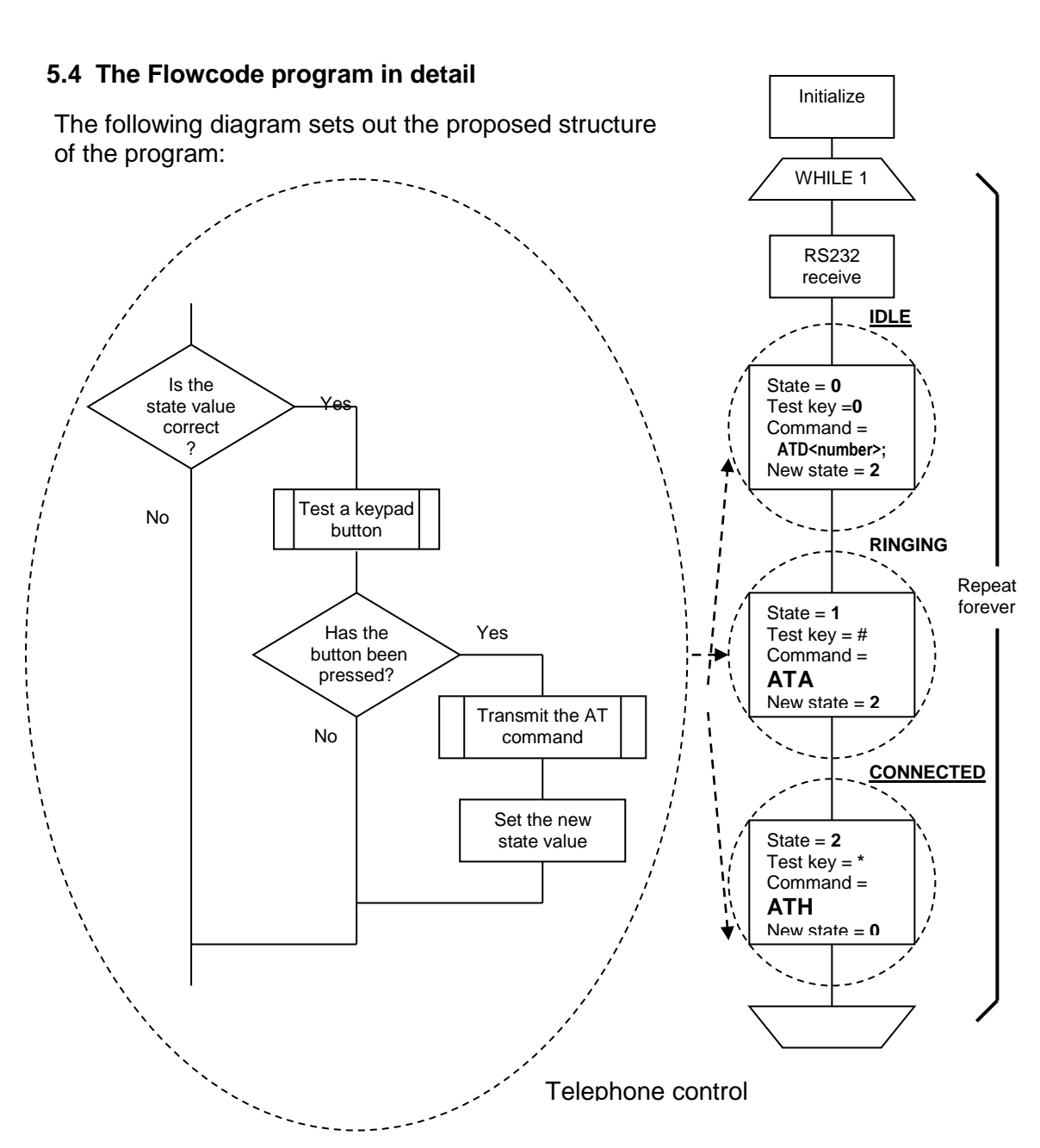

# **5.5 What to do**

Starting with the solution to exercise 1

mataix

- add a state variable and initialize it to 0;
- use the state variable to decide whether to test each key;
- update the state variable if a command is transmitted.

Suggested state values

- $0 = IDLE$
- $1 =$ RINGING
- 2 = CONNECTED

Download it and test it in the same way as for exercise 1.

# **5.6 Further work**

Work out the requirements for allowing the system to detect an incoming call. Check the modem data sheet for possible solutions to the problem.

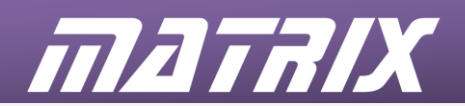

# **6. Exercise 3: Modem responses**

#### **6.1 Introduction**

In the first two exercises, communication with the modem has essentially been in one direction. Reception of characters from the modem has only been included in the programs to prevent the modem transmit buffer from filling and blocking further communication.

The program developed in this exercise provides a display of the messages transmitted by the modem, and generates software that can make use of them subsequently.

#### **6.1.1 Displaying messages**

The modem provides a lot of useful information about its condition and the condition of any connection it is making. The ability to read and understand these messages improves the functionality of any device developed to use them, and allows full automation of call connection and monitoring applications.

Messages are transmitted to the controller as strings of ASCII characters; similar to the commands being sent to it. The program from the previous exercise can be modified to display the information being transmitted by the modem during normal operation.

Characters can be transmitted by the modem for one of three main reasons:

- 1. **Echoed characters**: Every character transmitted to the modem is immediately transmitted back (echoed) to allow the controller to check the integrity of the communications.
- 2. **Response message**: The execution of each command will produce a confirmation response. This can be a simple "OK" message, the requested data, or an error message.
- 3. **Unsolicited messages**: The modem can transmit messages that are not responses to controller commands, but indicate changes in the condition of the modem or a connected call.

The typical response to a command that has been carried out correctly, and is not required to supply any data is:

<CR><LF>**OK**<CR><LF>

The LCD will be used to display the modem responses. To avoid confusion the messages will be split into two groups. Echoed characters will be displayed on the top line, and all other messages on the bottom line.

# **6.1.2 Flowcode LCD component**

The LCD component must be loaded into the program before it can be used.

- The LCD Start function must be executed before any other LCD commands.
- The LCD Clear function ensures that the display area is blank and that the cursor is at the start of the top line.
- Each character sent to the LCD is displayed at the current cursor position. The cursor then moves one position to the right.
- The cursor can be sent to any position, on either line, using the Cursor function.
- The cursor is set to be invisible.
- The PrintAscii function can be used to send one character at a time.

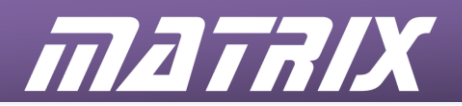

# **6.2 Objectives**

The objective is to develop a Flowcode program that will receive and display the characters transmitted by the modem, using the LCD component.

In doing so, the learning outcomes are to:

- recognise the content and format of modem messages;
- identify the meaning and purpose of messages transmitted by the modem;
- develop a strategy to extract messages from the stream of characters and use them for their intended purpose.

# **6.3 Requirements**

- A multi-programmer board attached to a PC running Flowcode
- A keypad E-blocks2 board
- A LCD E-blocks2 board
- A GSM modem E-blocks2 board with an active SIM card and an audio headset attached
- A working telephone
- A working solution to exercise 2, or a copy of Phone 02.fcfx.

#### **6.4 The Flowcode program in detail**

#### **6.4.1 Message characters**

The ReceiveChar function that is already in use in the main program loop can be used as the source of the displayed characters received from the modem.

To do this, add a variable called 'rx\_char' to the program and use it to receive the value returned by ReceiveChar. A value of 255 indicates that no character was received before the function timed out, so this value should not be sent to the LCD. Any other value represents a received character and should be sent.

The LCD functions must be used to 'Start' and 'Clear' the LCD, and set the cursor position to the start of the bottom line, before entering the main program loop. This will allow all message characters to be displayed on the bottom line of the LCD. The echoed characters will be handled by the Tx\_command macro and displayed on the top line of the LCD.

#### **6.4.2 Echoed characters – modified Tx\_Command macro**

The Tx\_Command macro is a useful place to detect echoed characters. The LCD Clear function clears the display and places the cursor at the start of the top line each time a command is sent to the modem.

The ReceiveChar function is used within the macro loop to receive each character, in turn, from the RS232 port, and the LCD PrintAscii function then displays it.

The LCD Cursor function places the cursor at the start of the bottom line when all the characters have been sent, allowing the responses to be displayed on the bottom line.

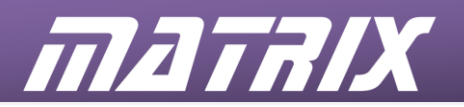

# **6.5 What to do**

Modify the program for exercise 2 by following the steps outlined above.

The Tx, Command macro needs to be modified, again as outlined above, by adding icons to clear the LCD module, near the beginning of the macro, adding a ReceiveChar function and a LCD PrintAscii function at the end of the loop, and adding a LCD Cursor function just after the loop.

Then test the program as follows:

- 1. Reset the controller board
	- Use the 0 key on the keypad to dial the pre-loaded number of the donor phone.
	- Take note of the echo characters on the top line of the display and the message characters on the bottom line - the extra blank characters are <LF> and <CR>, which cannot be displayed properly.
	- Terminate the call remotely by hanging up the donor phone.
	- Note the new message added to the bottom line of the display. It cannot be displayed fully but should be "NO CARRIER" - the space between NO and CARRIER is a genuine space, not a <LF>.
	- Hang up the call locally by pressing the \* key
	- Note the new set of display characters.
- 2. Reset the controller board
	- Dial the modem from the donor phone.
	- Note the messages being produced on the bottom line of the display.
- 3. Reset the controller board
	- Turn the modem off and on again.
	- Note the message filling the bottom line of the display. This is an unsolicited message that is transmitted when the modem powers-up and could cause problems with other message checking functions.

# **6.6 Further work**

Operation of the modem is enhanced by correct reception, interpretation and reaction to the information being sent by it to the controller.

Interpretation requires the separation of echoed characters from message characters, and the separation of messages from the surrounding control characters.

- Develop a routine to flush all unexpected modem characters before starting the main program.
- Develop the Tx Command macro to remove all echoed characters received by the RS232 port, leaving only message characters to be dealt with by the main program.

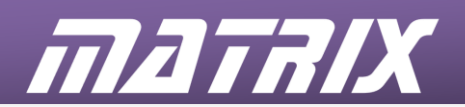

# **7. Exercise 4: Listening to messages**

# **7.1 Introduction**

The previous exercises left a significant gap in the functionality of the phone - the inability to answer an incoming call. This exercise addresses this problem by developing a macro to detect the presence and persistence of the 'RING' message as the indication of an incoming call, moving the system between state 0 (IDLE) and state 1 (RINGING) automatically.

# **7.1.1 Recognising an incoming call**

When the modem detects an incoming call, it transmits the message "RING" at regular intervals (approximately 2 seconds). If the controller is able to detect this character sequence, received by the RS232 port, it can automatically control transitions between the IDLE and RINGING states. Both the IDLE and RINGING states must 'listen' for the "RING" message and perform the following actions:

# IDLE

"RING" message detected:

- initialize a timer with a period greater that the expected time between "RING" messages;
- move the system to the RINGING state

#### RINGING

"RING" message detected:

• re-initialize the timer, with a period greater that the expected interval between "RING" messages, to prevent a time-out while the messages are being received.

Timer timed out:

• move the system back to the IDLE state.

Call answered ( \* key pressed):

- send the ATA message to the modem;
- move the system to the CONNECTED state.

#### **7.1.2 Message reception**

The RING message, and any other message, can be detected by developing a macro that saves incoming characters as a string variable (Rx\_Buffer). This approach relies on the fact that the Tx\_Command macro is now removing all echoed characters from the incoming data stream.

As pointed out earlier, all messages and responses start and finish with the <CR><LF> characters. One way to isolate the message would be to save all received characters until a <CR> is detected and then make the saved string available to the main program.

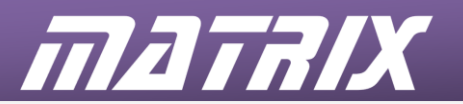

<CR>  $|$  <LF>  $|$  **R**  $|$  **I**  $|$  **N**  $|$  **G**  $|$  <CR>  $|$  <LF>  $|$   $|$  <LF>  $|$  <sup>a</sup>  $Rx$  Buffer = "..... $xyz'$ Rx\_Buffer[0]='R' Rx\_Buffer[1]='I' Rx\_Buffer[2]='N' Rx\_Buffer[3]='G' Rx\_Buffer[4]=0 Rx\_done=4 Rx\_index=0 Terminate the string correctly Copy **Rx\_index** to **Rx\_done** Clear **Rx\_index** for the next message Characters received from the RS232 port x | y | z | <CR> | <LF> | <CR> | <LF> | <LF> | CR> | =CR> | =CR> | <LF> | <LF> | =CR> | =LF> | =CR **Rx\_done**=0

This process is illustrated in the following diagram:

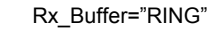

#### **7.2 Objectives**

This exercise results in the development of a functional telephone that is structured to operate correctly in all circumstances. This involves:

- developing a macro to receive individual modem messages and responses (but not echoed characters).
- recognising the 'RING' message as an indication of an incoming call.
- automatically adjusting the program state on detection/loss of the 'RING' message
- creating a timing function that:

maintains the RINGING state between consecutive 'RING' messages;

- times-out if the 'RING' messages are no longer being received;
- does not suspend operation of the program.

#### **7.3 Requirements**

- A multi-programmer board attached to a PC running Flowcode
- A keypad E-blocks2 board
- A LCD E-blocks2 board
- A GSM modem E-blocks2 board with an active SIM card and an audio headset attached.
- A working solution to exercise 2, or a copy of **Phone\_03.fcfx**

#### **7.4 The Flowcode program in detail**

The program will:

- use a byte variable (Rx\_index) to index Rx\_Buffer;
- use another byte variable (Rx\_done) to inform the main program of the completion of the message by copying Rx index to it when the <CR> is detected, (and set it to zero in all other cases;)
- discard the <LF> character;
- discard the <CR> character, but use it to indicate the end of the message.

The <CR><LF><CR><LF> sequences will produce an additional message string when the second <CR> is received. As the macro does not save <CR> or <LF> characters the Rx\_index value copied to Rx\_done will be zero, so the main program will not detect any reception.

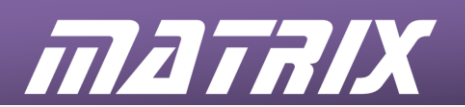

# **7.5 What to do**

# **7.5.1 Message detection**

- Create a macro, Rx Message, to perform the message detection function.
- Use a non-zero value of the Rx done variable to force the main program to test the message in Rx\_Buffer.
- Use the string manipulation function, Compare\$, to detect the presence of 'RING' in Rx\_Buffer, and use a byte variable, match, to store the result of the comparison, i.e. match = Compare\$("RING", Rx\_Buffer, 1) **Note:** The function Compare\$ returns a zero if the two strings match
- Use Rx, Message to detect the "OK" responses to modem commands and confirm execution before changing the state variable.

#### **7.5.2 Message interval timer**

The Flowcode 'Delay' function allows accurate time delays to be introduced into programs, but suspends program operation during these periods. In this exercise it is necessary to maintain program operation in the period between consecutive 'RING' messages, allowing the RS232 port to be read and the \* (answer) key to be tested.

To achieve this, the timer should be based on an integer variable that is set to a value (500) when a 'RING' message is detected in the IDLE or RINGING states. The timer is decreased by 1 every time the RINGING state code is executed, until it reaches zero – time-out. The timer will be prevented from reaching zero if regular 'RING' messages are received, maintaining the RINGING state and allowing the call to be answered. The timer period is not accurate, due to the effects of other parts of the program, but is suitable for this application.

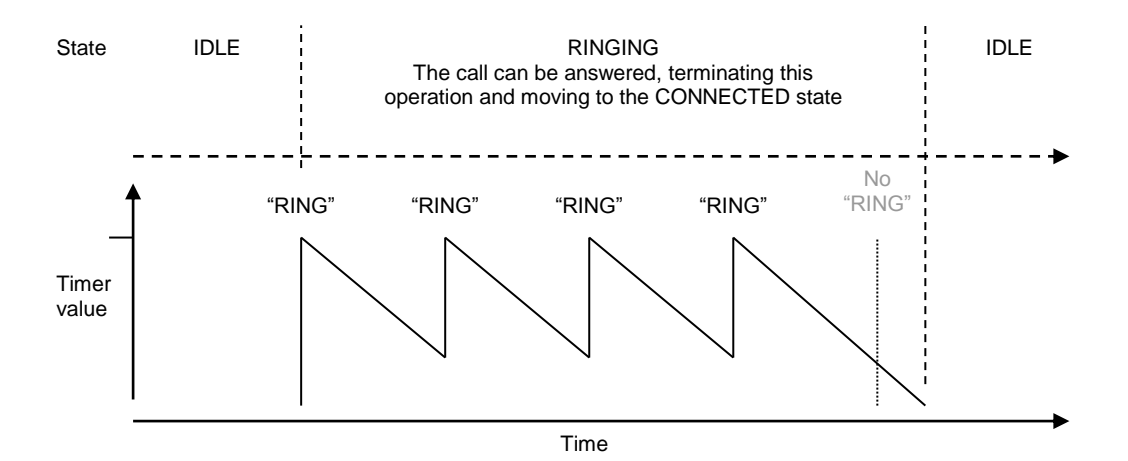

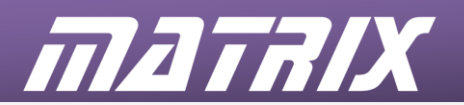

# **7.5.3 IDLE state modifications**

The IDLE state code from exercise 2 can be modified to recognise the 'RING' message and perform the functions necessary to change to the RINGING state:

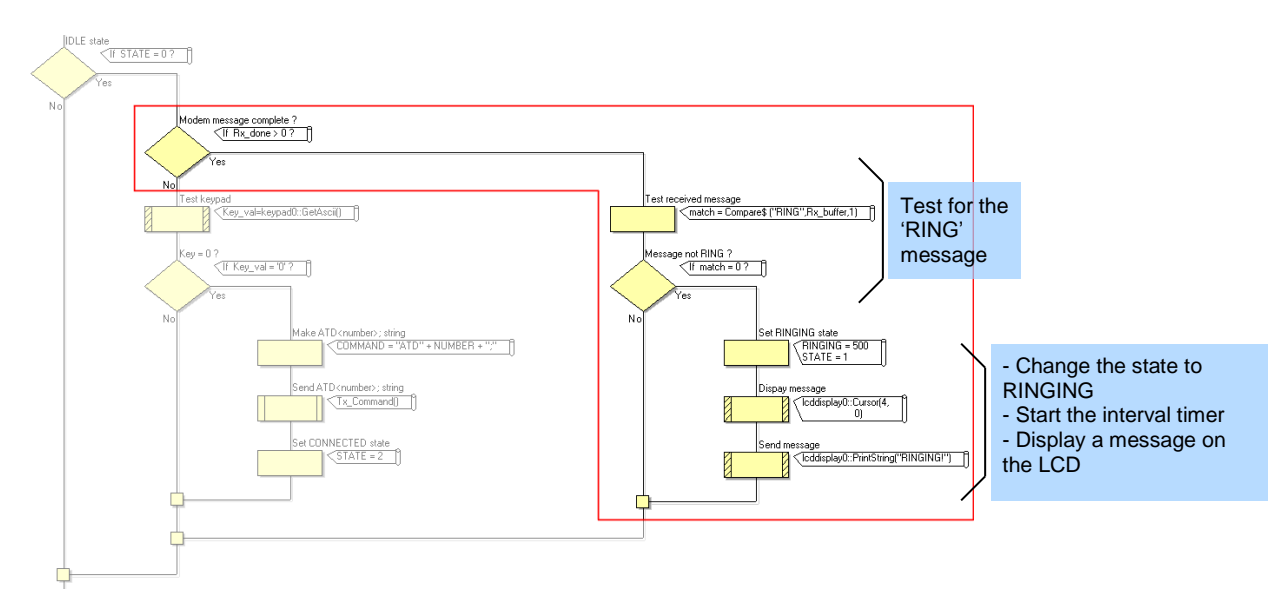

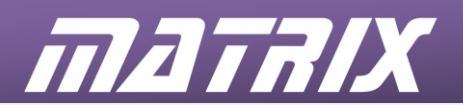

# **7.5.4 RINGING state modifications**

The RINGING state code from exercise 2 can be modified to detect the 'RING' message, manage the timer operation, and return to the IDLE state if a time-out occurs. The changes needed are shown below:

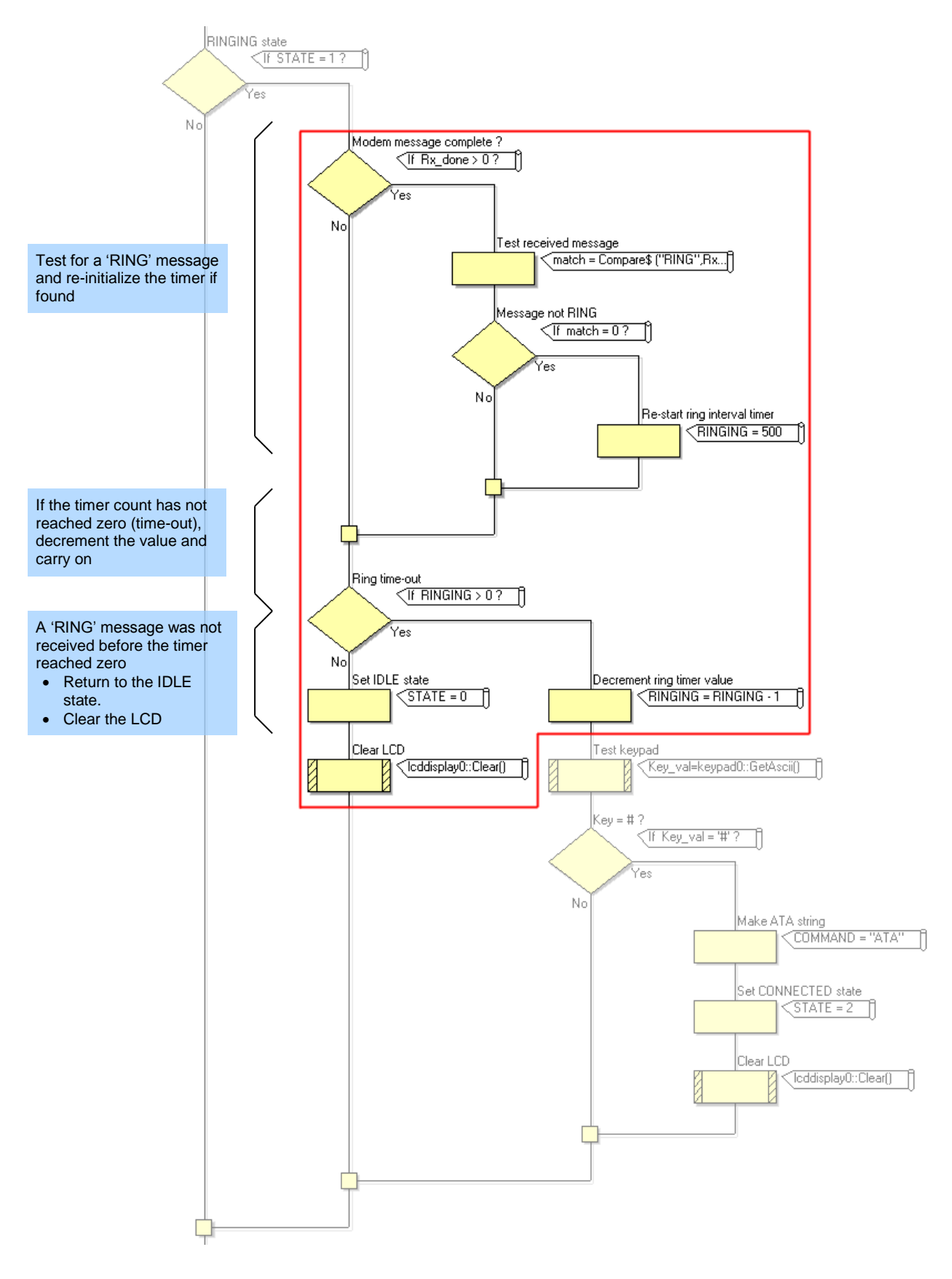

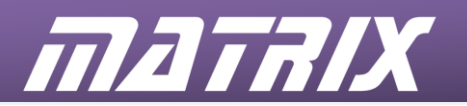

# **7.6 Further work**

The main features missing from the telephone developed in this exercise are:

- practical indication of an incoming call the headset and LCD are insufficient;
- the ability to dial alternative numbers without editing the program;
- a display of call information.

Suggested improvements:

- Use detection of the 'RING' message to create a more practical indication of an incoming call.
- Build a string of numbers entered from the keypad, and use the result with the ATD command to initiate a call.
- Display the number being dialled on the LCD and allow it to be edited before making the call.
- The modem can transmit several different messages indicating the state of a call connection (see the documentation). Test for some of these messages, in addition to 'RING', and make the program respond correctly.
- (Advanced) The modem can provide information on incoming calls (see the documentation). Send the appropriate AT commands to the modem, check for the expected responses and display the information on the LCD.

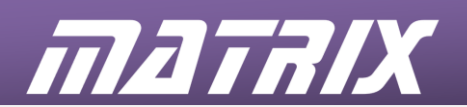

# **8. Exercise 5: Automatic call handling**

# **8.1 Introduction**

The previous exercises have resulted in the development of an application that is analogous to an original, mechanically operated, telephone. In this exercise the advantages of having a microcontroller in the system will be exploited by developing a phone that automatically answers incoming calls and hangs-up correctly when the calls are terminated. The detection of specific modem messages will cause the controller to transmit the necessary AT command strings.

# **8.1.1 Automating the process**

The controller can be programmed to respond to the detection of specific modem messages and automatically send appropriate control commands to the modem.

The controller is already programmed to detect the 'RING' message, but responds only by displaying a message on the LCD and managing a timer. This requires manual intervention to transmit the 'ATA' command and answer a call. The controller could be re-programmed to send the 'ATA' command on first detection of the 'RING' message, while in the IDLE state, and move directly to the CONNECTED state, resulting in an instantaneous, automatic, answering function.

The modem sends the 'NO CARRIER' message when a call is terminated remotely. Detection of this message, while in the CONNECTED state, would allow the controller to send the ATH message and move directly to the IDLE state.

Starting with the solution to the previous exercise, it is possible to modify the code in the following way:

- The IDLE state code responds only to detection of the 'RING' message, not the dial key.
- The RINGING state code answers the call immediately, without waiting for the answer key, or any subsequent 'RING' messages.
- The CONNECTED state code hangs-up the call on reception of a line fault message (NO CARRIER), not the HANG-UP key.

If the device gives no indication that it is answering an incoming call, and the supplied headset is replaced with a sensitive microphone circuit, the result could be used as a long-range bugging device.

Replacing the headset with a more powerful audio amplifier and speaker would allow the device to be used as a remote access public address system.

#### **Note:**

The sensitive microphone and powerful speaker should not be used at the same time due to problems with audio feedback.

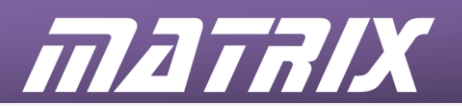

# **8.2 Objectives**

This exercise results in changing the device function from a normal telephone to an auto-answering audio link.

This is achieved by:

- recognising the function of individual blocks of code;
- editing and re-arranging the sequences of code blocks to modify the device operation.

#### **8.3 Requirements**

- A multi-programmer board attached to a PC running Flowcode
- A GSM modem E-blocks2 board with an active SIM card and an audio headset attached.
- A working solution to exercise 4, or a copy of **Phone\_04.fcfx**

#### **8.4 The Flowcode program in detail**

The program from exercise 4 is modified as follows:

- the dialling key detection is removed from the IDLE state as this phone answers only incoming calls;
- the whole of the RINGING state is removed as the phone is answered immediately from the idle state;
- the ATA command is issued directly from the IDLE state when the first 'RING' message is detected;
- the hang-up key detection in the CONNECTED state is replaced by NO CARRIER' message detection.

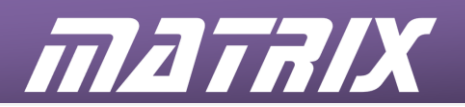

#### **8.5 What to do**

Modify the program from exercise 4 as described above, and as shown in the following diagram:

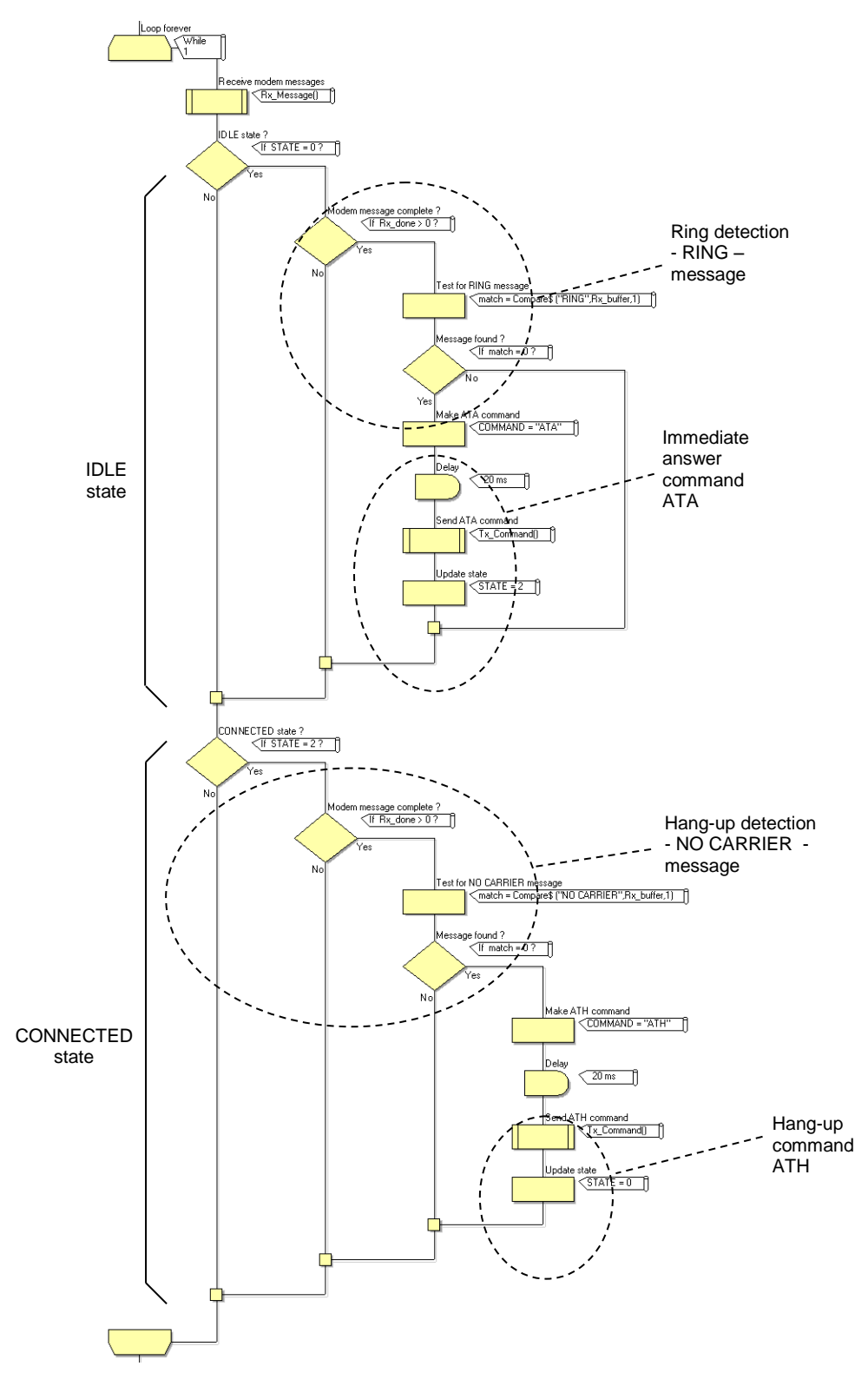

#### **8.6 Further work**

Add security to the system by detecting the caller ID and only answer if it matches one of a set of pre-loaded numbers (see the modem documentation).
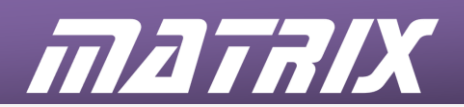

# **9. Exercise 6: Send a text message**

# **9.1 Introduction**

SMS "Short Message Service" text messaging has been an integral part of the GSM standard since it was first devised. A set of AT commands has been included in the GSM standards to allow messages to be sent, received, stored, recalled and formatted. The remaining exercises represent a brief introduction to text messaging functions, but result in the rapid development of powerful applications.

Due to the nature of text messaging it is necessary to introduce some of the complexities from the outset. All the solutions are based on the concepts developed in the audio section and should not pose significant problems to anyone who successfully completed the audio exercises.

## **9.1.1. SMS introduction**

The text message functions of the GSM modem are handled in a similar way to voice calls, using AT commands, but with a different set of functions.

A number of options are available to control the way the modem handles and presents the messages. These will be configured in initialization code to achieve the required results

# **9.1.2 Message format**

It is best to configure the modem before attempting to transmit or receive any messages. The AT+CMGF command sets the format of the text messages and most of the modem responses.

Text messages can be delivered in compressed PDU (Protocol Data Unit) format, or Text format.

- PDU format is efficient (7 bits per character), but can be difficult to decode into readable text.
- Text format uses a standard, 8-bit ASCII code for each message character, and these can be transferred directly into string variables. The AT command required to configure this option is Message Format command: AT+CMGF=1

#### **9.1.3 Send a message**

In voice mode, AT commands are used to establish and control a call connection, but the voice data is handled separately by the modem using additional audio circuitry. In SMS text mode, all control and data information passes through the serial port in the form of AT commands, responses, and messages.

The AT command to send a text message is: AT+CMGS=<"number">

The modem responds by transmitting a '<CR><LF>> ' message when ready. (Note the space after the > character and the absence of a <CR> or <LF> character as termination.) This would indicate the start position of the text if the system was being controlled from a terminal screen and keyboard.

The message text can be transmitted to the modem after receipt of the '>' characters, and the whole sequence is terminated with the <CTRL-Z> character value 26 - a historic "End Of File" marker.

Here is the full sequence:

- Transmit AT+CMGS=<"number"><CR>
- Wait for <CR><LF>><space>
- Transmit <message>

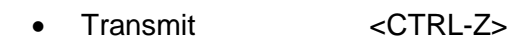

mataix

The modem then compiles a message header, adds the <message> text, and transmits the resulting data to the SMS network.

#### **9.1.4 Rx\_Message macro modifications**

The range of message formats to be detected in SMS mode is greater than in audio mode. Detection of the "> " characters cannot be achieved with the existing Rx Message macro due to the absence of a <CR> character. The Rx Message macro must now be modified to use a character supplied by the main program to detect the completion of a message, or message segment.

Use a byte variable to hold the message termination character (Term\_ch) and set the required value from the main program.

The macro should compare each received character with Term\_ch, instead of <CR>, but perform the same message completion functions as previously developed.

As before, <CR> and <LF> must not be added to the Rx Buffer string.

The value of Term\_ch might need to be changed regularly, depending on the expected messages.

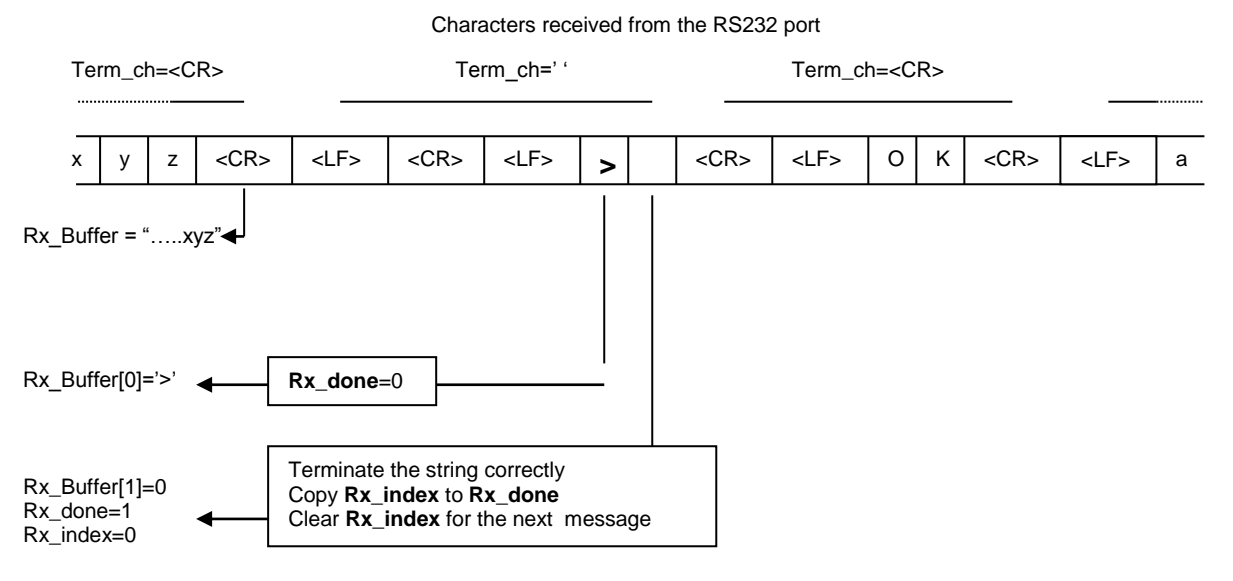

Rx\_Buffer=">"

#### **9.1.5 Tx\_Command macro modifications**

The original Tx, Command macro transmits a  $\langle CR \rangle$  character at the end of each command string. There are now a number of requirements for strings to be transmitted without the automatic addition of <CR>. This will allow commands to be sent to the modem in sections with the <CR> only being added to the last section.

Add a byte variable (Send  $CR$ ) and use this to control the transmission of the  $\langle CR \rangle$ character by the Tx\_Command macro: 0=don't send.

Each command, or command segment, should be copied into the COMMAND string, and the value of Send CR set before executing the Tx Command macro.

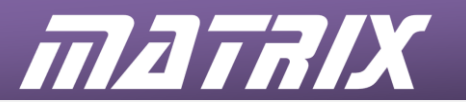

## **9.2 Objectives**

The aim is to develop a Flowcode program that will transmit a pre-loaded text message to a pre-loaded number, when an allocated keypad key is pressed.

## **9.3 Requirements**

- A multi-programmer board attached to a PC running Flowcode
- A keypad E-blocks2 board
- A GSM modem E-blocks2 board with an active SIM card (audio headset not required)
- A mobile phone capable of receiving text messages (the dialling number of this phone must be entered into the AT+CMGS command string in the Flowcode software)

#### **9.4 The Flowcode program in detail**

The steps involved in this program are:

- initialize the modem for correct text mode operation;
- initiate a text message transmission sequence when a key is pressed;
- wait for the required modem response;
- send and terminate the message text.

The Flowcode program transmits the AT+CMGS="**<number>**" command when the '#' key on the keypad is pressed.

The number to be dialled, **<number>**, is entered into a string at the top of the program to make it easier to locate and change.

It is not possible to include the **"** character in a string so this character is transmitted independently, before and after transmission of the **<number>** string.

It is important to wait for the modem to generate the "> " response before sending the text message and so the code allows for this. The new Rx\_Message macro detects the space after the > character and tests the Rx\_Buffer for the > character.

#### **Note:**

The Compare\$ function does not work reliably with single character strings and so a Calculation function is used to compare Rx Buffer[0] with '>' directly.

When the modem is ready to receive the text message, the message should be sent and terminated with a <CTRL-Z> character (26). You need to set the Send\_CR variable to 0 before transmission to prevent the <CR> character from being added after <CTRL-Z>.

On completion, the program terminates to prevent accidental transmission of further messages.

The general program structure is in the next diagram.

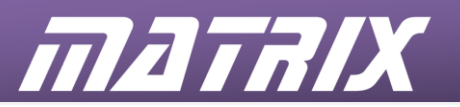

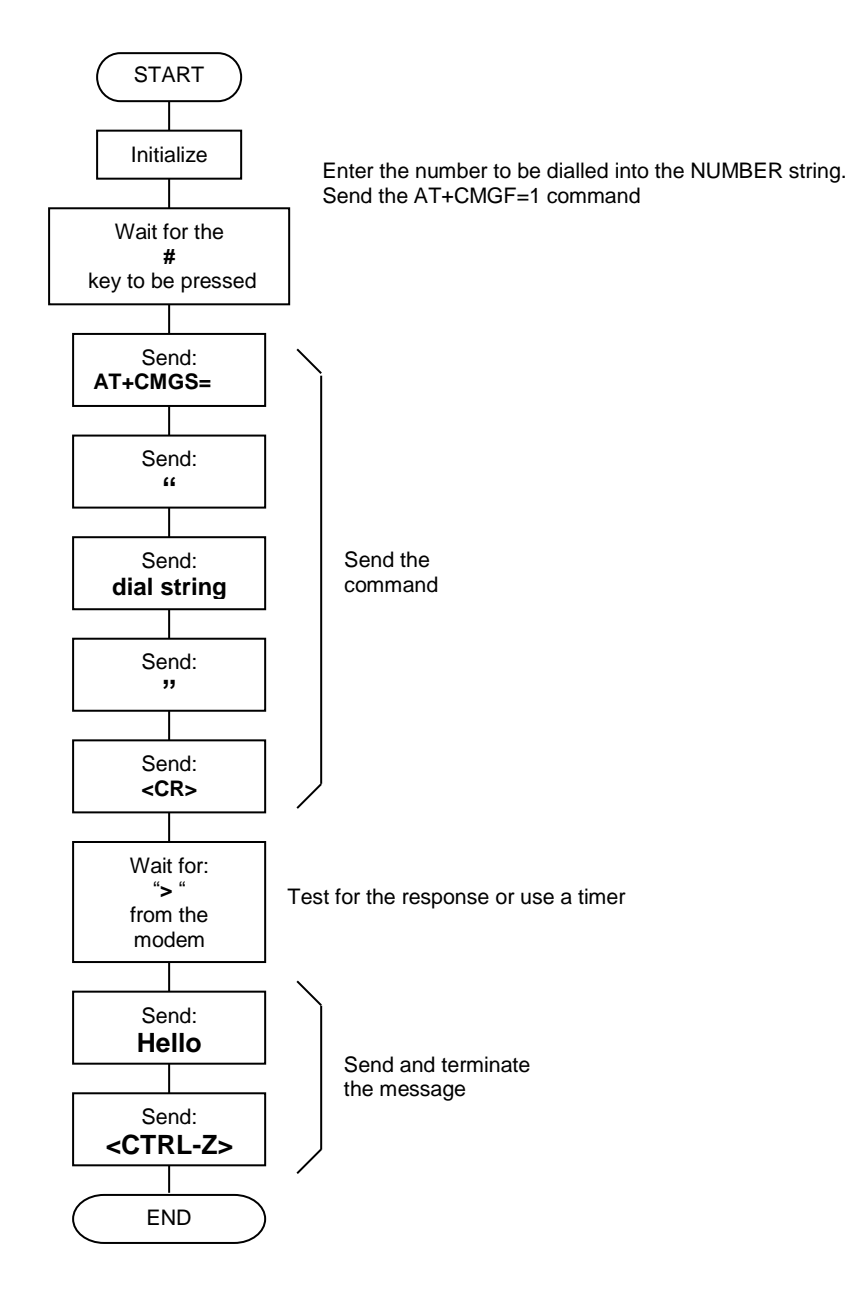

# **9.5 What to do**

- As outlined earlier:
	- modify the Tx\_Command macro;
	- modify the Rx\_Message macro.
- Insert a String function icon, and configure the contents with the number of the mobile phone to be called, and the text message to be sent.
- Set Text mode, using the AT+CMGF=1 command.
- Create a loop to wait until the '#' key is pressed.
- Transmit the mobile phone number to be called.
- Check to see if that mobile phone answers, by waiting for the '>' message.
- Then transmit the text message, and then terminate the call.

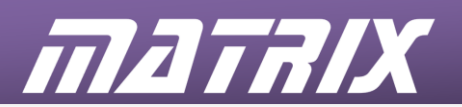

# **9.6 Further work**

The program developed in this exercise allows the transmission of a single SMS text message when a keypad key is pressed.

- Develop the program to loop continuously and monitor for a range of input events.
- Transmit different messages for each event.
- Include variable data in the transmitted messages

#### *Note:*

A solution for this exercise allows for the development of many applications in the field of remote telemetry. The system can be programmed to transmit meaningful messages when triggered by a range of events, including: digital input conditions; analogue input levels; or timer values. The messages can contain up to 140 characters and include variable text content and real data values - this is mainly an exercise in string manipulation.

The temperature sensor provided with this solution can be used to simulate a range of industrial and domestic applications, and generate text message alarms when the detected temperature reaches preset levels. Alternatively, the numeric values from the sensor readings can be transmitted at regular intervals to provide a remote temperature log over time.

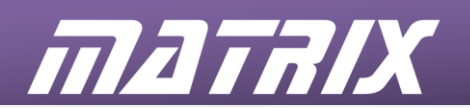

# **10. Exercise 7: Receive a text message**

# **10.1 Introduction**

A text message is received as a stream of characters that include large amounts of data in addition to the original text. The modem can be configured to respond in a number of ways to the reception of a text message.

Some of the possible responses are:

- Save the text message to the SIM card memory (the message can be found by reading some of the modem parameters at a later date).
- Save the text message to the SIM card memory and transmit an unsolicited message to the controller indicating its location.
- Transmit the text message to the controller immediately and not save it to SIM card memory.

The following examples will configure the modem to produce the latter response as this provides immediate results and will not fill the SIM card memory. The AT command required to achieve this is the New Message Indication command:

# AT+CNMI=2,2

A message received from the modem will be of the following form:

+CMT: "+441234567890",,"07/02/27,09:14:15+00"<CR><LF>Hello<CR><LF>

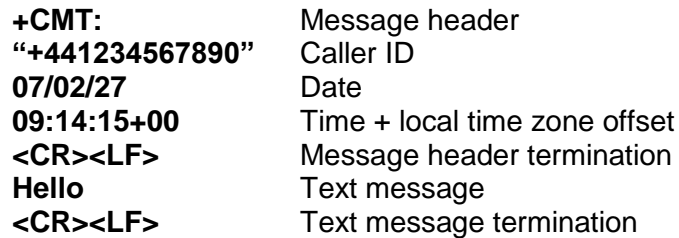

All of this information is potentially useful and can be extracted from the data stream using the improved RX Message macro from the previous exercise.

For this exercise, only the message header, to signify detection, and text message itself will be used.

# **10.1.1 Filtering the incoming message**

The incoming message can be split into segments using the RX\_Message macro. Correct selection of the termination character will allow the required information to be isolated and extracted. A simple state machine can be used to count the message segments, control the operation of the program, and select the appropriate termination character.

A byte variable (SEGMENT) controls the message segment detection function.

Detection of the message header can be achieved by setting the RX\_Message terminator character to ' ' (the space character). When the macro indicates a message reception the buffer string can be compared with "+CMT:".

If the +CMT: header is detected, the program increments the SEGMENT value and proceeds to the detection of the caller ID, date, and time. This information is not required for this exercise, and so setting the delimiter character to <CR> will retrieve all the characters in a single operation.

Detection of the first <CR> character allows the SEGMENT variable to be incremented, indicating that the following data will be the original text message.

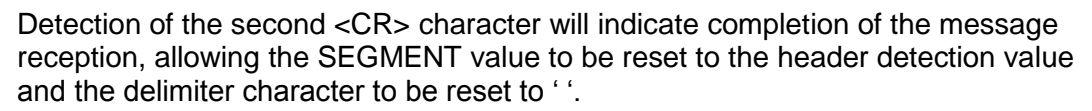

The original text message is stored as a string in 'Rx\_Buffer', allowing it to be displayed, tested, or manipulated, as the application requires. In this case it is displayed.

## **Example:**

The message generated by the modem to deliver a text message is:

$$
<\!\!CR\!\!><\!\!LF\!\!>+\!\!CMT\!:
$$

maffix

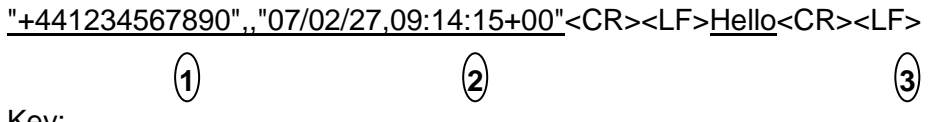

Key:

**1.** Calling **Rx\_Message** with the delimiter set to ' ' (space) causes the function to set a value in **Rx\_done** when the +CMT: segment of the message is received.

+CMT: should also be available in the **Rx\_Buffer** string to confirm reception of the correct message.

- **2.** Calling **Rx\_Message** with the delimiter set to **<CR>** then sets a value in **Rx** done when the caller ID, date, and time characters are received. The information is not required in this example and can be ignored
- **3.** Calling **Rx\_Message** again with the delimiter set to **<CR>** sets a value in **Rx\_done** when the text section of the message is received.

This is available in the Rx\_Buffer string for comparison and/or display.

#### **Note:**

The delimiter characters <CR> and <LF> are never included in the receive buffer.

#### **10.2 Objectives**

This exercise creates a more complex program to receive a simple text message, extract it from the accompanying information, and display it on a screen.

## **10.3 Requirements**

- A multi-programmer board attached to a PC running Flowcode.
- A keypad E-blocks2 board
- A LCD E-blocks2 board
- A GSM modem E-blocks2 board with an active SIM card (audio headset not required).
- A mobile phone capable of receiving text messages (the dialling number of this phone must be entered into the AT+CMGS command string in the Flowcode software.

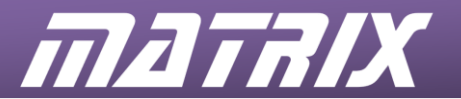

## **10.4 The Flowcode program in detail**

The following diagram shows the stages of the program developed in this exercise:

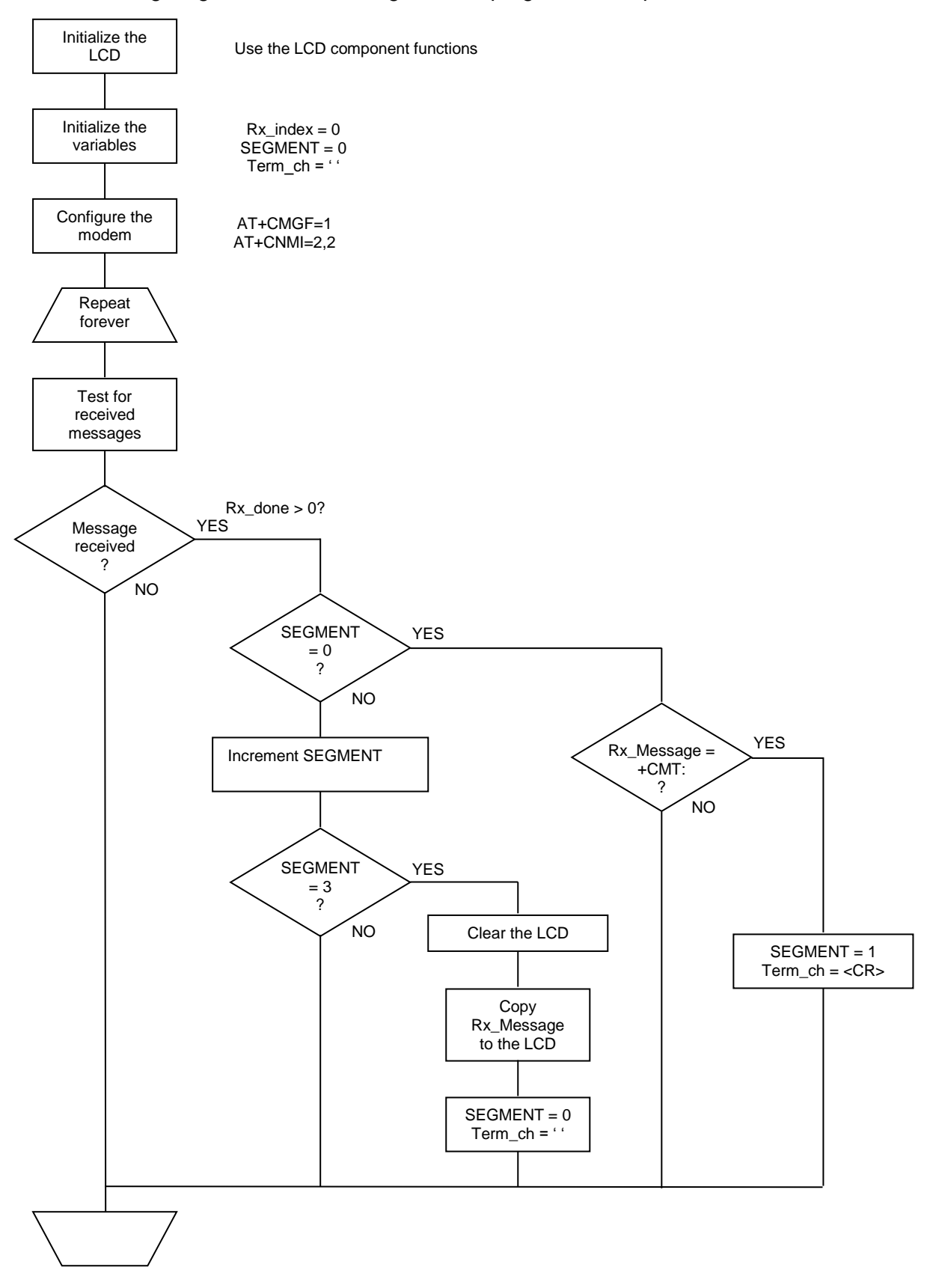

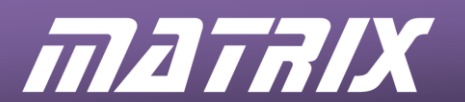

# **10.5 What to do**

Build the program for this exercise, using the flowchart given above as a guide.

The steps involved are:

- Initialise and clear the LCD unit.
- Initialise the modem for the correct text mode operation.
- Check whether a text message has been received.
- If so, check which segment of the header has been isolated.
- When the message itself is received, display it on the LCD module.

Download it to the microcontroller and test it by sending a text message.

# **10.6 Further work**

The program developed in the exercise is able to identify an incoming text message report stream, read it, and display the message contents on the display.

Develop the software to read the contents of the message and perform a range of functions dependent on the message received:-

- Turn outputs on and off
- Display different messages
- Read and display input values

## *Note:*

A solution to these extensions represents a practical remote control application. The development of string detection and interpretation code will allow the system to respond to commands and data contained within the received text message, including the ability to control attached devices.

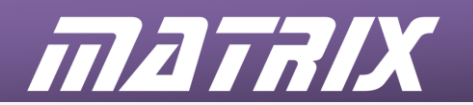

# **11. Exercise 8: Automatically respond to a text message**

This is the most complex of all the exercises and is a test of both the text message reception and transmission requirements, and illustrates their potential in practical applications.

The completed exercise represents a remote control and telemetry application that could be used in conjunction with a wide range of additional sensors and actuators, providing global access to the functions provided

# **11.1 Introduction**

The programs developed in the previous two exercises have individually demonstrated the transmission and reception of SMS text messages. In this exercise the two previous programs are combined to create a useful application, capable of reading an incoming text message, and creating and sending a reply message.

## **11.1.1 Message handling**

A text message reception program can be developed to detect the message header (+CMT:) and extract both the caller ID and the message content. The message contents can be used to control an operation, and the caller ID information can be used in formatting a reply message.

## **11.1.2 Message decoding**

The RX\_Message macro can be used to identify the message header, extract and save the caller ID (including quotation marks), and extract the message contents. A typical example is:

#### +CMT: "+441234567890",,"07/02/27,09:14:15+00"<CR><LF><message><CR><LF>

If the message contents are recognized, a message sending function can be executed, using the stored caller ID number, to generate a response message.

Using the RX\_Message macro:

- Set the delimiter to '' to isolate the message header test the results against "+CMT:".
- Set the delimiter to ',' to isolate the caller ID save the results to a NUMBER string - including the speech marks.
- Set the delimiter to <CR> to isolate the time and date characters discard the results.
- Leave the delimiter as <CR> to isolate the message contents

When reception of the text message is completed, use the Compare\$ function to test the received message in the Rx\_Buffer string against a sample string. Use "Status" as the sample string and perform the comparison with case matching disabled.

Use a match between the two strings to initiate a message transmission sequence.

## **11.1.3 Response transmission**

Code similar to that in Exercise 6 can be used to transmit a response message:

- There is no need to detect a transmit key as the code will only be executed when a message transmission is required.
- The number to be dialled is already stored, along with the surrounding speech marks, in the NUMBER string.
- The message transmission code should return operation to the message reception code when the transmission is completed

Send the message "Ready" in response to the "Status" message.

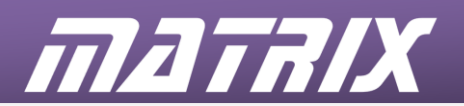

- 11.2 Objectives
	- Receive an incoming text message.
	- Extract and interpret sections of the data stream.
	- Use message and system data to generate and transmit a response message.

# **11.3 Requirements**

- A multi-programmer board attached to a PC running Flowcode.
- A keypad E-blocks2 board
- A LCD E-blocks2 board
- A GSM modem E-blocks2 board with an active SIM card (audio headset not required).
- A mobile phone capable of receiving text messages (the dialling number of this phone must be entered into the AT+CMGS command string in the Flowcode software.

# **11.4 The Flowcode program in detail**

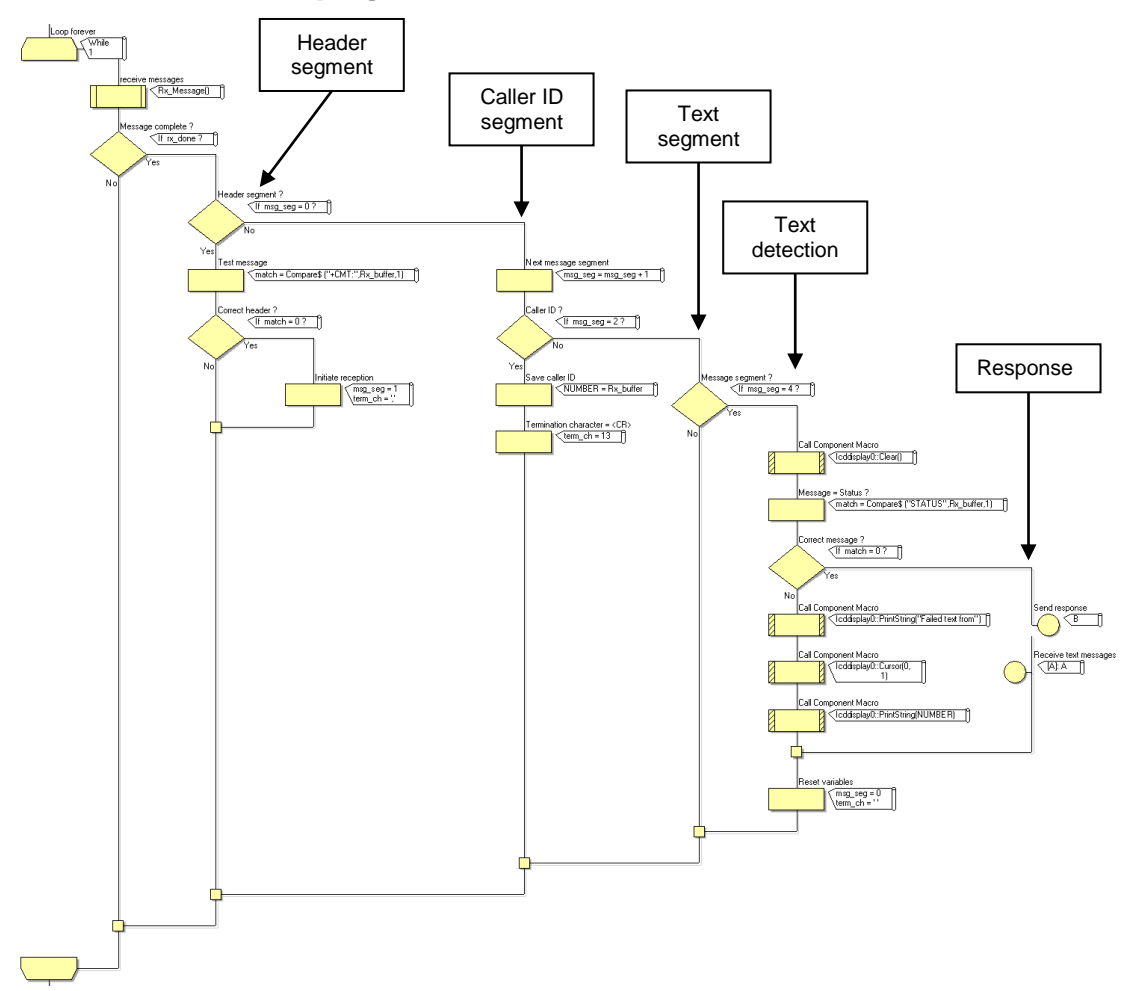

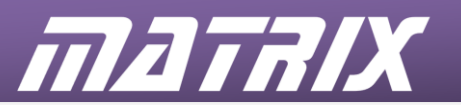

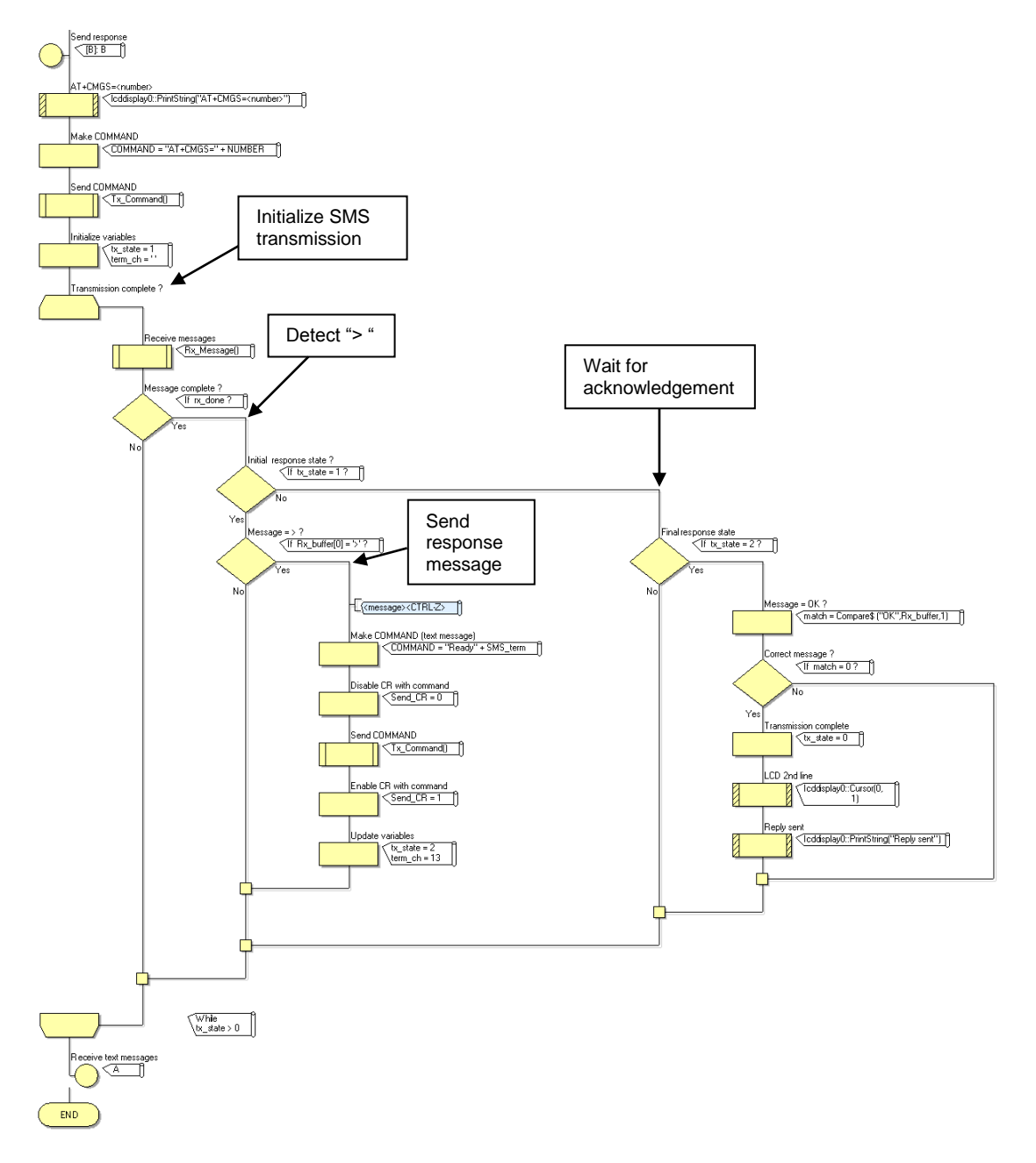

#### **11.5 What to do**

Build the program shown in the two diagrams above.

Download it to the microcontroller in the usual way.

Test it by sending a text message to the Mobile Phone kit and see if there is a response.

#### **11.6 Further work**

- Add security to the system by checking the caller ID against a pre-loaded list of approved numbers. Only react to recognized numbers (and hence save money!)
- Increase the number of messages that can be identified and used to perform specific functions.
- Include the ability to handle numeric data in both the received and transmitted messages.

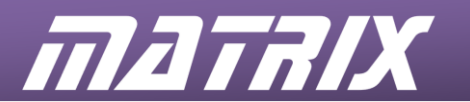

- Develop an alarm system that can send a message, including specific information, when triggered. Allow the alarm to be remotely reset.
- Use the LCD to display the progress of message reception and transmission.
- Make sure that the system can recover from any error conditions (unexpected responses from the modem etc.)

#### *Note:*

A solution to this exercise represents a complete remote telemetry application. Commands and data can be sent to the remote device in addition to the retrieval of data. In this trivial example the 'Status' command simply triggered the 'Ready' response. With appropriate string manipulation code, a range of commands and data can be used to control the remote application as well as retrieving data.

A possible application would be a burglar alarm system that could be activated, deactivated, and configured. The alarm would send a message containing details of any trigger events (zones triggered etc.) and allow remote resetting.